# HP OpenVMS V8.2-1 for Integrity Servers

注文番号: BA322-90035

2005 10

OpenVMS I64 Version 8.2-1

 $\sqrt{2}$ : OpenVMS I64 Version 8.2-1 © Copyright 2005 Hewlett-Packard Development Company, L.P.

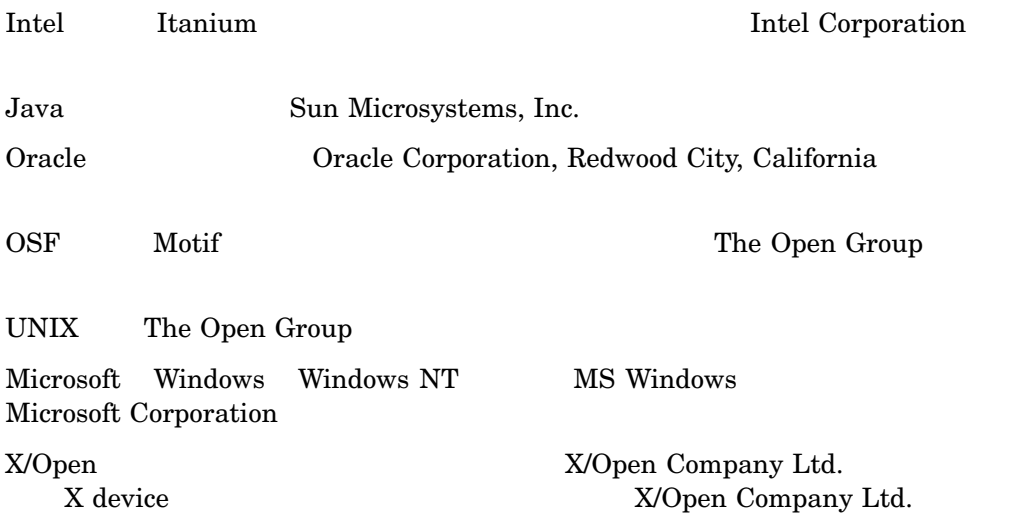

ZK6676

VAX DOCUMENT V  $2.1\,$ 

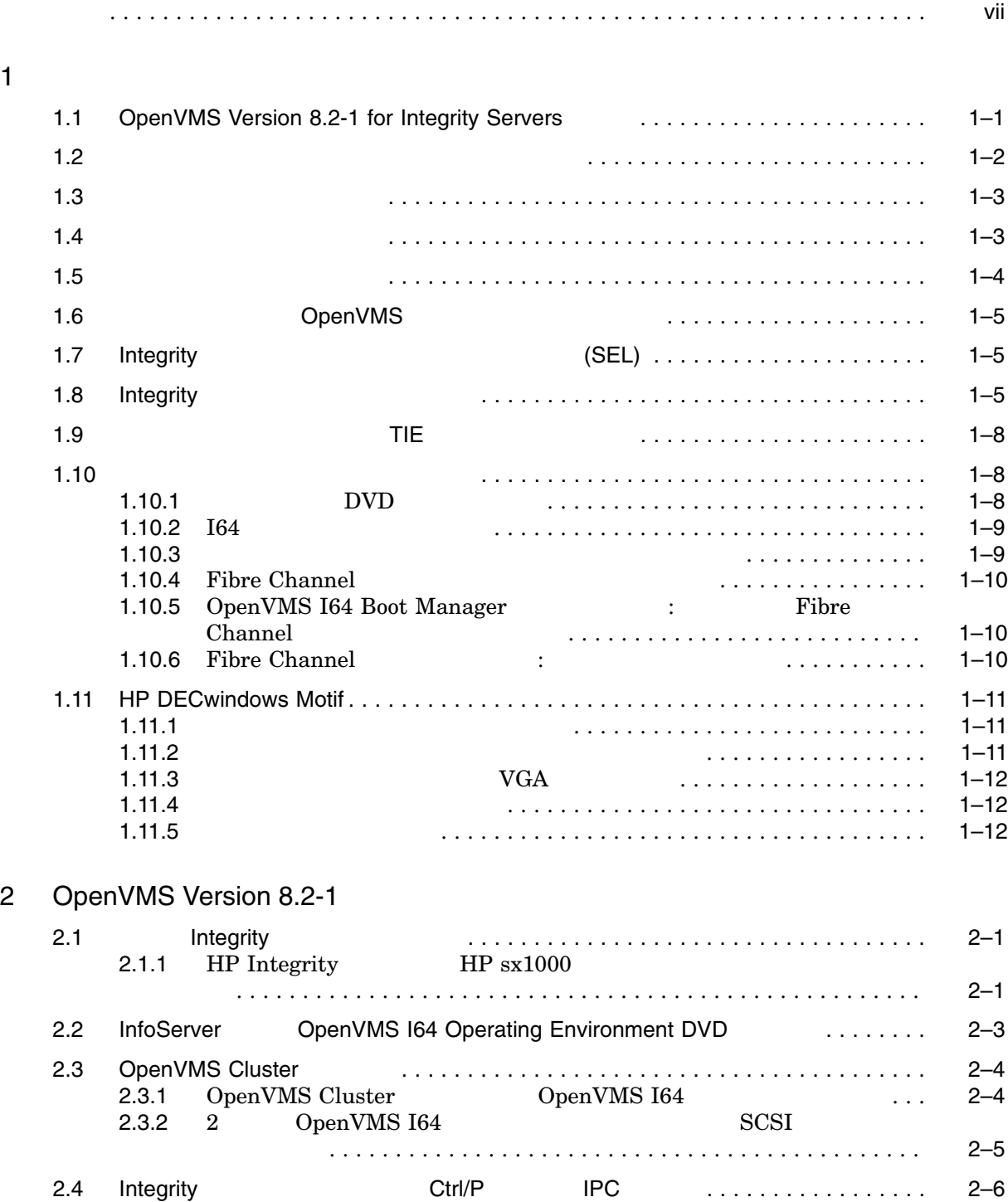

 $\mathbf{1}$ 

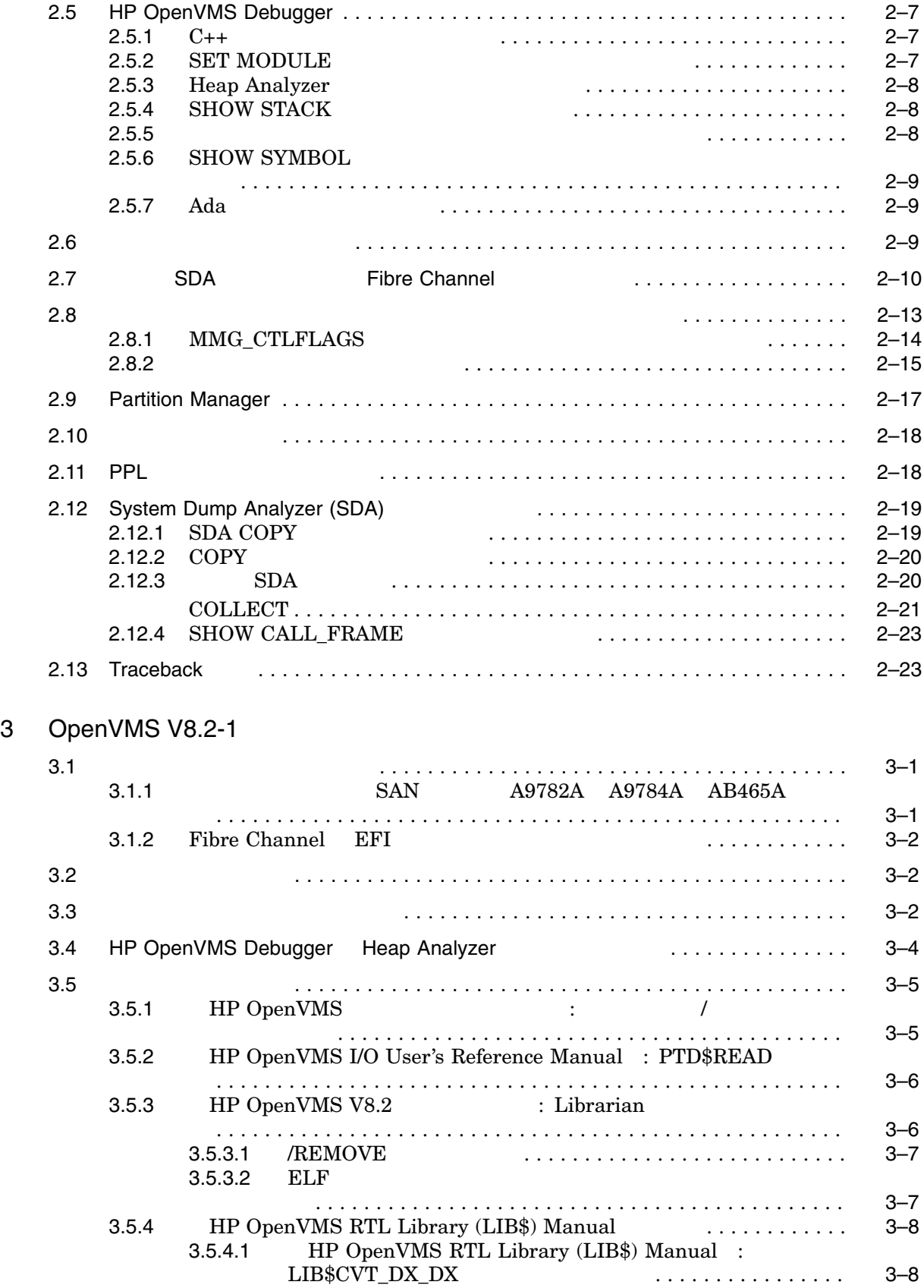

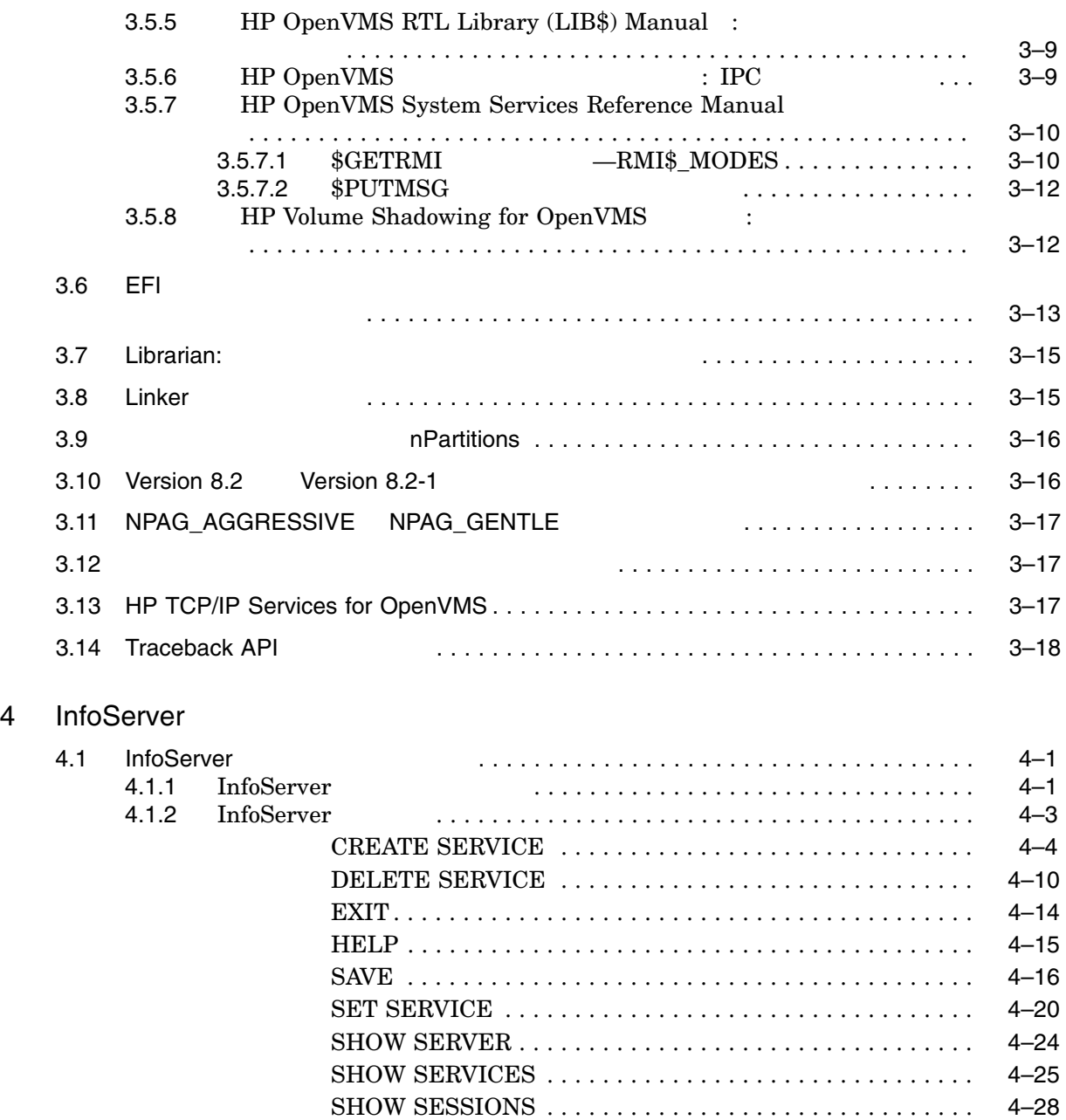

5 Linker

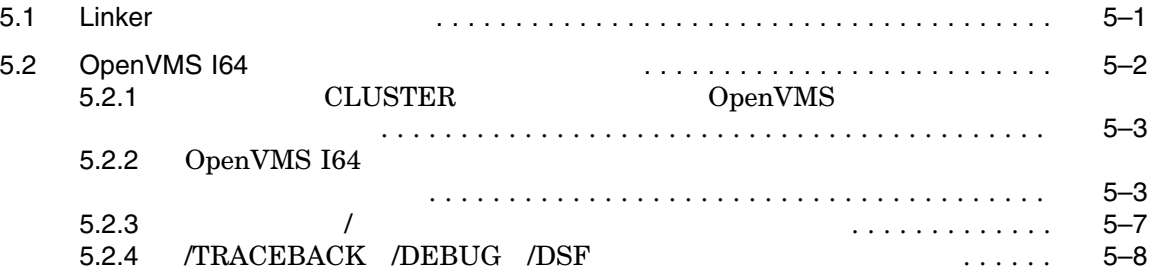

SPAWN . . . . . . . . . . . . . . . . . . . . . . . . . . . . . . . . . . . . . . . . 4–30 START SERVER . . . . . . . . . . . . . . . . . . . . . . . . . . . . . . . . . 4–31

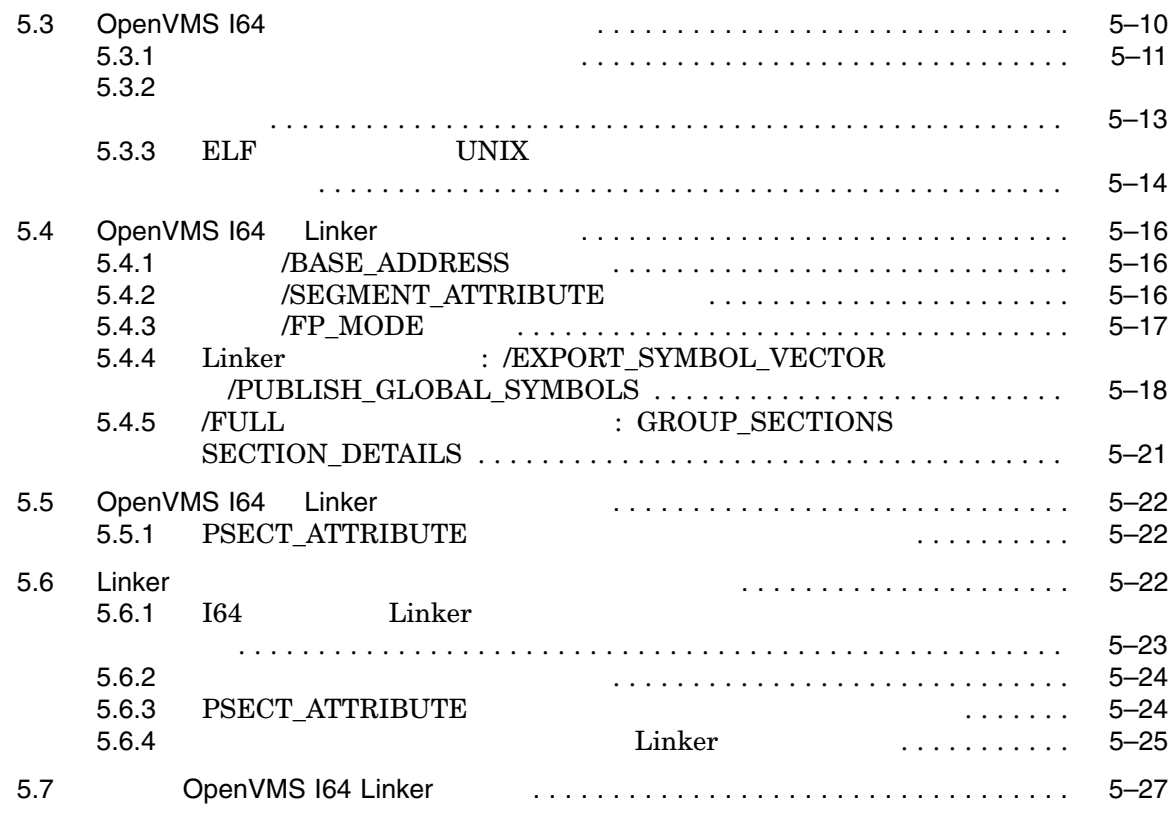

#### $6$

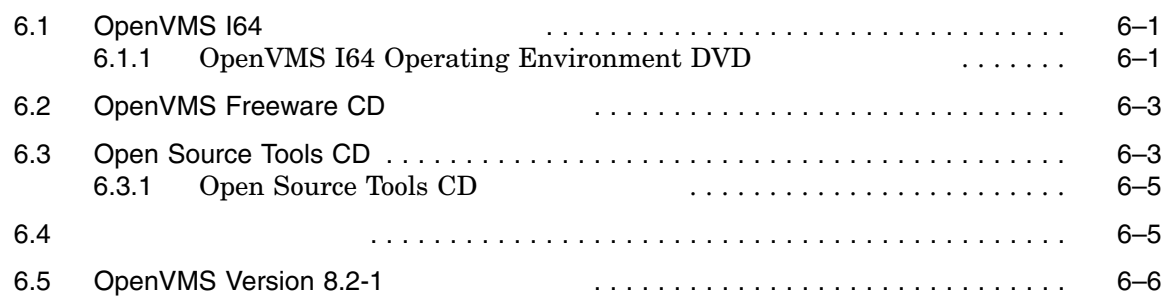

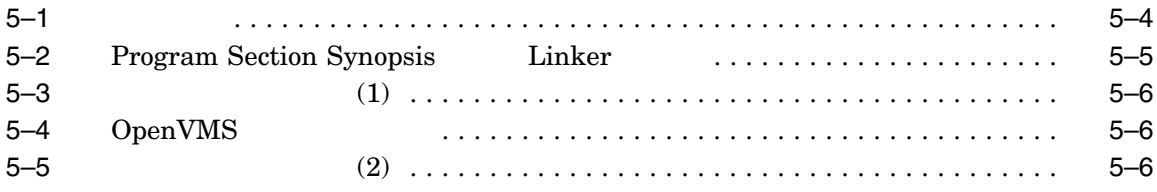

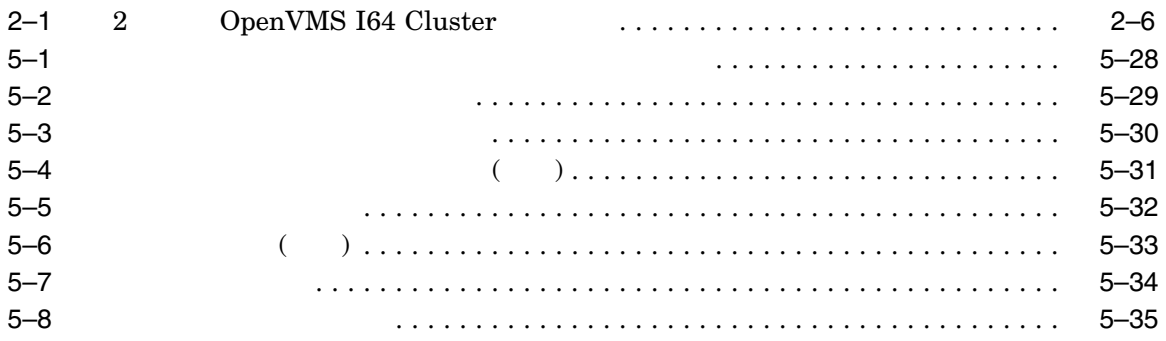

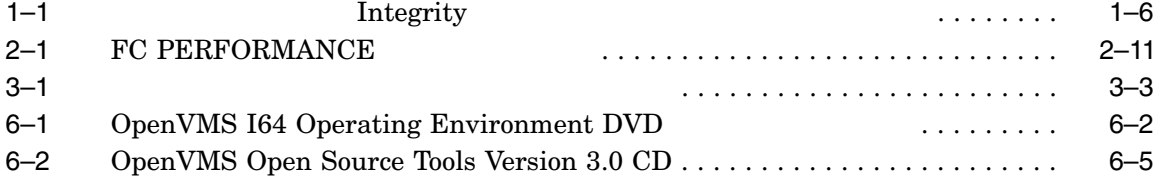

## HP OpenVMS I64 Version 8.2-1  $\,$ OpenVMS Version 8.2-1

- 1  $\blacksquare$ 2 OpenVMS Version 8.2-1 for Integrity Servers 8 Version 8.2-1 4 InfoServer  $\text{LAN}$
- er 5 binker 2009 binker 164 binker 2009 binker 2009 binker 2009 binker 2009 binker 2009 binker 2009 binker 200
- 6 OpenVMS Version 8.2-1 Operating Environment (OE) DVD

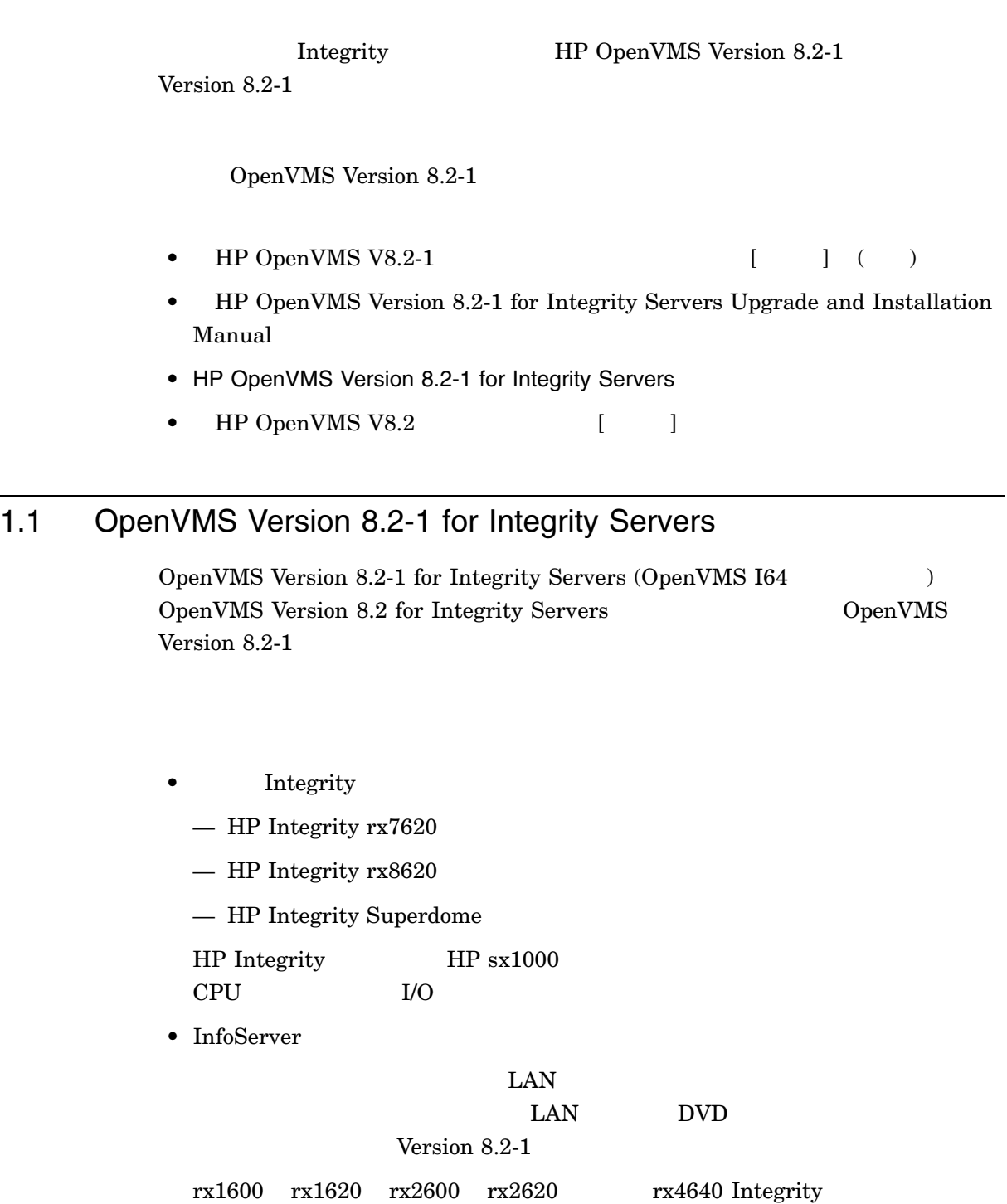

LAN I/O

#### 1.1 OpenVMS Version 8.2-1 for Integrity Servers

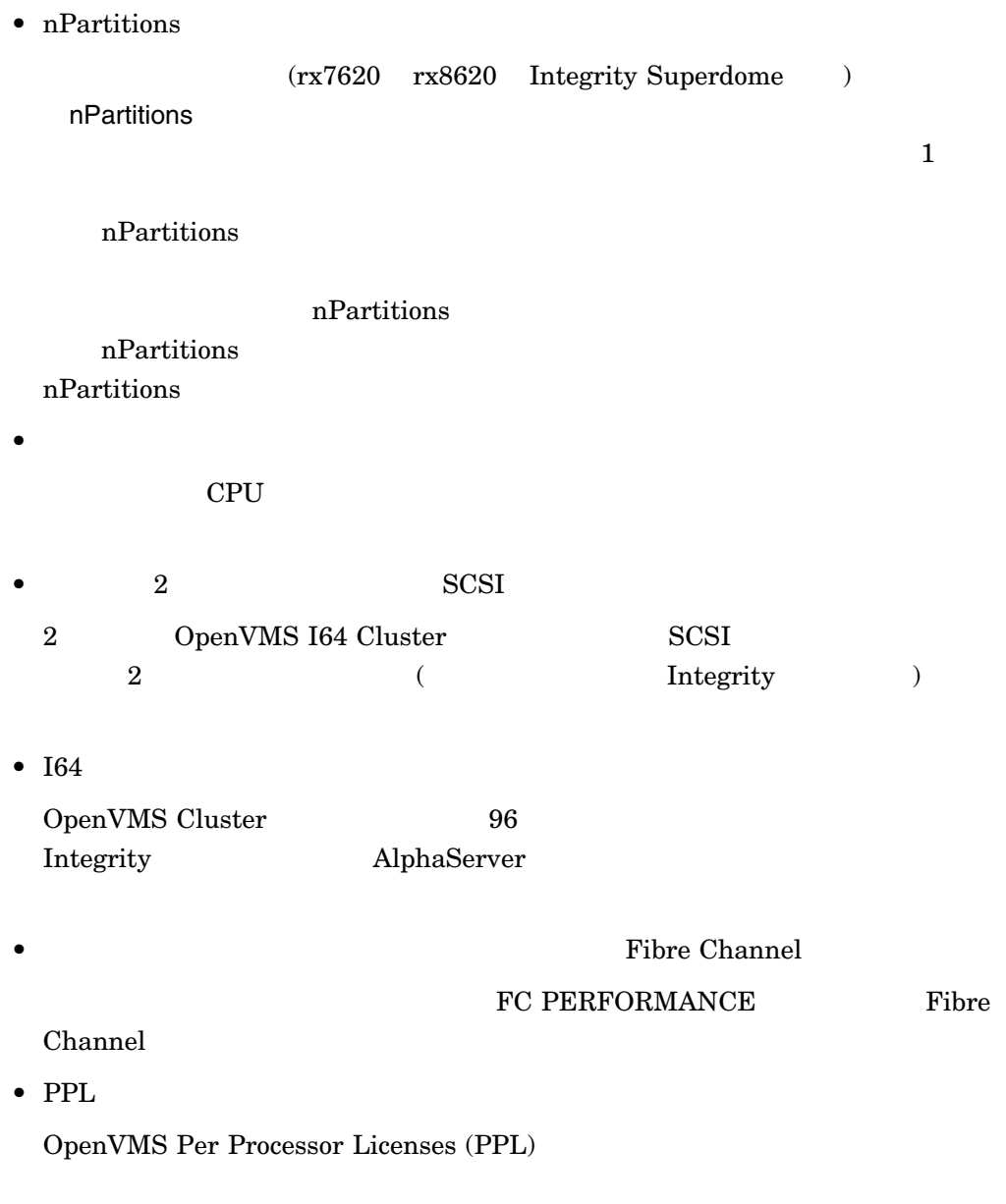

 $\left(\begin{array}{c}\n\sqrt{1-\frac{1}{2}}\n\end{array}\right)$ 

 $)$ 

OpenVMS

 $($  (SS))  $($  (PVS)

OpenVMS I64 OpenVMS Alpha

 $1.2 \quad$ 

 $\begin{aligned} \text{OpenVMS VAX} \end{aligned}$ 

http://www.hp.com/go/openvms/supportchart

# OpenVMS

 $(SS \t PVS)$ 

- HP Advanced Server for OpenVMS
- HP DECnet (Phase IV)
- HP DECnet-Plus for OpenVMS
- HP OpenVMS Cluster Client Software
- HP OpenVMS Cluster Software for OpenVMS
- HP RMS Journaling for OpenVMS
- HP TCP/IP Services for OpenVMS
- HP Volume Shadowing for OpenVMS

 $1.3$ OpenVMS API  $API$ OpenVMS  $API$ OpenVMS API  $1.4$  $($  , HP IT  $(TIRC)$  is the set of the set of the set of the set of the set of the set of the set of the set of the set of the set of the set of the set of the set of the set of the set of the set of the set of the set of the set of the

 $URL$ 

http://www2.itrc.hp.com/service/patch/mainPage.do

#### $\text{FTP}$

ftp://ftp.itrc.hp.com/openvms\_patches

# $1.5$ OpenVMS DECnet TCP/IP OpenVMS OpenVMS OpenVMS Version 8.2-1 HP • HP DECnet-Plus Version 8.2-1 for OpenVMS HP DECnet Phase IV Version 8.2-1 for OpenVMS (
DECnet  $)$ DECnet-Plus DECnet IV TCP/IP OSI DECnet Prior Version Support DECnet Phase IV Prior Version Support  $1.2$ • HP TCP/IP Services for OpenVMS Version 5.5 TCP/IP Services DECnet HP DECnet-Plus for OpenVMS TCP/IP Services DECnet OSI 9 TCP/IP DECnet over TCP/IP (RFC 1859) OSI over TCP/IP (RFC 1006) DECnet-Plus for OpenVMS Management Guide OpenVMS OpenVMS Version 8.2-1  $HP$ TCP/IP DECnet-Plus DECnet OpenVMS Documentation CD-ROM Online Documentation

http://www.hp.com/go/openvms/doc

Library CD, DeenVMS Web

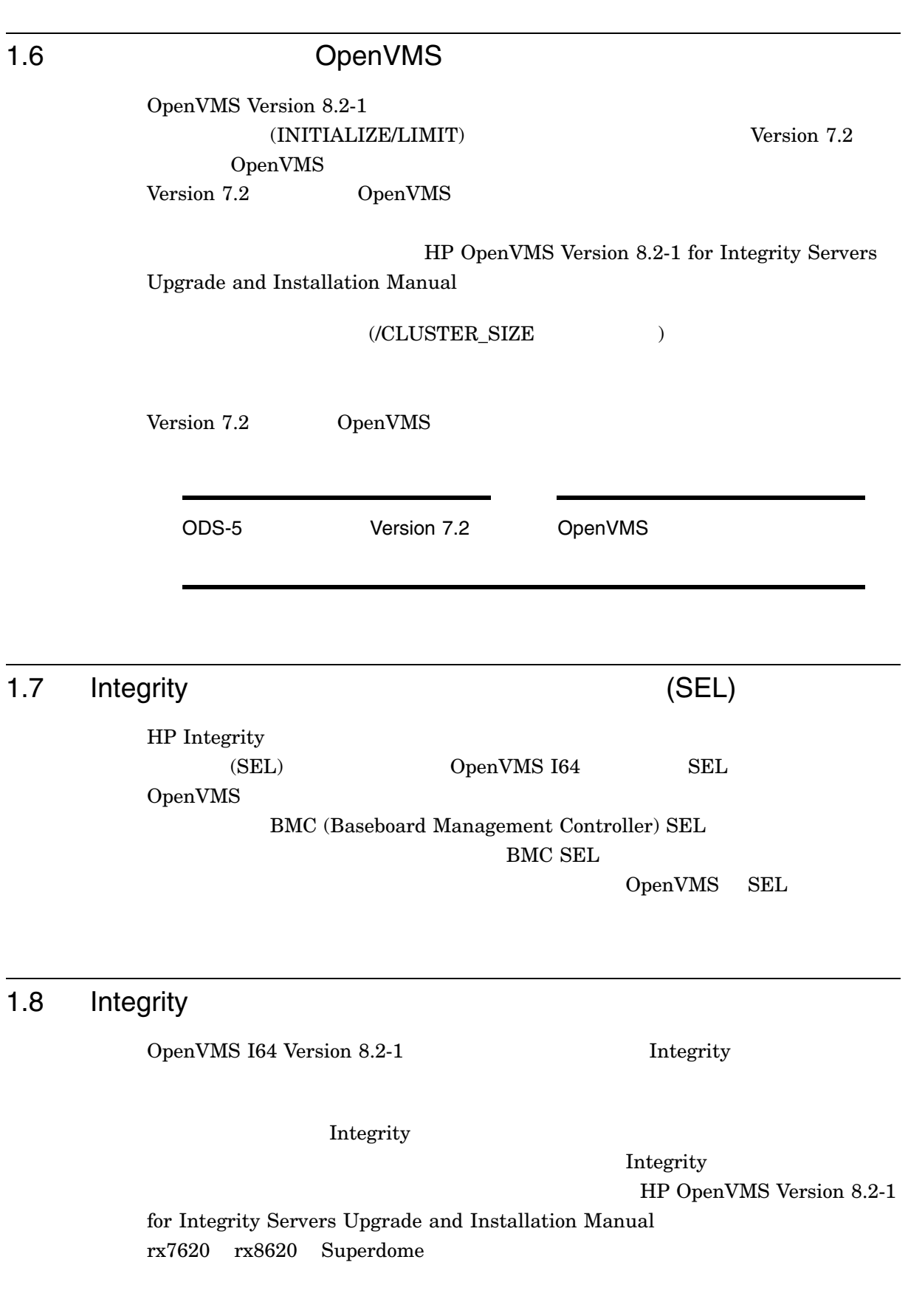

1.6 OpenVMS

## Integrity

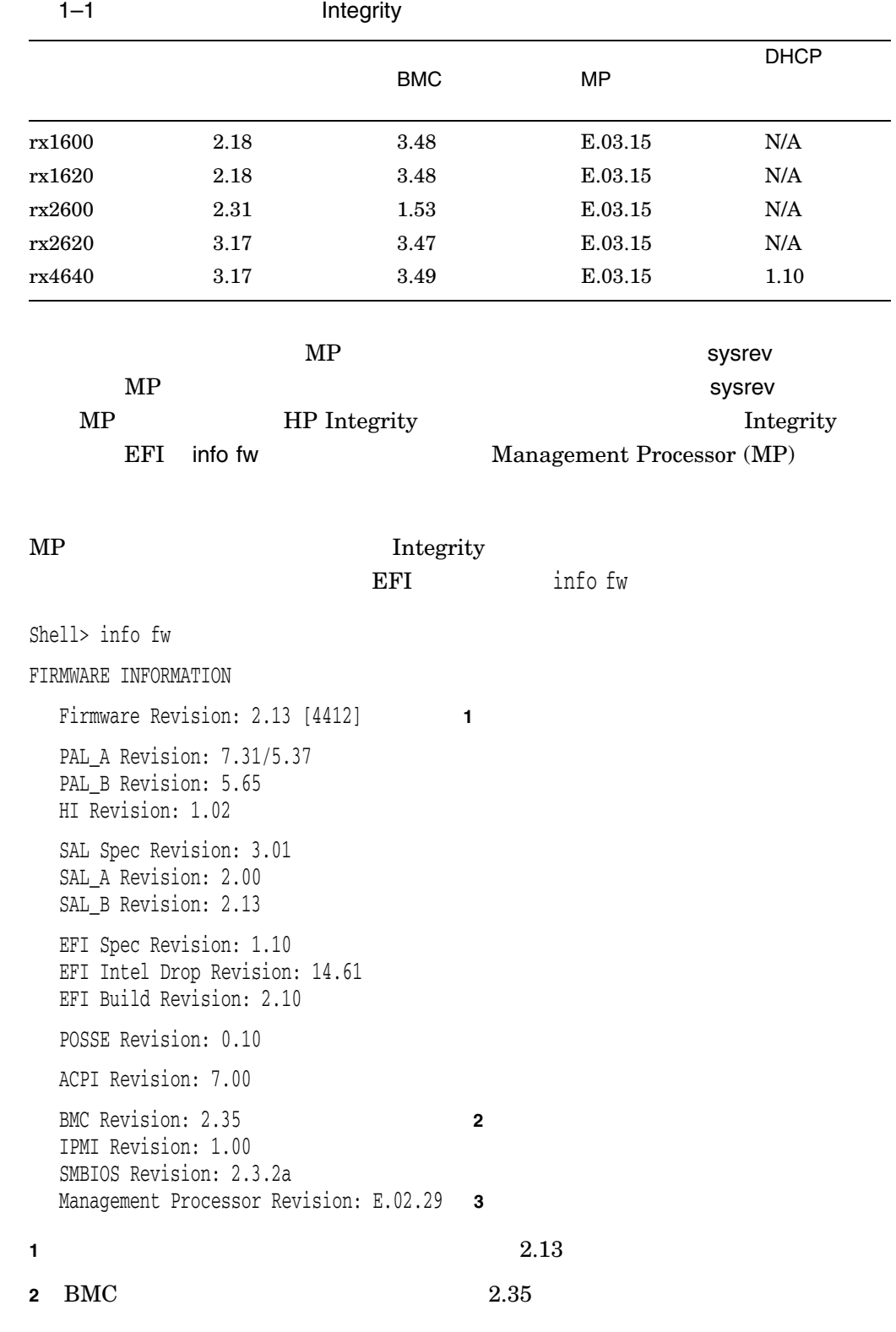

1.8 Integrity

**3** MP E.02.29

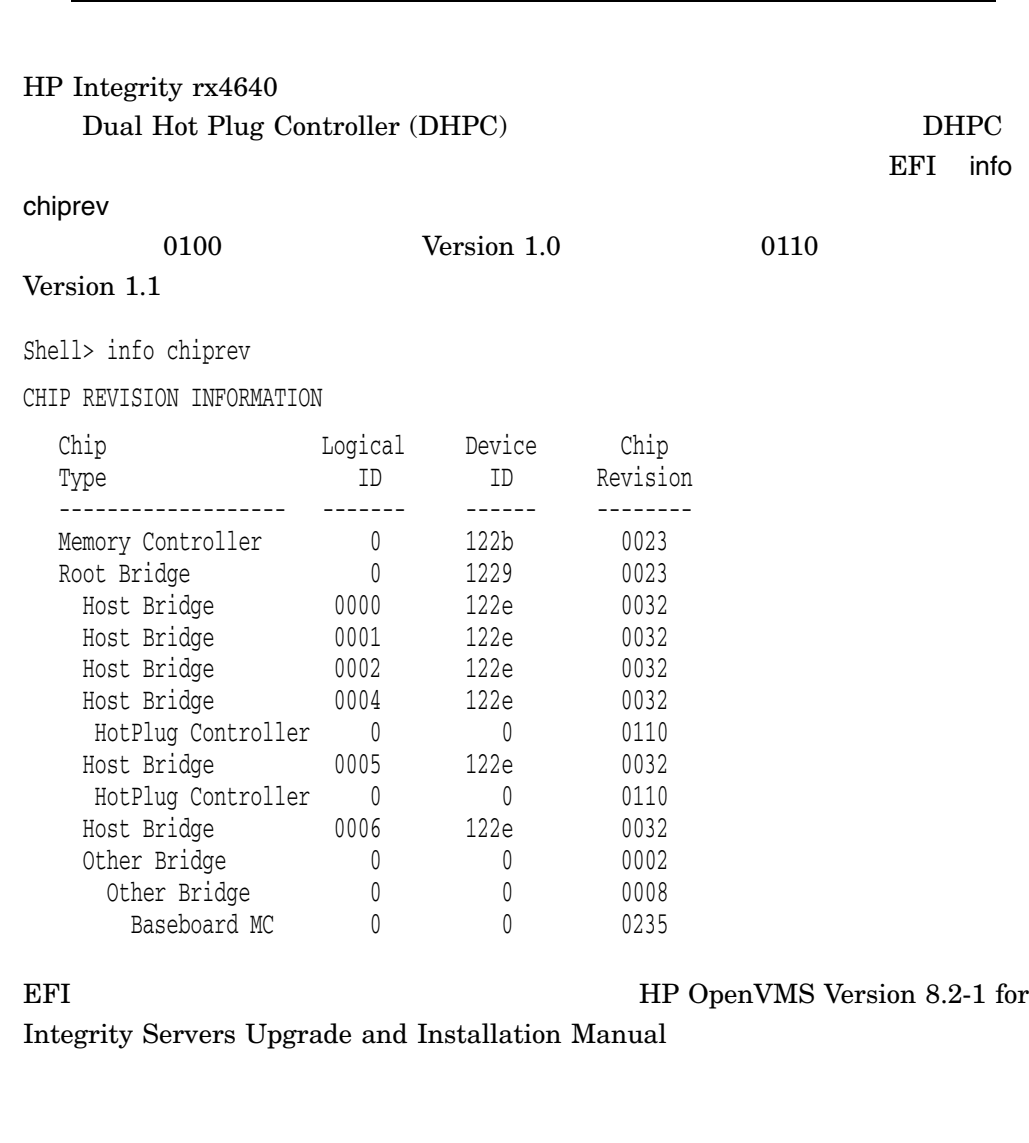

Integrity HP OpenVMS Version 8.2-1 for Integrity Servers Upgrade and Installation Manual rx7620 rx8620 Superdome

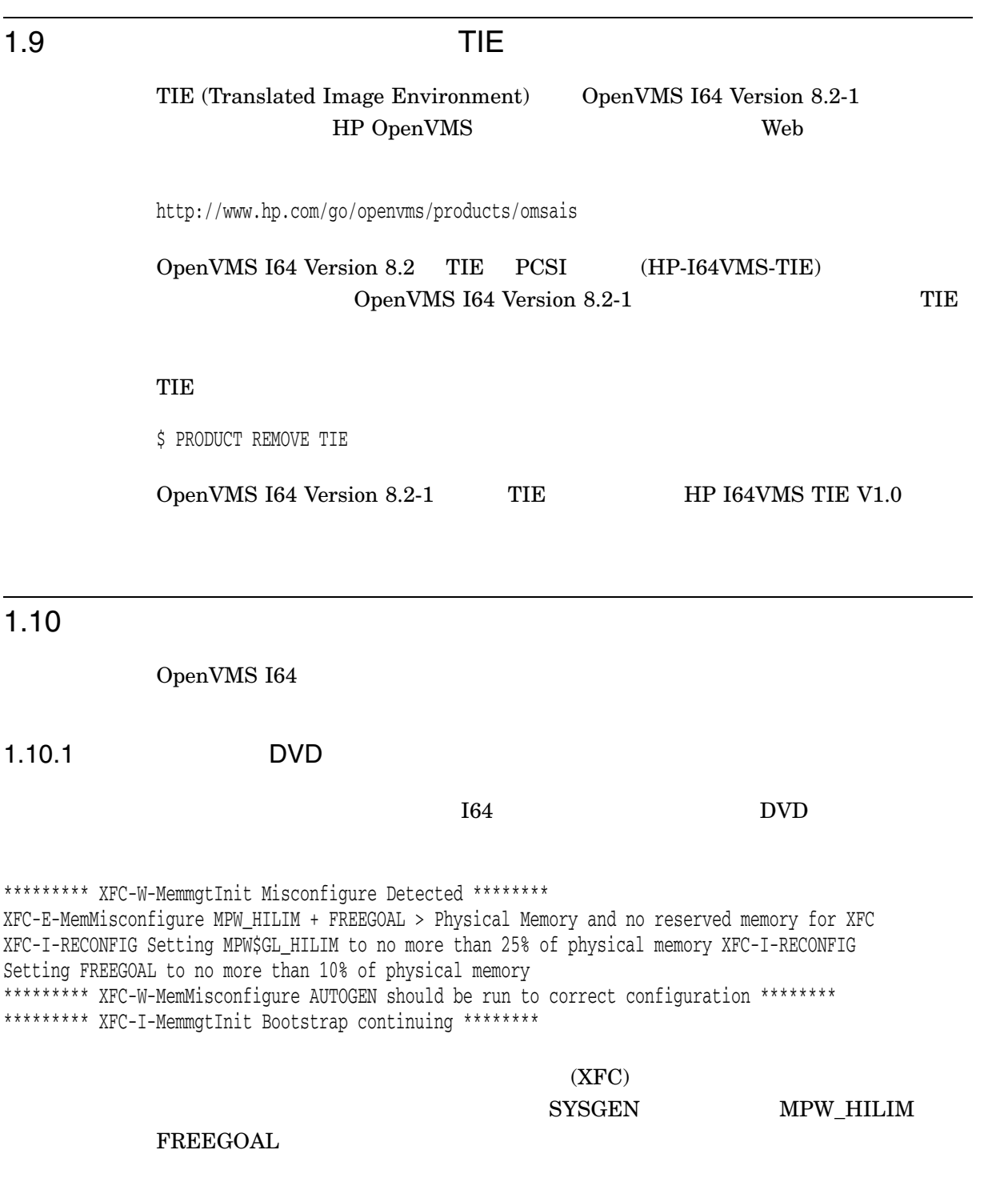

1.10.2 164

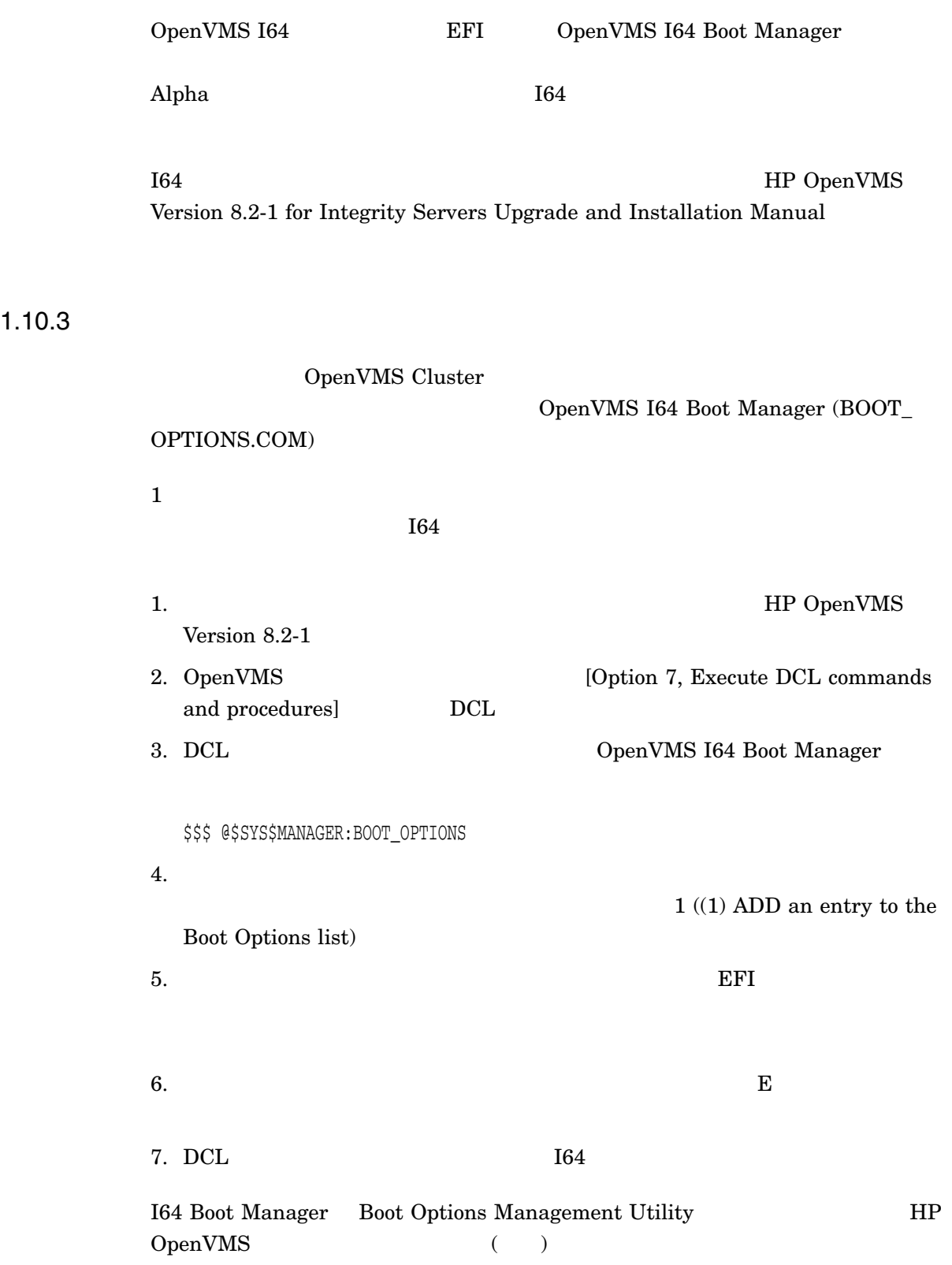

#### 1.10.4 Fibre Channel

 $SAN$ Fibre Channel (FC) OpenVMS I64 FC

OpenVMS Alpha FC

OpenVMS I64 FC FC THE SERVE SERVES ASSESSED. OpenVMS Version 8.2-1 for Integrity Servers Upgrade and Installation Manual Fibre Channel

1.10.5 OpenVMS I64 Boot Manager 2011: Tibre Channel

OpenVMS Boot Manager BOOT\_OPTIONS.COM SAN

Fibre Channel  $\textrm{SAN}$ 

Remove

1.10.6 Fibre Channel :

OpenVMS I64 Version 8.2 Fibre Channel OpenVMS I64 Boot Manager BOOT\_OPTIONS.COM EFI Boot Manager に値を指定する必要がありました。この手順は OpenVMS I64 Version  $8.2-1$ 

OpenVMS I64 Version 8.2-1 Fibre Channel

 $\rm HP$ 

OpenVMS Version 8.2-1 for Integrity Servers Upgrade and Installation Manual OpenVMS I64 Boot Manager

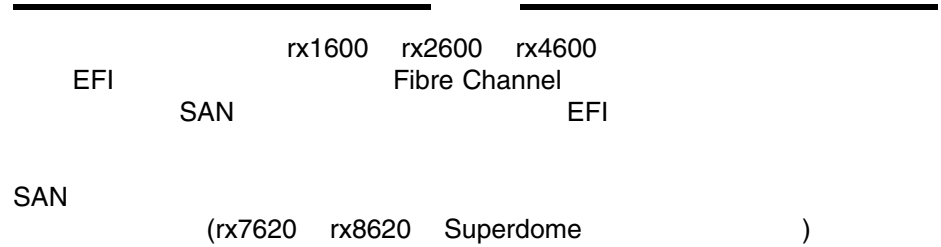

HP OpenVMS Version 8.2-1 for Integrity HP DECwindows Motif ChenVMS I64 ないことがあります。たとえば,入力デバイス (マウスおよびキーボード) なしでサー DECwindows 1.11.2  $\blacksquare$  $\overline{C}$ 

Servers Upgrade and Installation Manual

# 1.11 HP DECwindows Motif

# 1.11.1

DECwindows X

- $\bullet$
- USB
- USB

) DECwindows Motif

Waiting for mouse... Waiting for keyboard...

 $15$ Server Management

OpenVMS I64<br>DVD OpenVMS

OpenVMS

Fibre Channel Fibre Channel Fibre Channel Fibre Channel Property of  $\Gamma$ 

 $1 - 11$ 

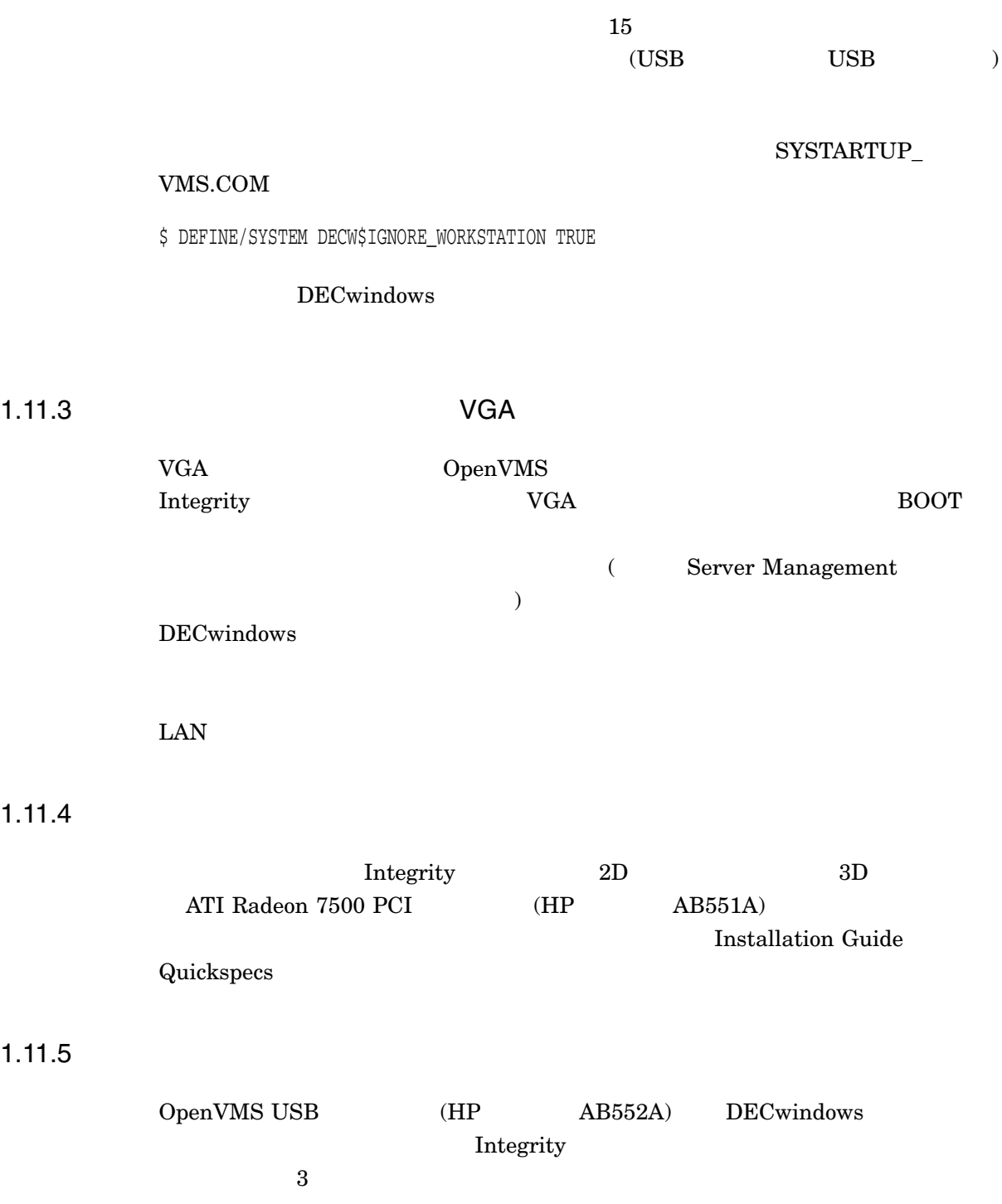

# OpenVMS Version 8.2-1 OpenVMS I64 Version 8.2-1 4 InfoServer 5 Linker 2.1 **Integrity** Version 8.2-1 OpenVMS I64 Integrity  $3$ • HP Integrity rx7620 1 2 8 Intel® Itanium® 2 SMP 2 (nPartitions) • HP Integrity rx8620 rx7620  $2$ 2 16 Intel® Itanium® 2  $SMP$  nPartitions  $SMP$ • HP Integrity Superdome Integrity  $-$  SD16A ( $4$  $-$  SD32A ( $8$ )  $-$  SD64A ( $16$ 2.1.1 HP Integrity HP sx1000 HP Integrity **HP sx1000** HP Integrity rx7620

HP Integrity rx8620 HP Integrity Superdome CPU  $I/O$   $HP$  sx1000  $4 \quad \text{CPU}$  $\rm LO$ 

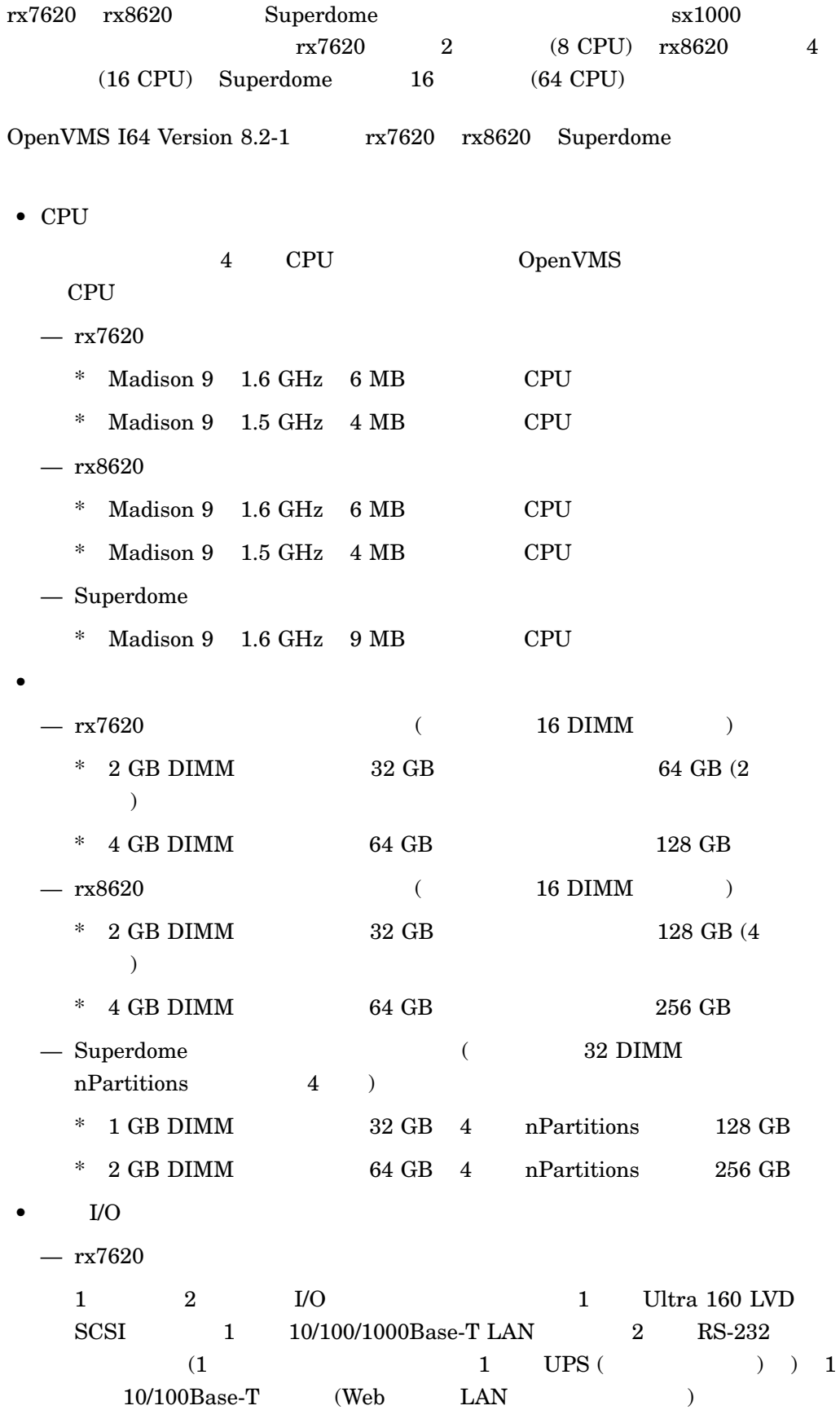

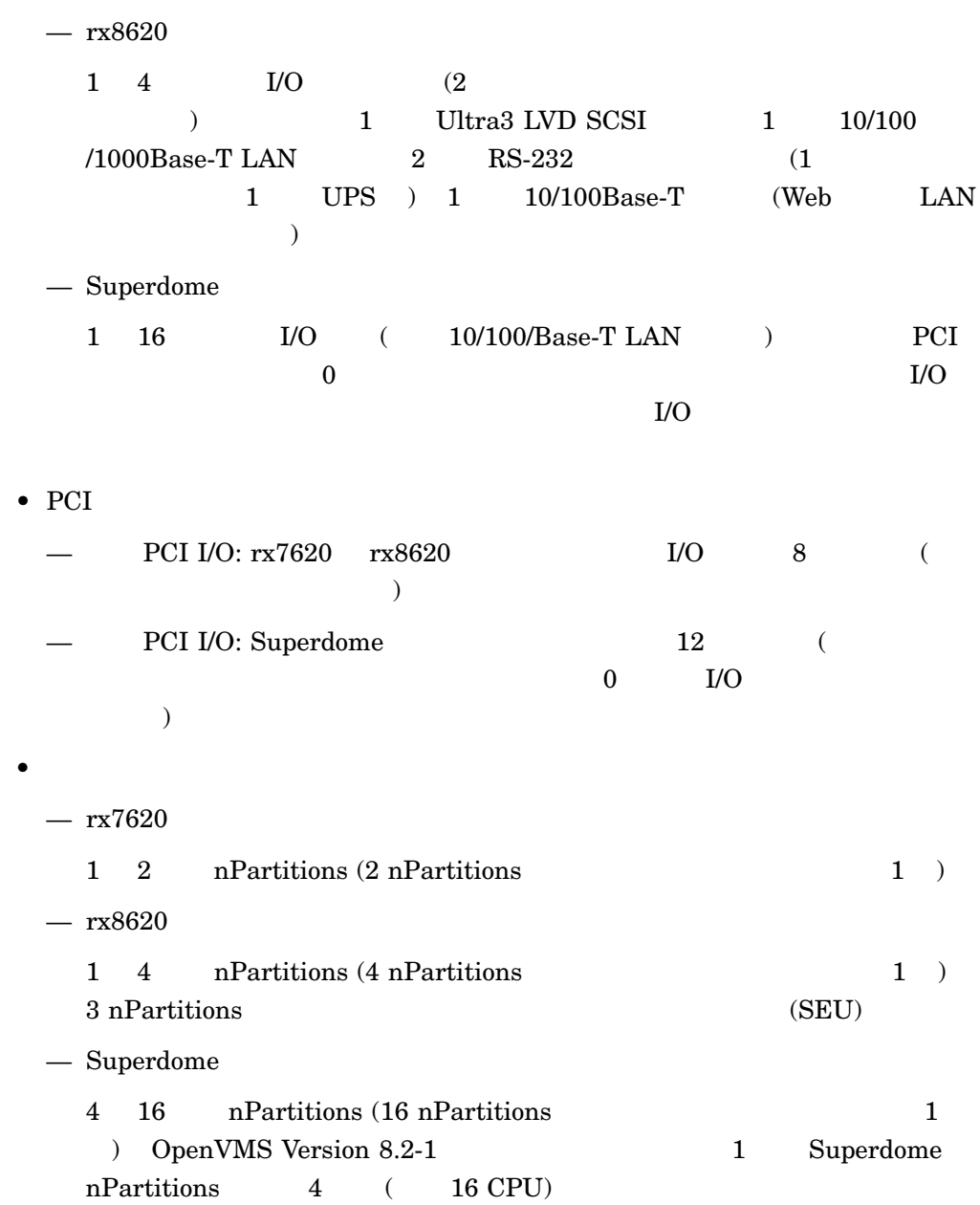

# 2.2 InfoServer OpenVMS I64 Operating Environment DVD

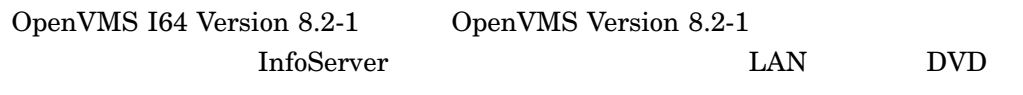

Integrity

- rx1600
- rx1620

OpenVMS Version 8.2-1<br>2.2 InfoServer Op OpenVMS I64 Operating Environment DVD

- rx2600
- rx2620
- rx4640

InfoServer 1

InfoServer を使用するネットワーク・ブートでは, OpenVMS V8.2-1 に固有のいく InfoServer OpenVMS Alpha OpenVMS I64 OpenVMS I64 InfoServer LAN HP OpenVMS Version 8.2-1 for Integrity Servers Upgrade and **Installation Manual** InfoServer  $4.1$ 

# 2.3 OpenVMS Cluster

OpenVMS Cluster

## 2.3.1 OpenVMS Cluster CopenVMS I64

OpenVMS Cluster

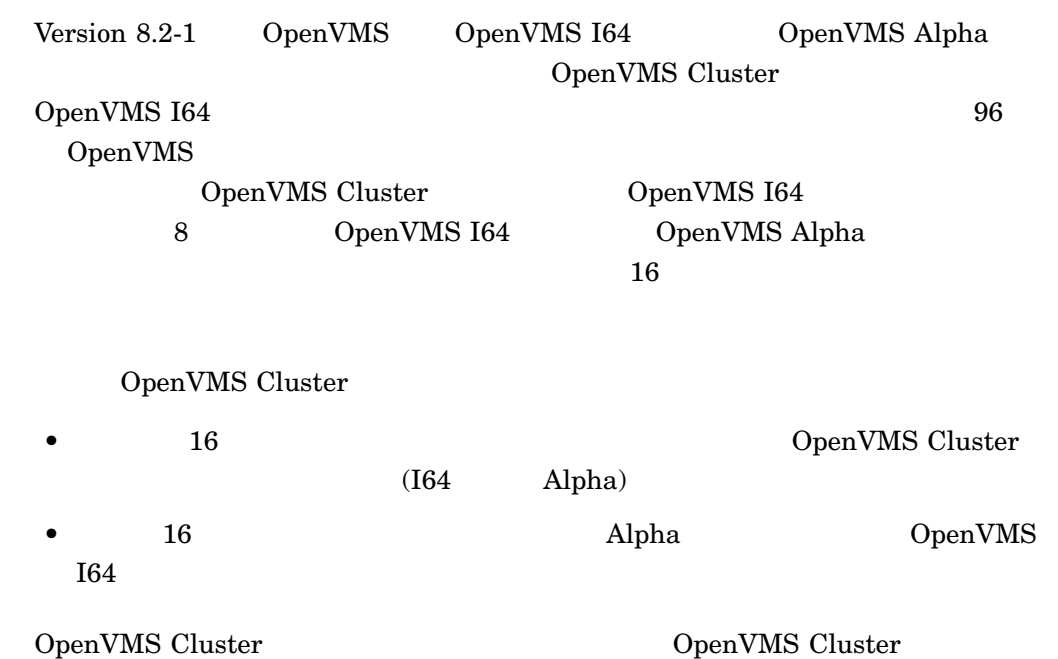

OpenVMS Version 8.2-1 2.3 OpenVMS Cluster

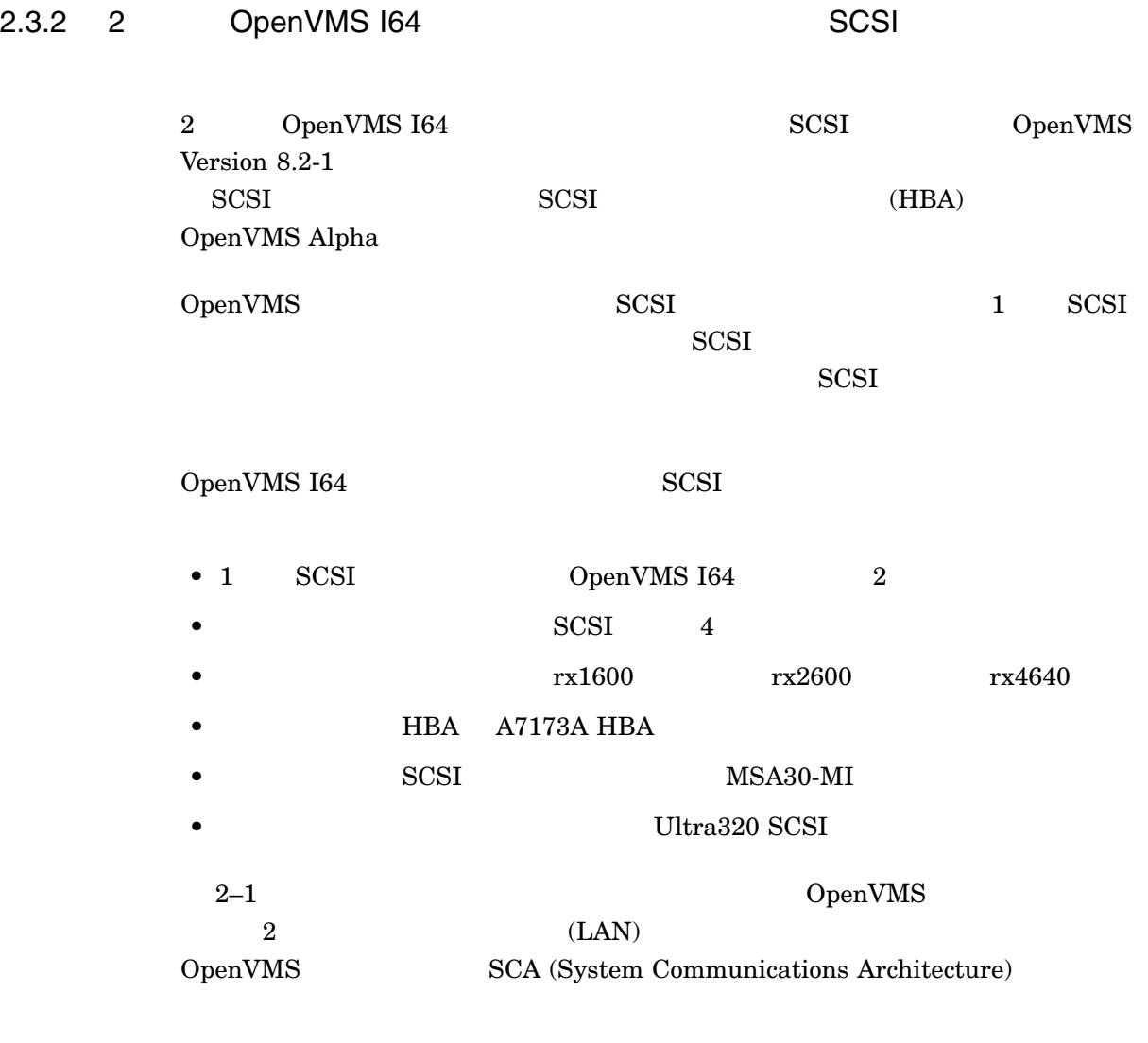

SCSI ID 6 7 SCSI A7173A SCSI ID  $7$  6 IPF Offline Diagnostics and Utilities CD U320\_SCSI pscsi.efi SCSI ID URL HP A7173A PCI-X Dual Channel Ultra320 SCSI Host Bus Adapter Installation Guide

http://docs.hp.com/en/netcom.html

#### 2-1 2 OpenVMS I64 Cluster

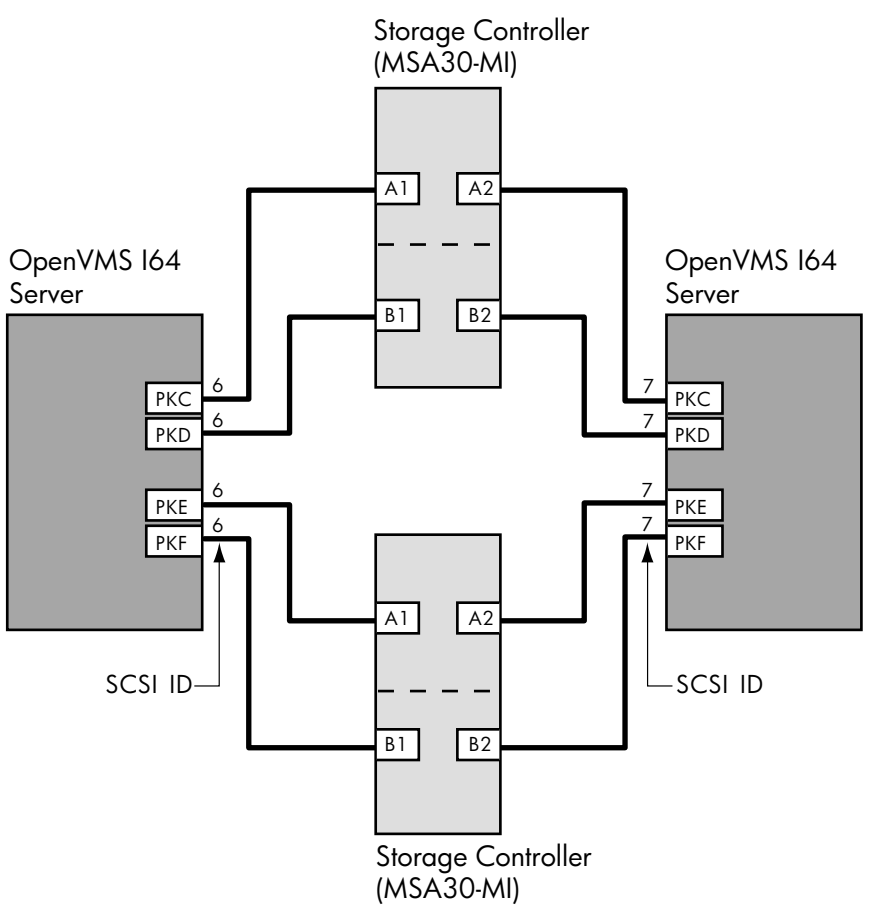

VM-1189A-AI

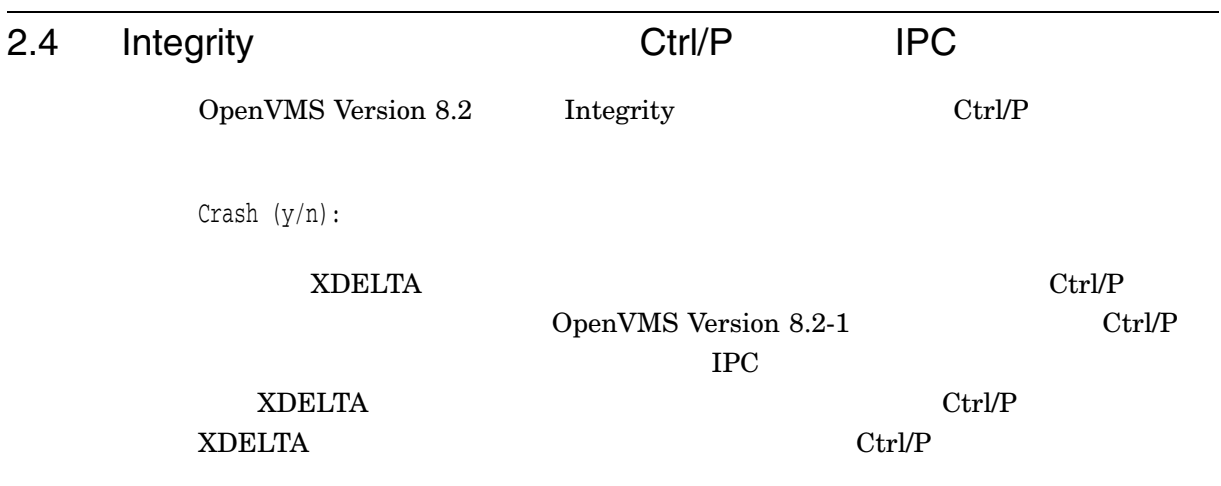

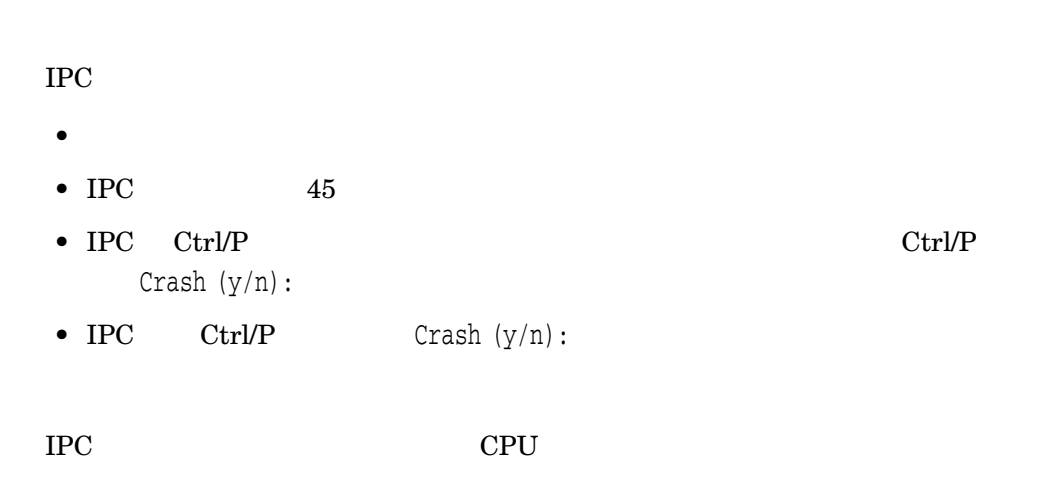

# 2.5 HP OpenVMS Debugger

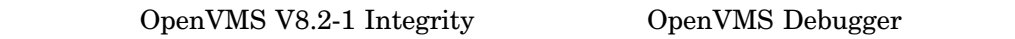

• デバッガがグローバル・シンボル名を認識するため,シンボルから,宣言されて

## $2.5.1$  C++

 $C_{++}$ 

 $\%$ NAME

DBG> SHOW SYMBOL /FULL operator == routine C::operator== type signature: bool operator==(C) code address: 198716, size: 40 bytes procedure descriptor address: 65752 DBG> SET BREAK operator==

## 2.5.2 SET MODULE

OpenVMS Debugger SET MODULE

 $\sim$  2

DBG> SET BREAK X\Y  $X$  and  $Y$  $X$ 

 $\bullet$ 

# 2.5.3 Heap Analyzer

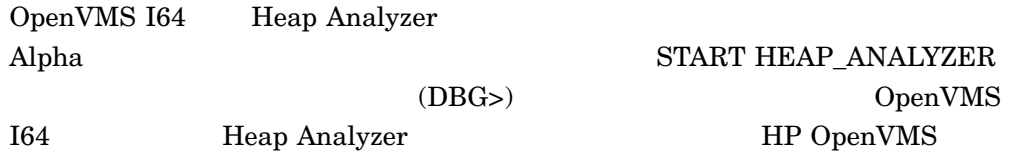

### 2.5.4 SHOW STACK

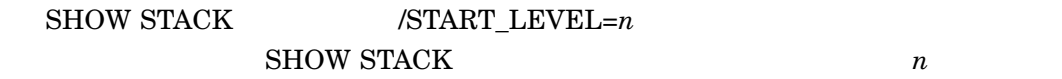

たとえば,フレーム 3 のスタック情報だけを表示したい場合には,次のコマンドを実

DBG> SHOW STACK/START=3 1

4  $\quad 5$ 

DBG> SHOW STACK/START=4 2

## $2.5.5$

 $(32)$ 

 $(64)$ 

#### 2.5.6 SHOW SYMBOL

#### SHOW SYMBOL

```
DBG> show symbol/full g
overloaded name C::g
    routine C::g(char)
        type signature: void g(char)
        address: 132224, size: 128 bytes
    routine C::g(long)
        type signature: void g(long)
        address: 132480, size: 96 bytes
```
#### $2.5.7$  Ada

#### OpenVMS I64 Ada

OpenVMS

- **•**  $\blacksquare$
- $\bullet$
- 
- $\bullet$   $\bullet$   $\bullet$   $\bullet$
- $\bullet$
- オーバーロード・ルーチンとデータ・シンボル
- $\bullet$

# $2.6$

OpenVMS Version 8.2-1 Integrity

- HP DELTA OpenVMS I64 OpenVMS I64 DELTA OpenVMS Alpha DELTA DELTA OpenVMS I64 DELTA OpenVMS Alpha OpenVMS I64 DELTA OpenVMS I64 XDELTA Intel® Itanium®
	- System Code Debugger (SCD)

 $SCD$  (IPL)

• System Dump Debugger (SDD)  $SDD$   $SCD$ 

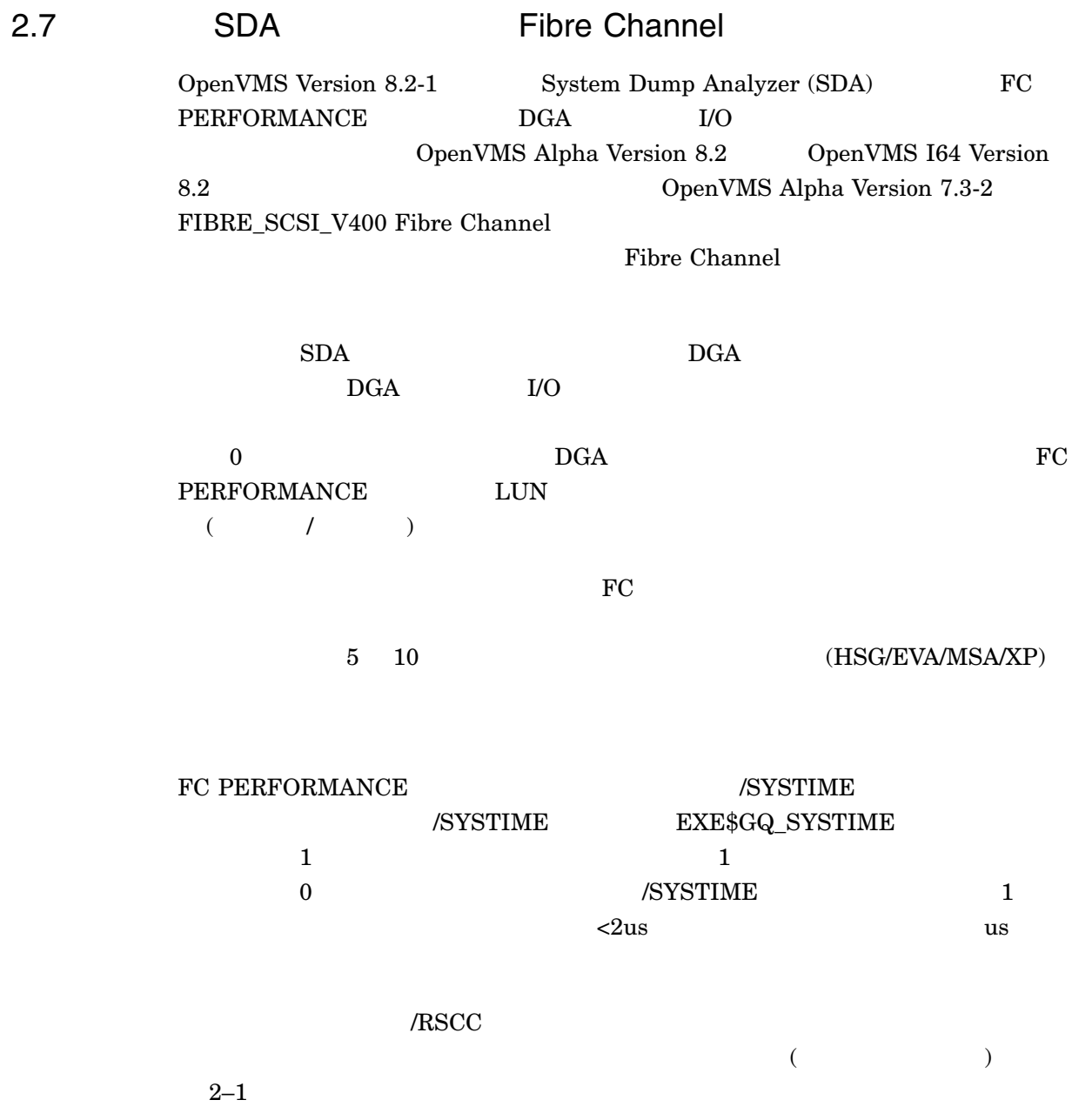

#### 2-1 FC PERFORMANCE

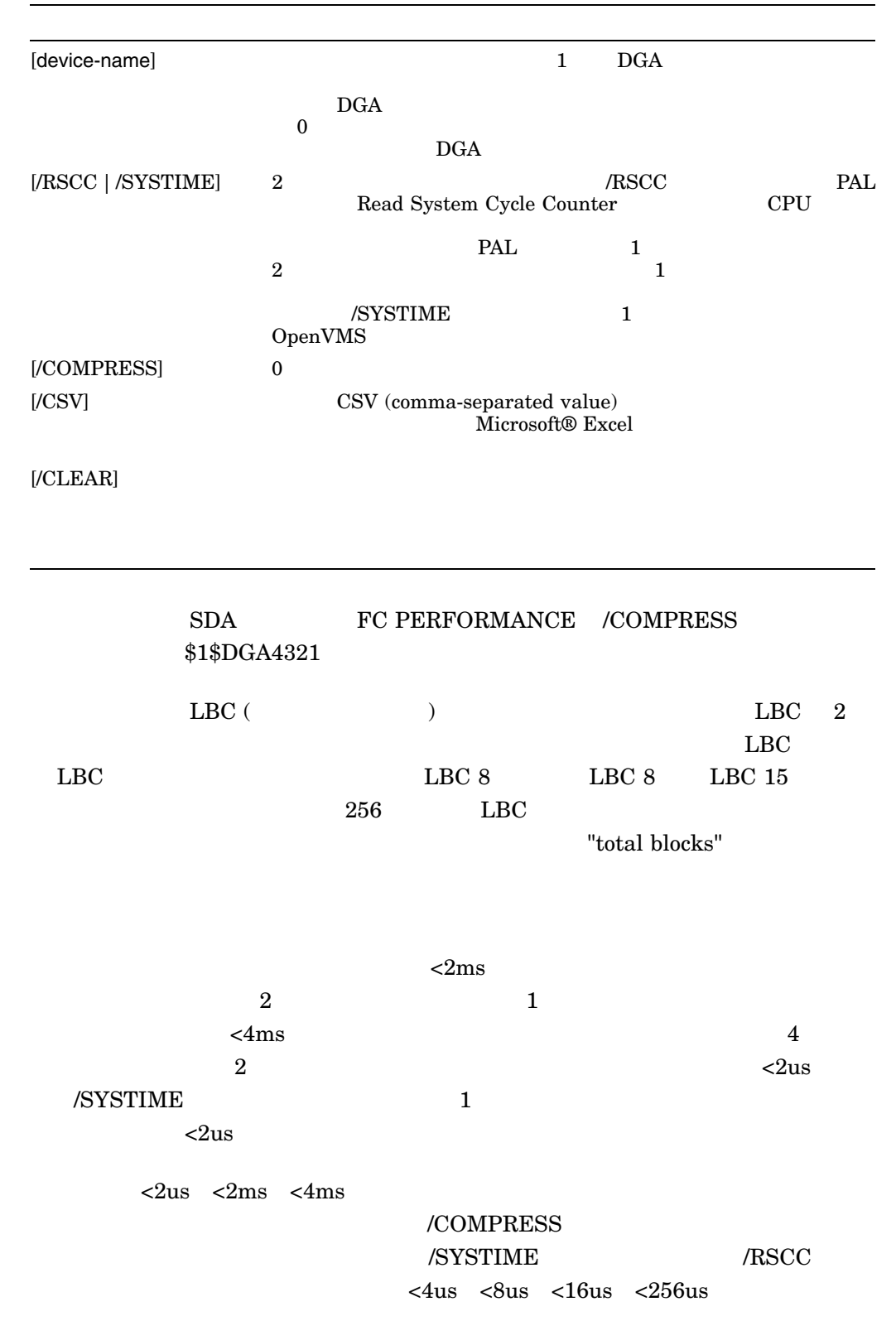

```
OpenVMS Version 8.2-1
2.7 SDA Fibre Channel
SDA> FC PERFORMANCE $1$DGA4321/COMPRESS
Fibre Channel Disk Performance Data
----------------------------------
$1$dga4321 (write)
Using EXE$GQ_SYSTIME to calculate the I/O time
   accumulated write time = 2907297312us
  writes = 266709
   total blocks = 1432966
I/O rate is less than 1 mb/sec
LBC <2us <2ms <4ms <8ms <16ms <22ms <256ms <512ms <1s
=== ===== ==== ==== ==== ===== ===== ===== ==== ===== ===== ====
 1 46106 20630 12396 13605 13856 15334 14675 8101 777 8 - 145488
 2 52 21 8 9 5 5 6 1 2 - - 109
 4 40310 13166 3241 3545 3423 3116 2351 977 88 - - 70217
 8 2213 1355 360 264 205 225 164 82 5 - - 4873
16 16202 6897 3283 3553 3184 2863 2323 1012 108 - 1 39426
32 678 310 36 39 47 44 33 27 6 - - 1220
64 105 97 18 26 41 43 42 24 7 - - 403
128 592 3642 555 60 43 31 23 9 2 - - 4957
256 - 9 7 - - - - - - - - 16
   106258 46127 19904 21101 20804 21661 19617 10233 995 8 1 266709
Fibre Channel Disk Performance Data
----------------------------------
$1$dga4321 (read)
Using EXE$GQ_SYSTIME to calculate the I/O time
   accumulated read time = 1241806687us
  reads = 358490
  total blocks = 1110830
I/O rate is less than 1 mb/sec
LBC <2us <2ms <4ms <8ms <16ms <22ms <64ms <128ms <256ms <512ms <2s
=== ===== ===== ===== ===== ===== ===== ===== ===== ====== ====== ====
 1 46620 12755 6587 7767 3758 2643 1133 198 5 - - 81466
 2 574 134 66 158 82 20 21 4 1 - - 1060
 4 162060 35896 20059 18677 15851 11298 5527 1300 25 2 1 270696
 8 355 79 46 97 59 36 28 10 - - - 710
```
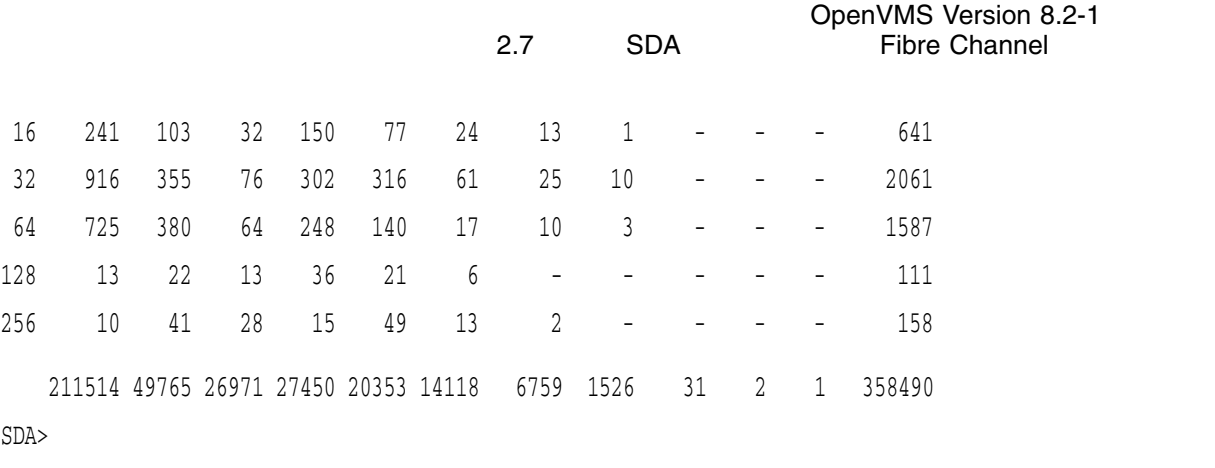

# $2.8$

I64 OpenVMS OpenVMS  $8\text{ KB}$  ${\rm Alpha} \hspace{1.5cm} {\rm I64} \hspace{1.5cm} {\rm OpenVMS}$  $\rm Alpha$  $4 \text{ MB}$  and  $164$  $4\text{ GB} \hspace{20pt} \text{SYSMAN} \text{ RESERVED\_MEMORY}$ 

 $\Delta$ lpha  $164$  ${\tt SYSMAN}$ RESERVED\_MEMORY

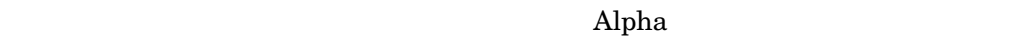

 $I64$ 

OpenVMS  $\bar{164}$ 

1. SYSMAN RESERVED\_MEMORY

2. SYS\$UPDATE:AUTOGEN GETDATA REBOOT

OpenVMS Version 8.2-1 2.8  $\blacksquare$ 

 $3.$ 

OpenVMS

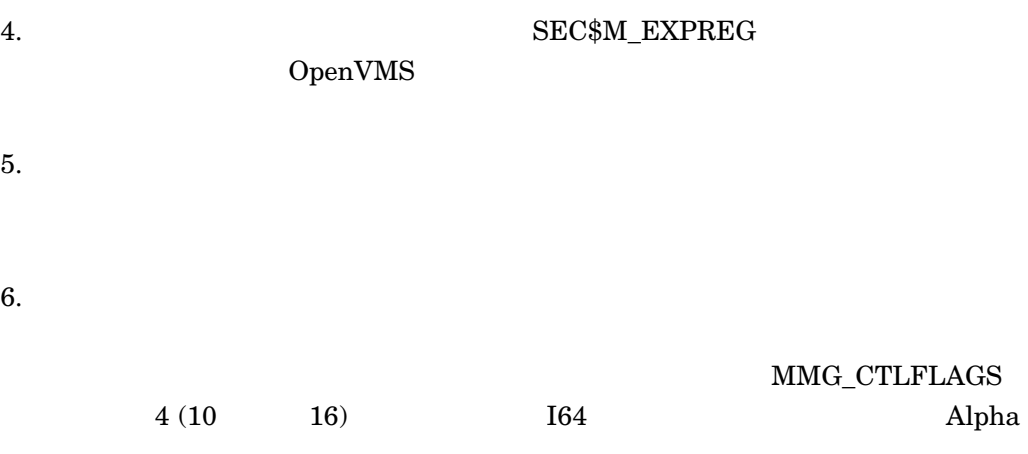

2.8.1 MMG\_CTLFLAGS

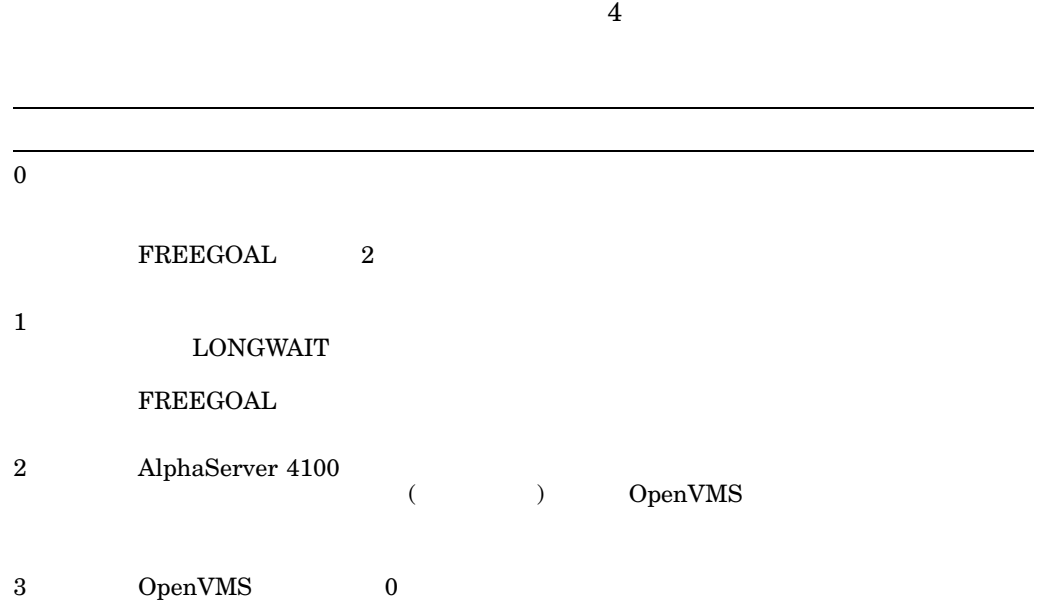
2.8  $\blacksquare$ 

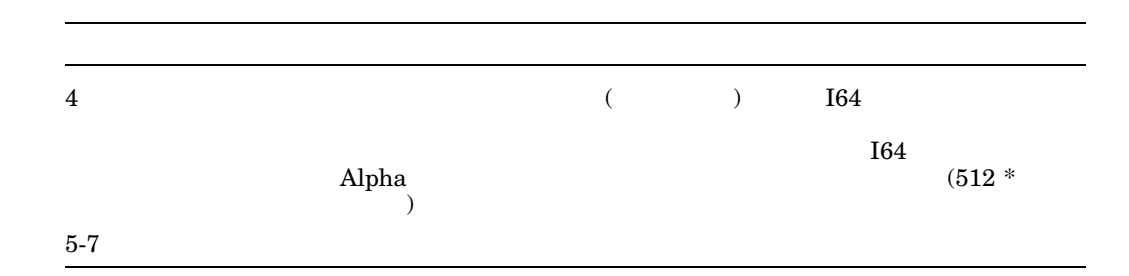

 $2.8.2$ 

• \$CREATE\_REGION\_64

 $-$  length\_64

 $($  $\overline{2}$ 

start\_va\_64

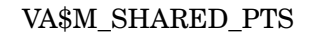

### $$CREATE\_REGION_64$

OpenVMS

- \$CRMPSC\_GDZRO\_64
	- section\_offset\_64

section\_offset\_64 は,少なくとも CPU 固有のページ・テーブルのページによ

region\_id\_64

 $164$ 

 $I64$ 

### $\rm MMG\_CTLFLAGS \qquad \qquad 4$

start\_va\_64

### VA\$M\_SHARED\_PTS

### $$CREATE\_REGION_64$

OpenVMS

• \$MGBLSC\_64

- section\_offset\_64

region\_id\_64 section\_offset\_64 CPU

 $164$ 

 $I64$ 

### $\rm MMG\_CTLFLAGS \qquad \qquad 4$

- start\_va\_64

VA\$M\_SHARED\_PTS

### $$CREATE\_REGION_64$

2-16 OpenVMS Version 8.2-1

# OpenVMS

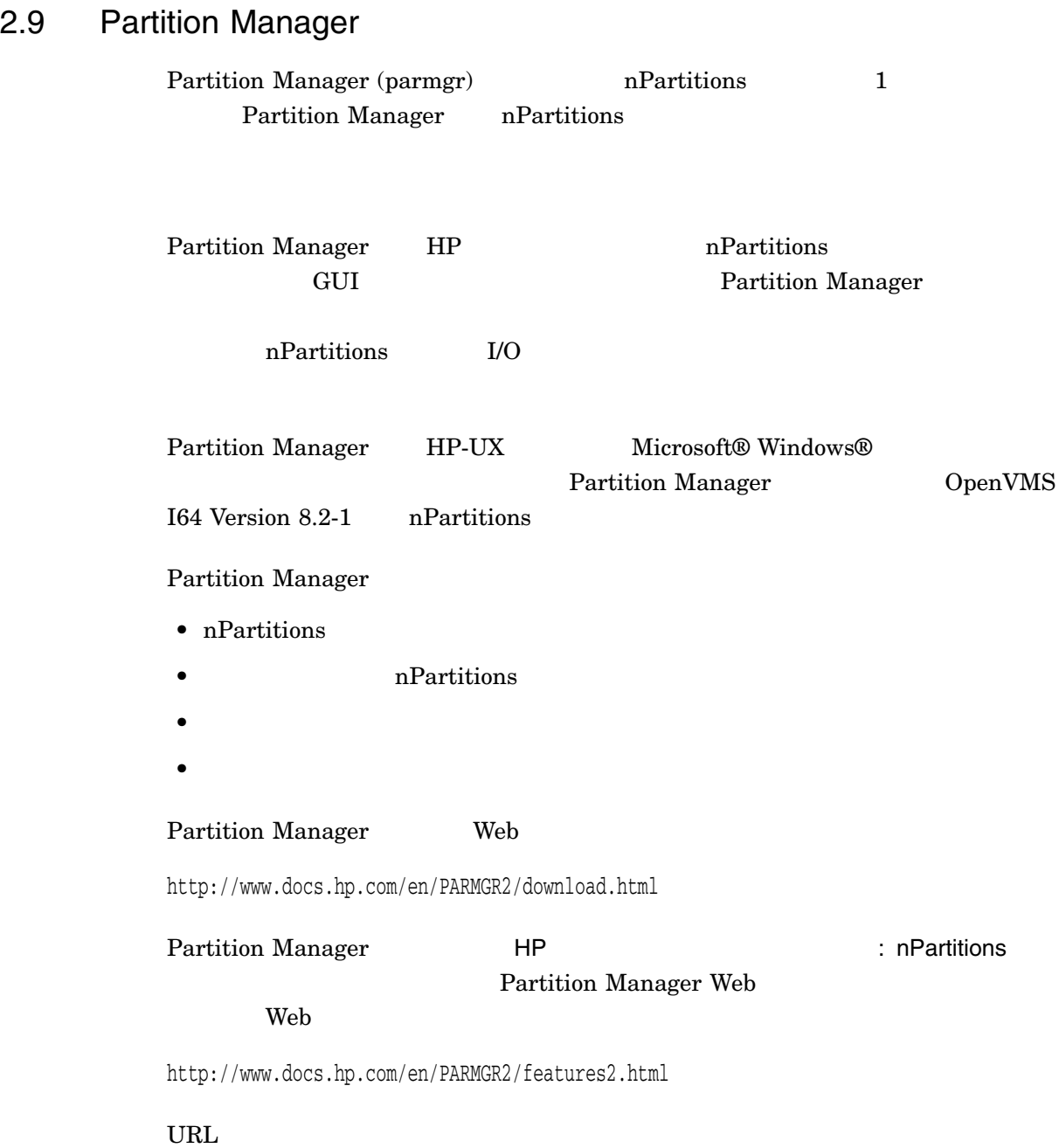

# $2.10$

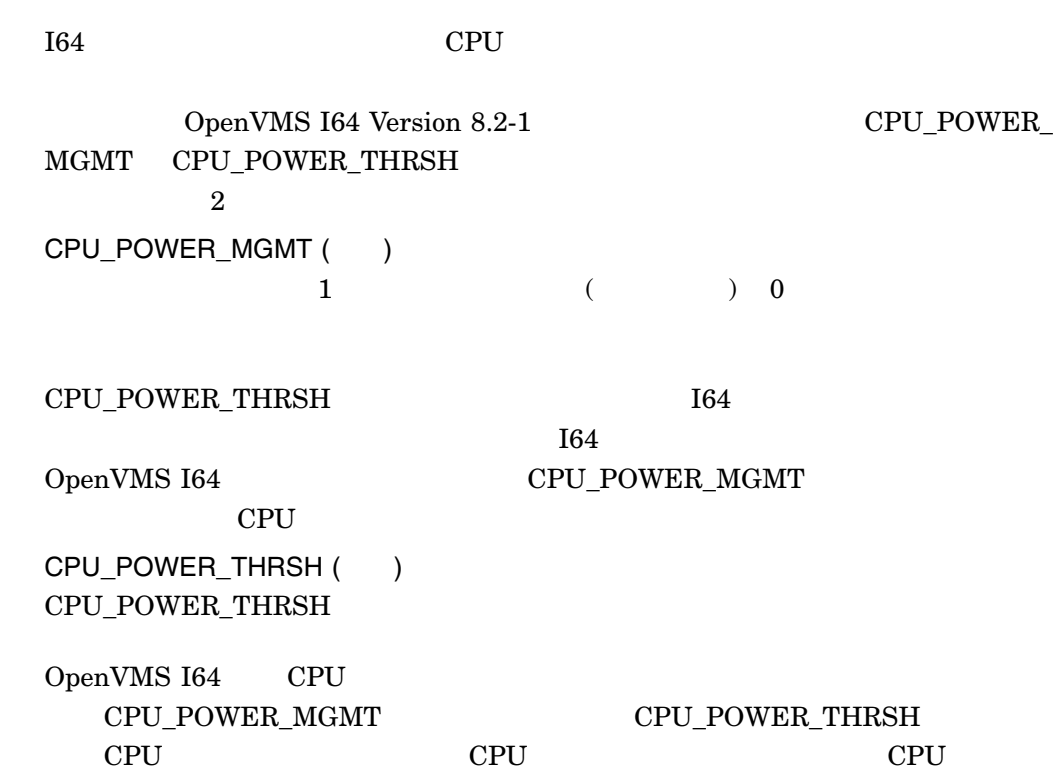

Web Intel IA-64 Architecture Software Developer's Manual, Volume 2: IA-64 System Architecture

http://www.intel.com/design/itanium/manuals/iiasdmanual.htm

# 2.11 PPL

License Management Facility OpenVMS Per Processor Licenses (PPL)

CSV (comma-separated values)

CSV しゅうきょうかい しょうこうかい しょうしゅう しょうしゅう しょうしゅう しょうしゅう しょうしゅう しょうしゅう

### \$@SYS\$EXAMPLES:LMF\$PPL\_UNITS\_ASSIGNMENT.COM

### $PPL$

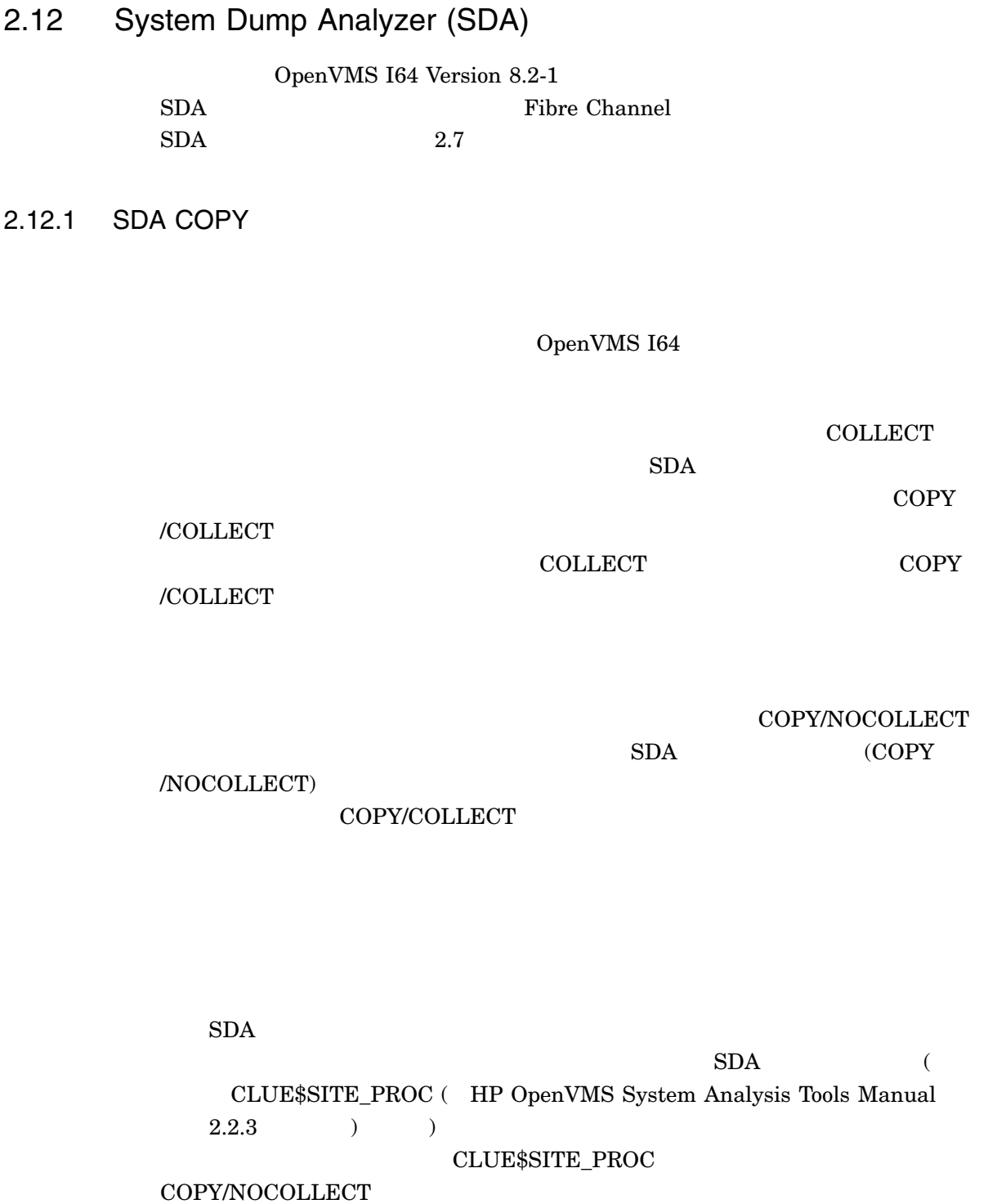

COPY/COLLECT

### 2.12.2 COPY

SDA COPY

• /[NO]COLLECT /COLLECT SDA

 $(OpenVMS 164)$   $()$  $\sqrt{\text{NOCOLLECT}}$  SDA

• /LOG COPY コマンド

### I64 COPY/COLLECT

2.12.3 SDA

SDA COLLECT

# **COLLECT**

Alpha I64  $I64$ 

COLLECT *[/qualifier...]*

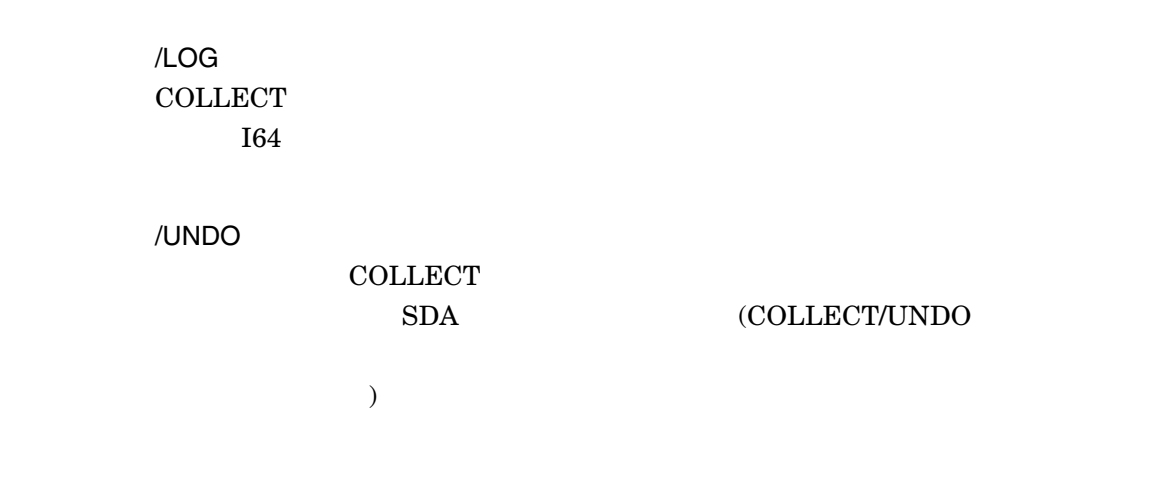

OpenVMS I64

**COLLECT** 

 $SDA$ 

 $\rm COPY$ 

COLLECT COPY

/COLLECT

OpenVMS Version 8.2-1 2-21

/COLLECT

 $SDA$ 

SDA> COLLECT %SDA-W-DISKNOACC, no access to \_\$30\$DKB100: for file and/or unwind data %SDA-W-FILENOACC, no access to \_\$30\$DKB0: (7709,1,0) for unwind data -SYSTEM-W-NOSUCHFILE, no such file

\$30\$DKB100

 $\_\$30\$DKB0$  (7709,1,0)

# 2.12.4 SHOW CALL\_FRAME

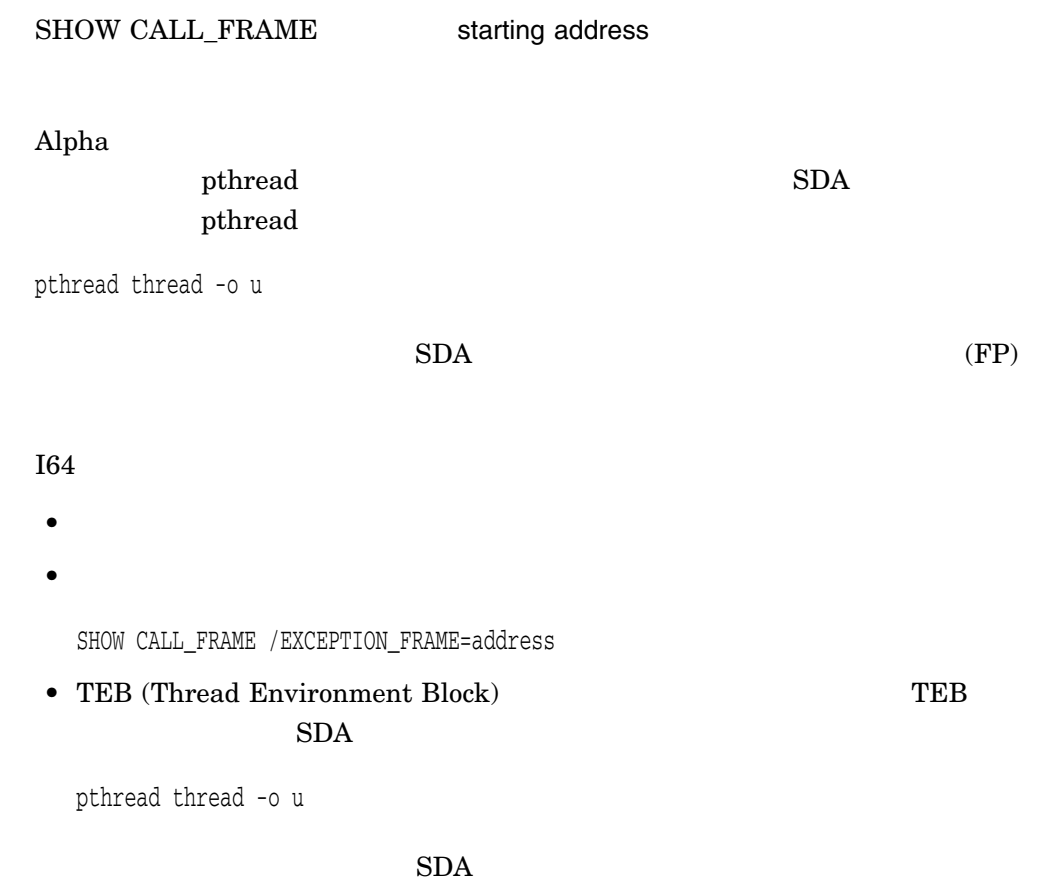

# 2.13 Traceback

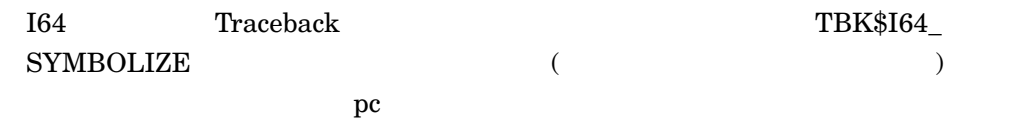

TBK\$I64\_SYMBOLIZE

Traceback TBK\$I64\_SYMBOLIZE

#### #pragma pointer\_size save #pragma pointer\_size 64

```
int32 tbk$i64_symbolize(
  uint64 const pc,
  struct dsc64$descriptor * const filename_desc,
  struct dsc64$descriptor * const library_module_desc,
  uint64 * const record_number,
  struct dsc64$descriptor * const image_desc,
  struct dsc64$descriptor * const module_desc,
  struct dsc64$descriptor * const routine_desc,
  uint64 * const listing_lineno,
  uint64 * const rel_pc);
#pragma pointer_size restore
```
#### $\rm pc$

#### filename\_desc

library\_module\_desc

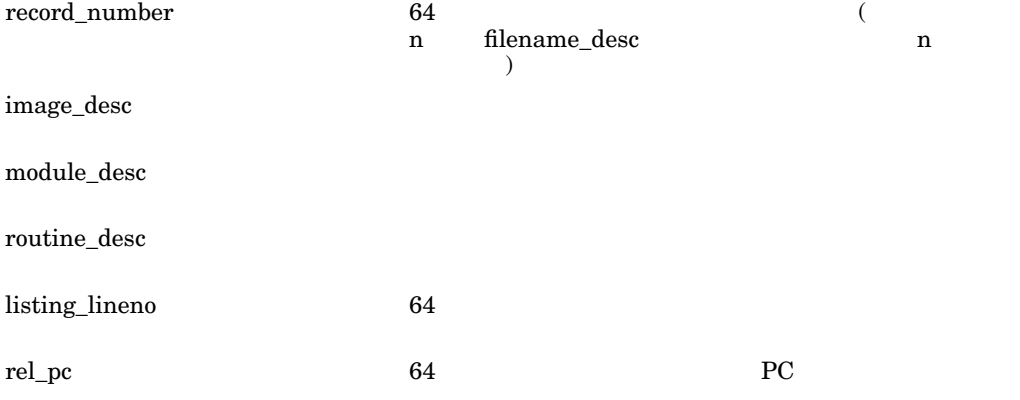

### TBK\$\_NORMAL

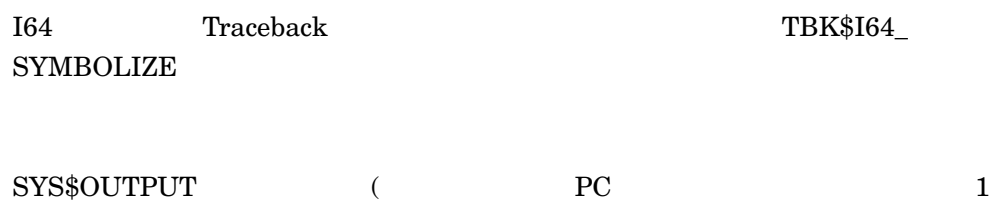

)

 $\overline{PC}$ 

 $PC$ 

 $PC$ 

Traceback

 $( \ )$   $( 0)$ 

TBK\$I64\_SYMBOLIZE<br>Linker Linker オプション・ファイルトに次の記述を含めてください。

SYS\$SHARE:TRACE.EXE/shareable

# OpenVMS V8.2-1

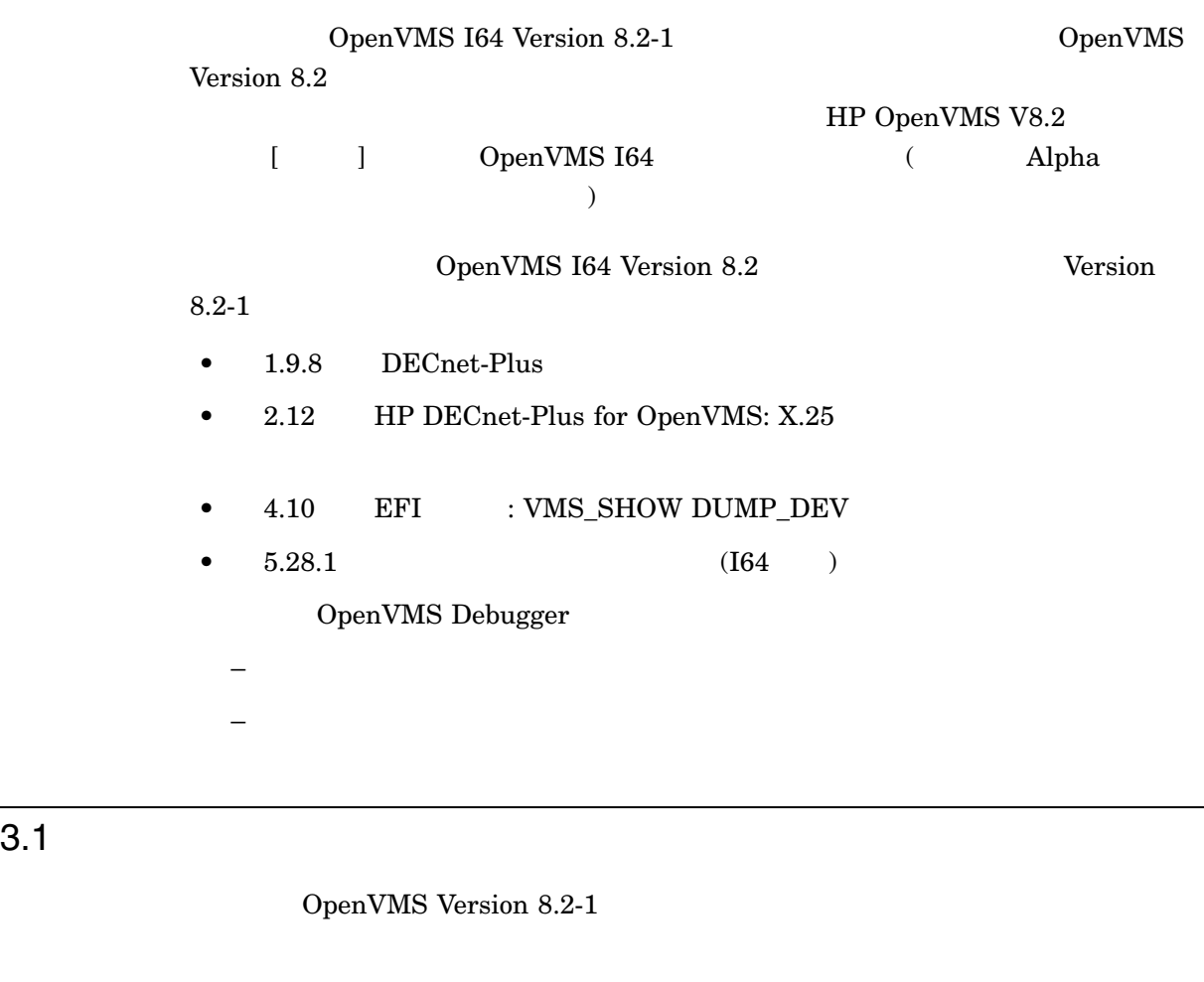

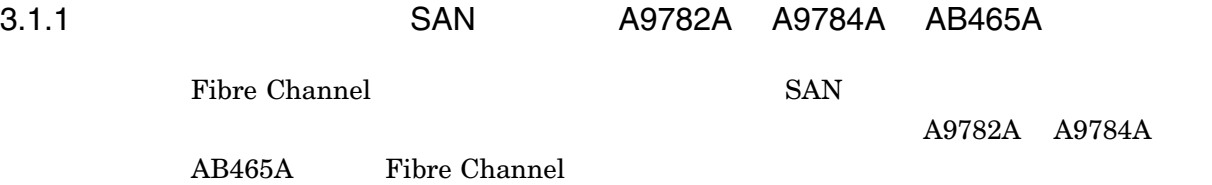

 $3.2$ 

# 3.1.2 Fibre Channel EFI

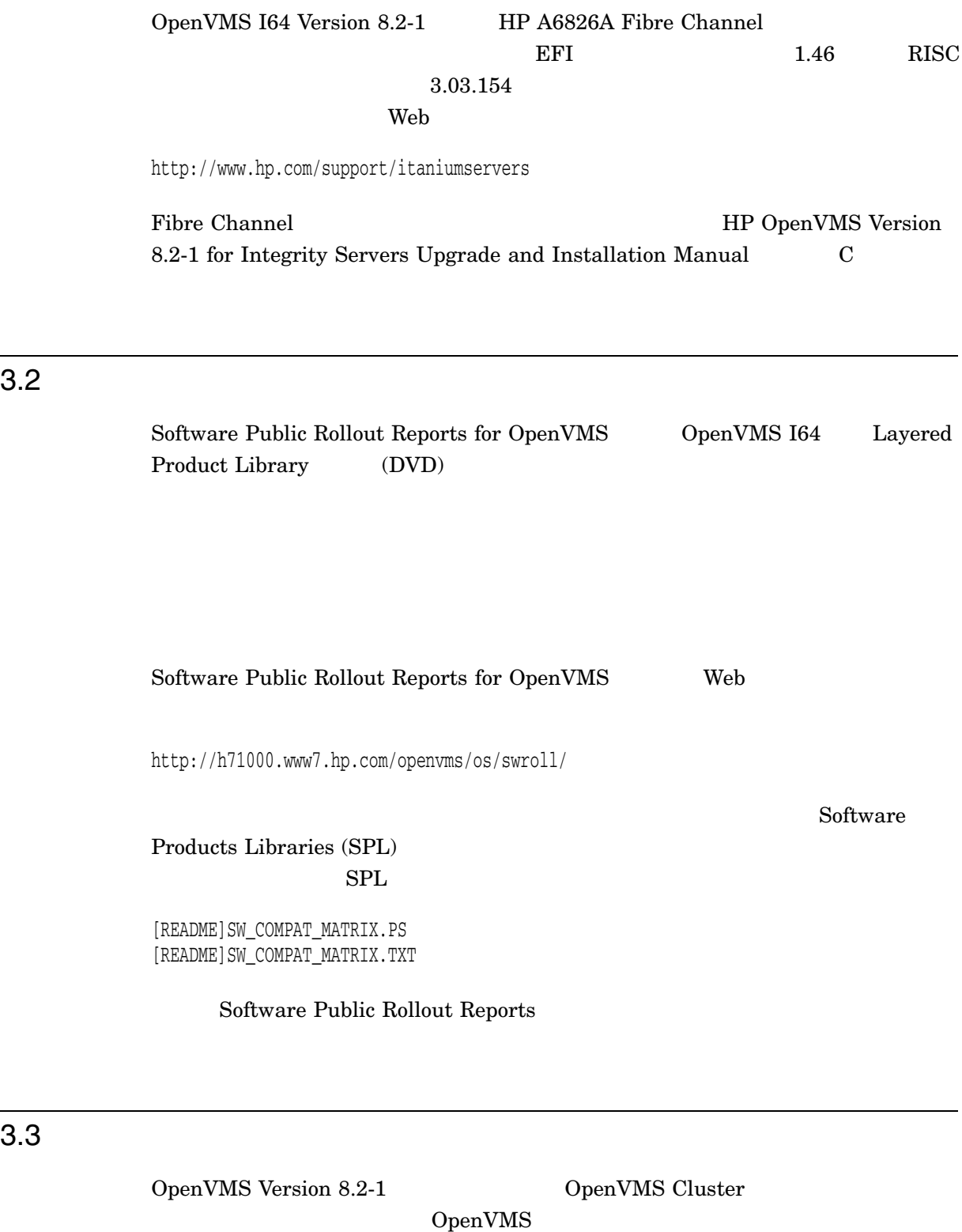

 $($   $)$ 

HP OpenVMS Version 8.2-1 for Integrity

Servers Upgrade and Installation Manual  $3-1$ readme readme  $\Gamma$ readme  $\Gamma$ Web  $\lambda$ http://www2.itrc.hp.com/service/patch/mainPage.do  $\mathsf{readme}$  $\blacksquare$  The property  $\blacksquare$  and  $\blacksquare$  and  $\bl$  $3-1$ OpenVMS Alpha Version 7.3-2 VMS732\_UPDATE-V0400  ${\bf C}\,\, {\rm RTL} \qquad \qquad {\bf VMS732\_ACRTL-V0100}$ DCL VMS732\_DCL-V0300 VMS732\_DRIVER-V0200 Fibre Channel SCSI VMS732\_FIBRE\_SCSI-V0600 VMS732\_GRAPHICS-V0300 VMS732\_IOGEN-V0100 VMS732\_JOBCTL-V0100 LAN VMS732\_LAN-V0300 Math RTL VMS732\_AMATHRTL-V0100 PCSI VMS732\_PCSI-V0100  ${\bf YMS732\_MANAGE\text{-}V0300}$ VMS732\_SHADOWING-V0400<sup>1</sup>  $1$  $($ 

 $3-1$ 

OpenVMS V8.2-1 3–3

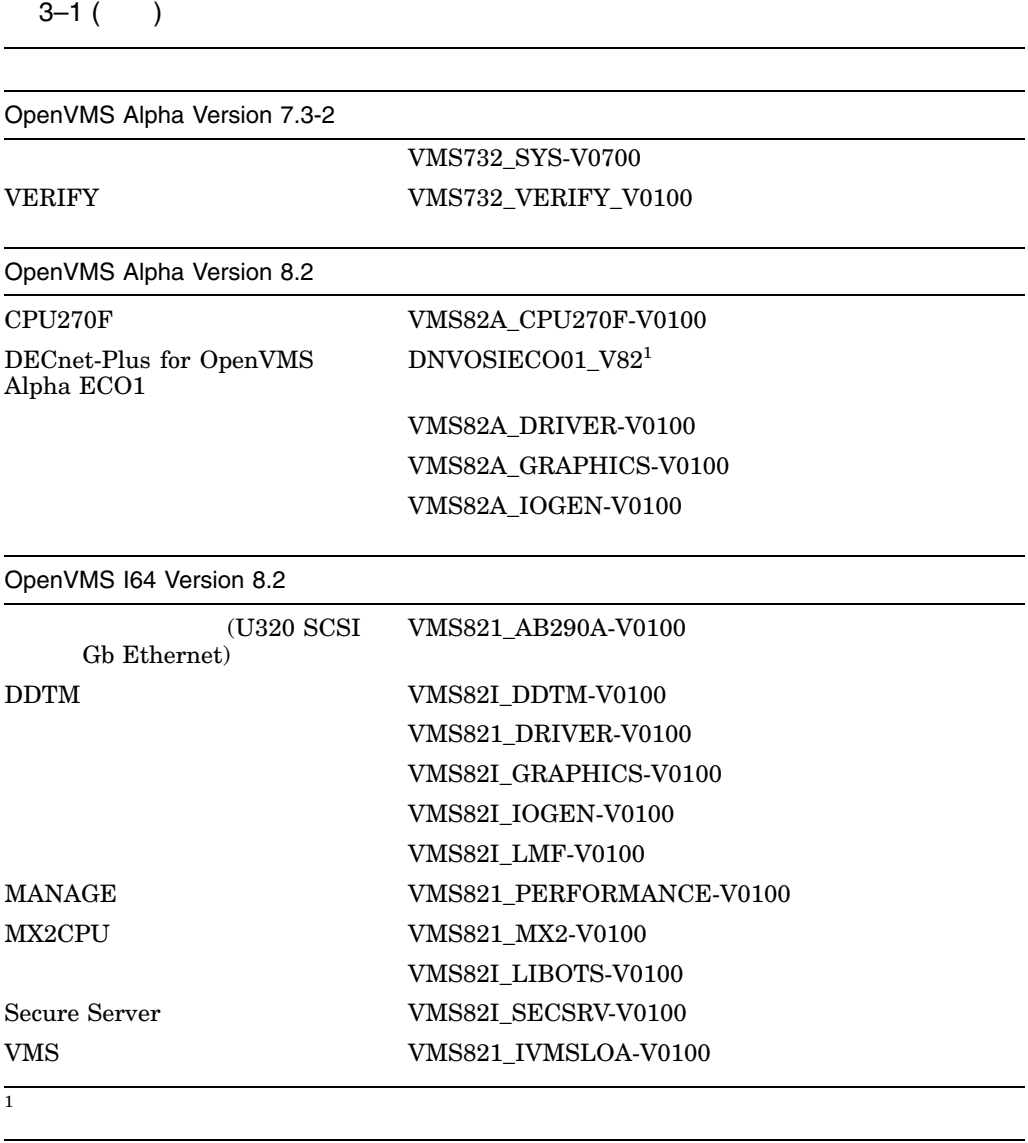

# 3.4 HP OpenVMS Debugger Heap Analyzer

 $\overline{\phantom{a}}$ 

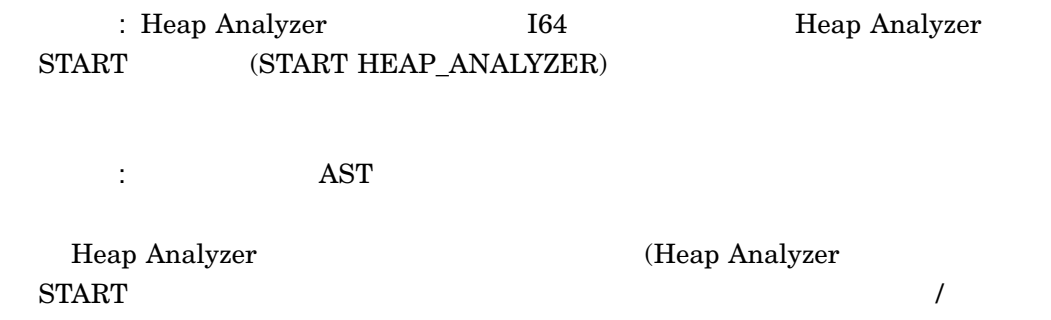

# $3.5$ OpenVMS 3.5.1 HP OpenVMS :  $\sqrt{2}$ Version 8.2 MP OpenVMS PC  $11.1$  $11.2$ OpenVMS Microsoft Windows 95 Windows 98 Windows NT  $\circledR$  Windows 2000 Windows XP  $\circledR$ [DEBUG\_CLIENTS011.KIT] DEBUGX86011.EXE OpenVMS OpenVMS OpenVMS PATHWORKS FTP ーバなど PC ユーザがアクセスできる場所に移動する必要があります。クライアン  $R = 1$ . EXE  $PC$ PC InstallShield \Program Files\OpenVMS Debugger  $[3.8]$ OpenVMS Debugger  $\bullet$ • デバッグ・クライアントのヘルプ・ファイル

- $\bullet$  README
- *Production*  $\mathcal{P}_1$

# 3.5.2 HP OpenVMS I/O User's Reference Manual : PTD\$READ

HP OpenVMS I/O User's Reference Manual

 $6.5.1$ 

PTD\$READ

PTD\$READ

**TTDRIVER** 

 $1$ 

**TTDRIVER** 

 $\overline{\mathbf{C}}$ 

 $D.4.4$ 

PTD\$READ

1 The 1 Treadbuf\_len

PTD\$READ

**TTDRIVER** 

 $\mathbf 1$ 

**TTDRIVER** 

 $\sim$ 

3.5.3 HP OpenVMS V8.2 : Librarian

OpenVMS I64 Librarian

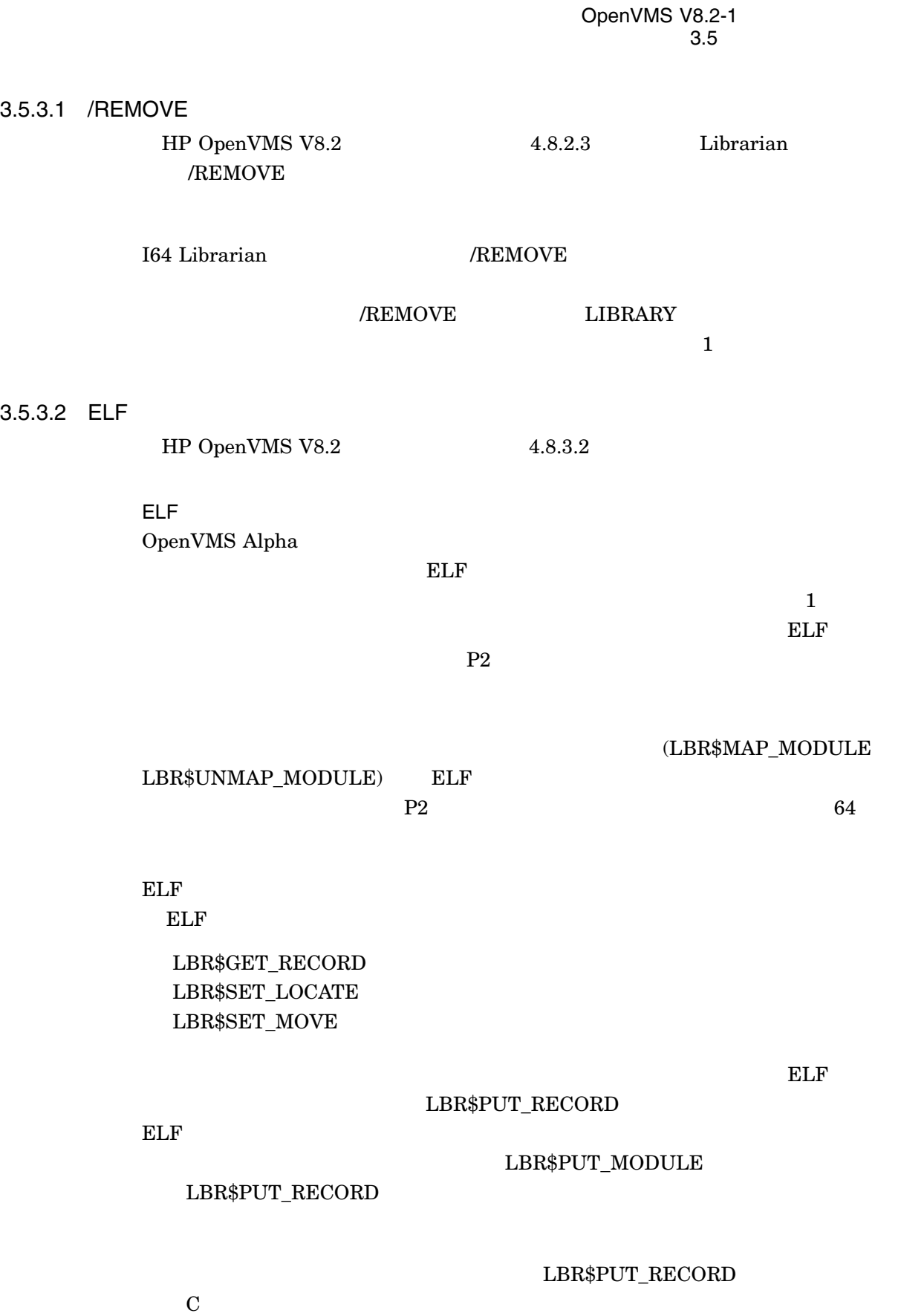

```
bufdesc->dsc$a_pointer = &p0_buffer ;
bytes_to_transfer = module_size ;
while ( bytes_to_transfer ) {
  transfer = MIN ( bytes_to_transfer ,
                   ELBR$C_MAXRECSIZ ) ;
  bufdesc->dsc$w_length = transfer ;
  status = lbr$put_record ( library_index ,
                           & bufdesc ,
                           & txtrfa ,
                             module_size ) ;
  if ( (status \& 1) == 0 )
     break ;
  bytes_to_transfer -= transfer ;
  bufdesc->dsc$a_pointer += transfer ;
  } ;
if ( (status \& 1) == 1 )
  status = lbr$put_end ( library_index ) ;
```

```
LBR$PUT_RECORD
   LBR$PUT_MODULE
```
3.5.4 HP OpenVMS RTL Library (LIB\$) Manual

Version 8.2 HP OpenVMS RTL Library (LIB\$) Manual

3.5.4.1 HP OpenVMS RTL Library (LIB\$) Manual : LIB\$CVT\_DX\_DX

HP OpenVMS RTL Library (LIB\$) Manual LIB\$CVT\_DX\_DX Guidelines for Using LIB\$CVT\_DX\_DX

, (000 Å)  $($ 

 $\mathbf{N}\mathbf{B}\mathbf{D}\mathbf{S}$ 

結果は,常に, (切り捨てられるのではなく) 丸められます。ただし,変換元と変換  $NBDS$ 

ROUNDING  $N\text{BDS}$ 

LIB\$CVT\_DX\_DX VAX\_

VAX\_ROUNDING CVT\$CONVERT\_FLOAT

3.5.5 HP OpenVMS RTL Library (LIB\$) Manual :

HP OpenVMS RTL Library (LIB\$) Manual Alpha  $164$ Alpha

- LIB\$GET\_CURR\_INVO\_CONTEXT
- LIB\$GET\_INVO\_CONTEXT
- LIB\$GET\_INVO\_HANDLE
- LIB\$GET\_PREV\_INVO\_CONTEXT
- LIB\$GET\_PREV\_INVO\_HANDLE
- LIB\$PUT\_INVO\_REGISTERS

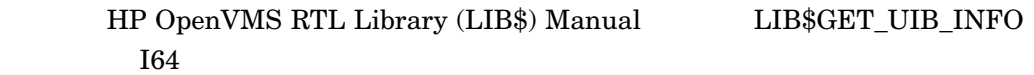

 $164$ 

- LIB\$I64\_CREATE\_INVO\_CONTEXT
- LIB\$I64\_FREE\_INVO\_CONTEXT
- LIB\$I64\_GET\_CURR\_INVO\_CONTEXT
- LIB\$I64\_GET\_CURR\_INVO\_HANDLE
- LIB\$I64\_GET\_INVO\_CONTEXT
- LIB\$I64\_GET\_INVO\_HANDLE
- LIB\$I64\_GET\_PREV\_INVO\_CONTEXT
- LIB\$I64\_GET\_PREV\_INVO\_HANDLE

HP OpenVMS Calling Standard

3.5.6 HP OpenVMS : IPC  $HP$  OpenVMS (a)  $9.15$   $IPC$  ( C) 164 Alpha IPC

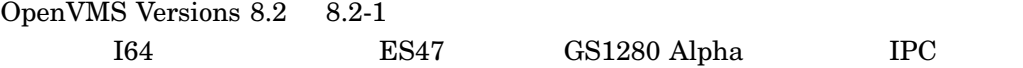

### 3.5.7 HP OpenVMS System Services Reference Manual

Version 8.2 HP OpenVMS System Services Reference Manual

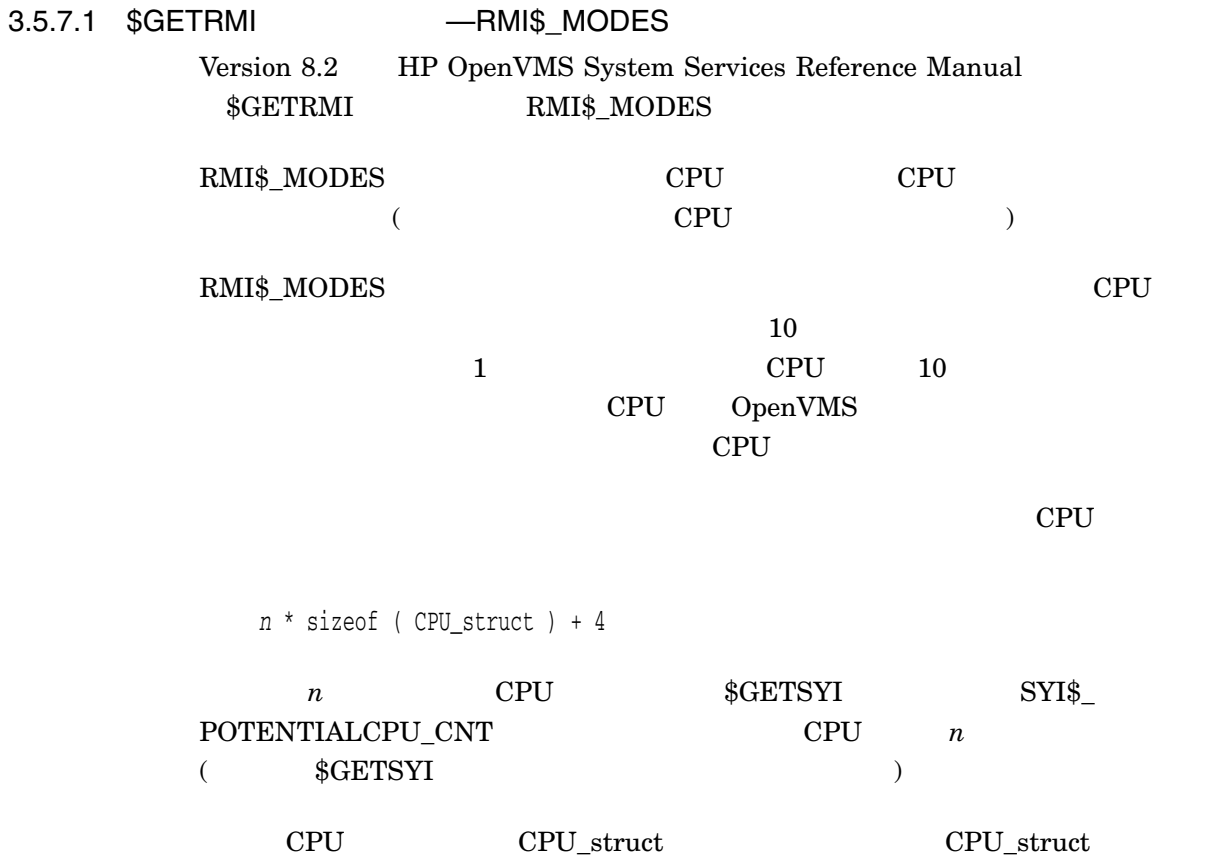

```
#pragma member_alignment save
#pragma _nomember_alignment
typedef struct _CPU_struct
{
  unsigned char cpu id; // physical cpu id
  unsigned int interrupt; // is actually the sum of interrupt and idle 1
  unsigned int mpsynch; // multi-processor synchronization
  unsigned int kernel; // kernel mode
  unsigned int exec; // executive mode
  unsigned int super; // supervisor mode
  unsigned int user; // user mode
  unsigned int reserved; // reserved, will be zero
  unsigned int idle; // CPU idle
}CPU_struct;
#pragma member_alignment restore
1 interrupt
     interrupt idle
CPU ついている CPU CPU のデータの
struct \BoxCPU Struct CPU Struct CPU
         CPU struct 0CPUCPU 1#include <starlet.h>
#include <syidef.h>
#include <rmidef.h>
#include <efndef.h>
#include <iledef.h>
#include <iosbdef.h>
CPU_struct *cpu_counters = NULL;
IOSB myiosb = { 0 };
char *buffer;
unsigned long buffer_size;
int status;
// Set up the $GETSYI item list: potential CPUs and active CPU bitmask
// unsigned long
CPU Count = 0;
unsigned long long ActiveCPUs = 0;
ILE3 SYIitmlst[] = { {sizeof CPU_Count, SYI$_POTENTIALCPU_CNT, &CPU_Count, 0},
              {sizeof ActiveCPUs, SYI$_ACTIVE_CPU_MASK, &ActiveCPUs, 0},
              \{0,0\};
```

```
// Get the available CPU count and a bitmask of active CPUs
status = SYS$GETSYIW( EFN$C_ENF, NULL, NULL, SYIitmlst, &myiosb, NULL, 0 );
buffer_size = CPU\_Count * sizeof(CPU\_struct ) + 4;buffer = malloc( buffer_size );
// Set up the $GETRMI item list: CPU modes
ILE3 RMIitmlst[] = {{buffer_size, RMI$_MODES, buffer, 0},
                    {0,0} ;
// Call the service
status = SYS$GETRMI( EFN$C_ENF, 0, 0, RMIitmlst, &myiosb, NULL, 0 );
// THE DATA COUNTERS BEGIN 4 BYTES OFF THE START OF THE BUFFER;
// The first 4 bytes of the buffer are reserved for internal use.
cpu_counters = (CPU_structure * ) ( buffer + 4 );
// Use the counters for all active CPUs
for ( int i = 0; i < CPU Count; i++)
{
    if ( 1 == ( 1 & (Activity CC PUs >> 1) ){
       cpu_counters[i].interrupt
       -----
       ---
    }
}
free( buffer );
```
### 3.5.7.2 \$PUTMSG

### Version 8.2 HP OpenVMS System Services Reference Manual  $$PUTMSG$$

### C  $\blacksquare$

```
int sys$putmsg (void *msgvec, int (*actrtn)(__unknown_params),
void *facnam, unsigned __int64 actprm);
```
 $*$ actrtn $*$ 

 $\rm HP$ OpenVMS System Services Reference Manual 3.5.8 HP Volume Shadowing for OpenVMS : Version 7.3-2 HP Volume Shadowing for OpenVMS 1 1.3.1 OpenVMS Version 7.3 Volume Shadowing for OpenVMS

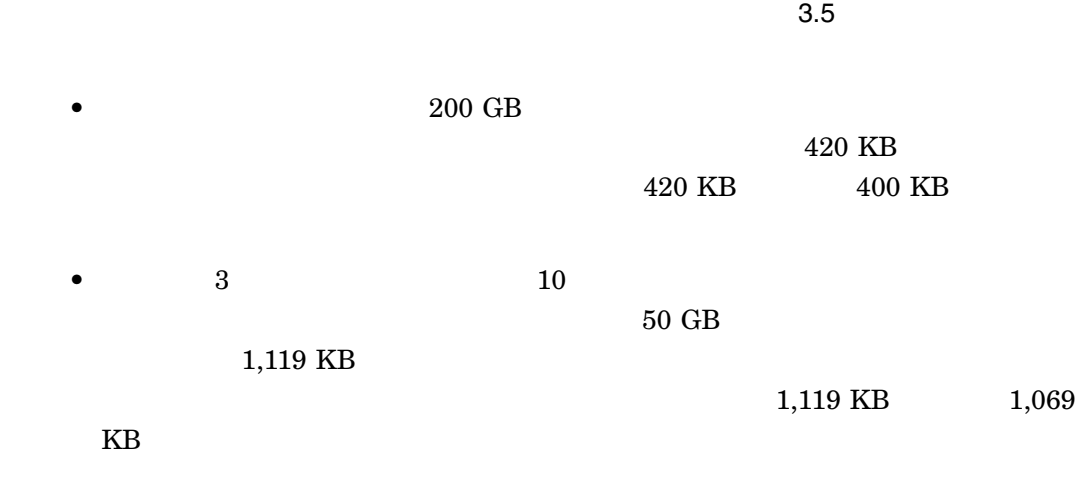

OpenVMS V8.2-1

HP Volume Shadowing for OpenVMS

# $3.6$  EFI $\blacksquare$

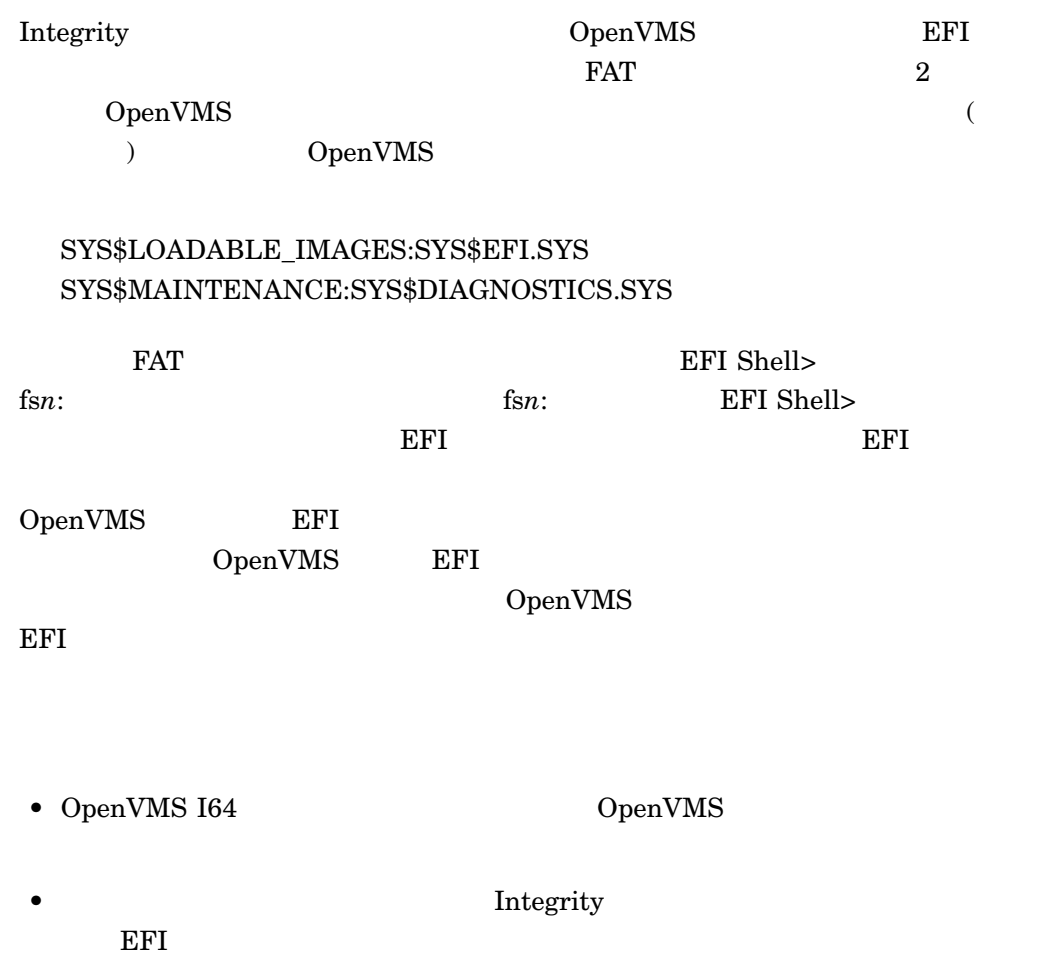

OpenVMS  $fsn:$  $\mathbf{Shell}\succ$ • 診断パーティション内での,診断ツールのインストールまたは操作 • パーティション内またはリムーバブル・メディアから実行する診断ツールに, OpenVMS  $\mathop{\mathrm{I64}}$ 

 $\bullet$  Shell>

上記の予防措置をとらなかった場合には,ブート・パーティションに対応する fs*n*

OpenVMS

 $EFI$   $\ldots$ 

 $EFI$ 

 $EFI$ 

Volume Shadowing for OpenVMS

Integrity DpenVMS I64

 $RAID$ 

OpenVMS I64

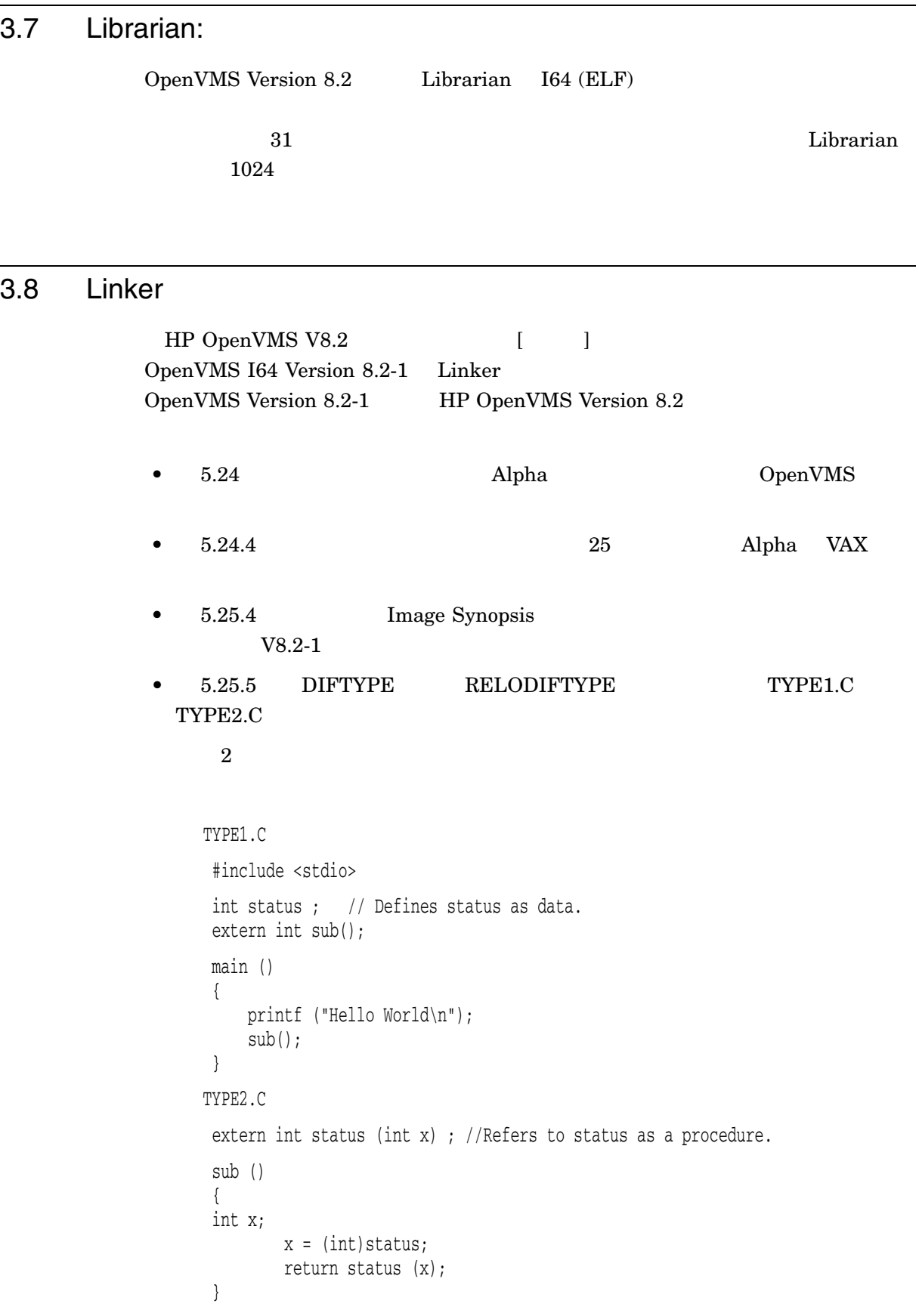

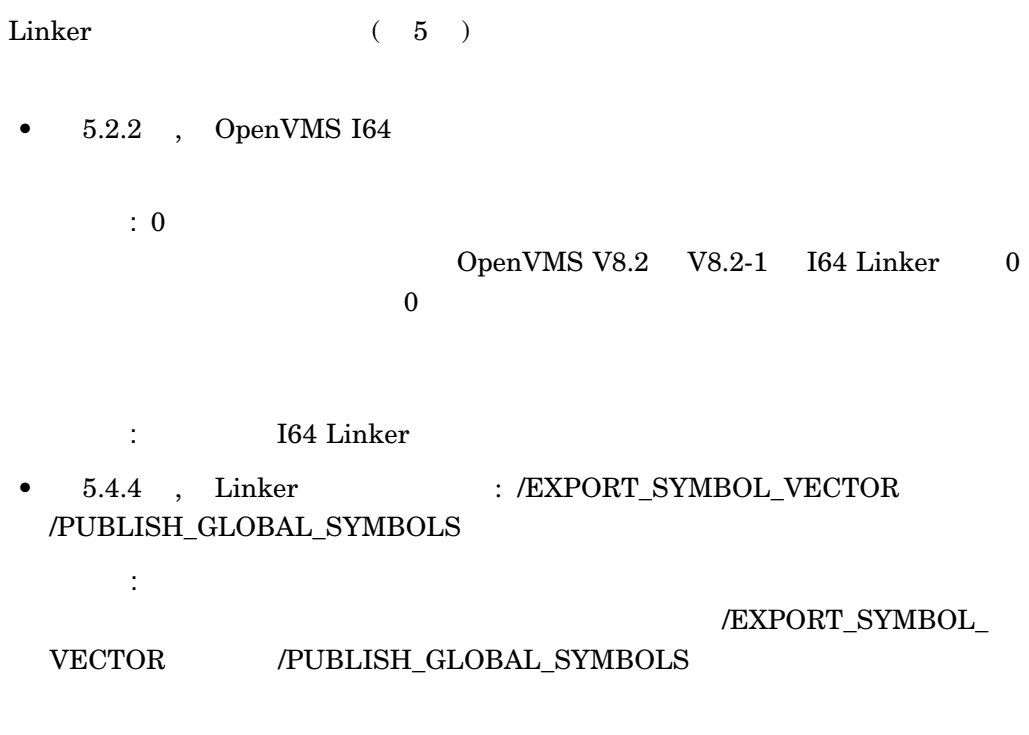

解決策:エラーが発生する可能性があるため,両方の修飾子は I64 Linker の将来の

# 3.9 **b h nPartitions** HP Integrity rx7620 HP Integrity rx8620 HP Integrity Superdome nPartitions 1 nPartitions OpenVMS OpenVMS  $\rm SEL$  ( ) Comvetted (Field Company Company FRU (Field  ${\bf Replaceable\ Unit}) {\bf \color{red} \includegraphics[width=0.33\textwidth]{Figs/0.2em}} {\bf \color{red} \includegraphics[width=0.33\textwidth]{Figs/0.2em}} {\bf \color{red} \includegraphics[width=0.33\textwidth]{Figs/0.2em}} {\bf \color{red} \includegraphics[width=0.33\textwidth]{Figs/0.2em}} {\bf \color{red} \includegraphics[width=0.33\textwidth]{Figs/0.2em}} {\bf \color{red} \includegraphics[width=0.33\textwidth]{Figs/0.2em}} {\bf \color{red} \includegraphics[width=0.33\textwidth]{Figs/0.2em}} {\bf \color{red} \include$

# 3.10 Version 8.2 Version 8.2-1

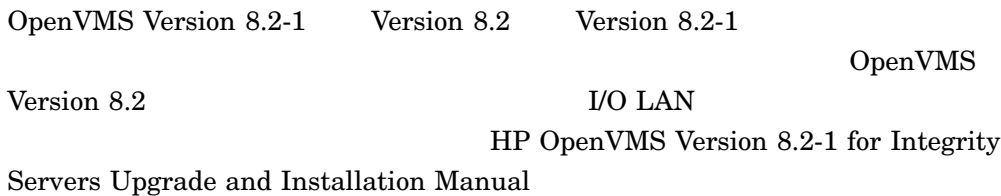

OpenVMS V8.2-1

Integrity

 $\Delta$ lpha  $\Delta$ lpha  $\Delta$ 

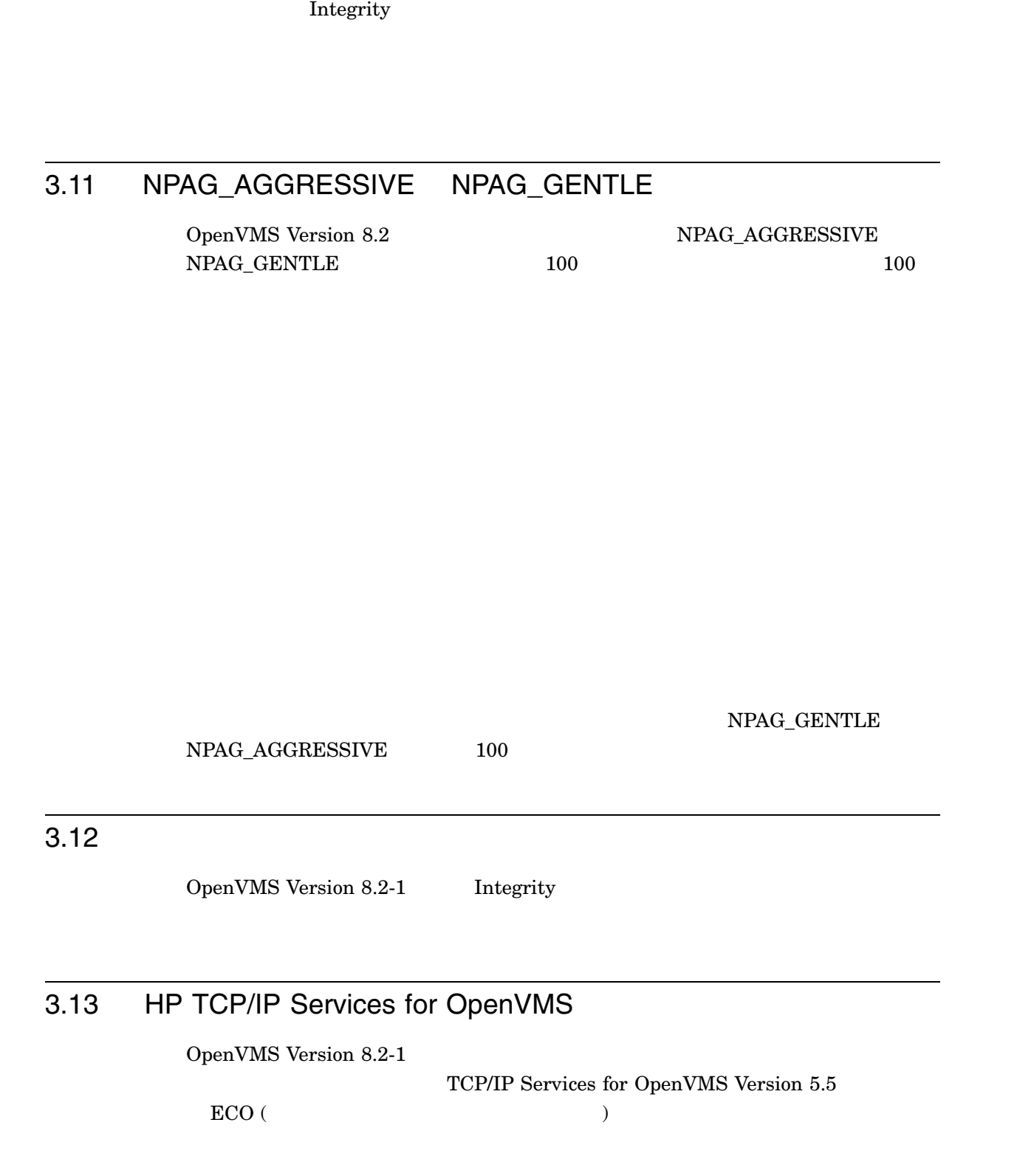

# 3.14 Traceback API

OpenVMS I64 Version 8.2 pc\_rel (PC ) image\_desc (  $\begin{array}{ccc} \text{N} & 0 & \text{N} \end{array}$ Traceback

4

# InfoServer InfoServer InfoServer InfoServer InfoServer InfoServer InfoServer 4.1 InfoServer **InfoServer** LAN • DVD : SCSI Fibre Channel • CD  $\bullet$  ( ) InfoServer InfoServer OpenVMS InfoServer InfoServer InfoServer • DCL  $\bullet$  - The state  $\bullet$  - The state  $\bullet$  - The state  $\bullet$  - The state  $\bullet$ • DVD • テープ・デバイスはサポートされない • CD-R (CD-recordable)  $\bullet$ 4.1.1 InfoServer

InfoServer

**InfoServer** 

- LAN
- InfoServer

### InfoServer 4.1 InfoServer

- $\bullet$  the transformation  $\bullet$
- サービスには使っているサーバとノードについての情報の表示
- 1  $\blacksquare$
- LASTport/Disk

### InfoServer

- $\bullet$  RUN RUN InfoServer DCL
	- \$ RUN SYS\$SYSTEM:ESS\$INFOSERVER
	- **InfoServer** InfoServer
	- InfoServer> SHOW SERVER
	- InfoServer InfoServer>
- InfoServer

 $DCL$ 

\$ InfoServer :== \$ESS\$INFOSERVER

### **INFOSERVER**

- \$ INFOSERVER
- InfoServer InfoServer

### $DCL$

- \$ InfoServer SHOW SERVER  $\zeta$
- 

- InfoServer InfoServer InfoServer>

InfoServer

 $DCL$ 

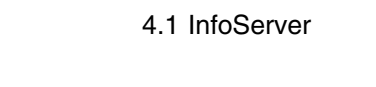

\$ InfoServer InfoServer> SHOW SERVER InfoServer SYSPRV OPER InfoServer InfoServer> EXIT  $\mbox{Ctrl}/\mbox{Z}$ InfoServer linfoServer> HELP

### 4.1.2 InfoServer

InfoServer

# CREATE SERVICE

- 使用方法: • すべてのデバイスは,システムワイドにマウントし,プロセスがログアウトした
- /FOREIGN OpenVMS
- $NOWRITE$  /FOREIGN

 $\bullet$ 

• <br>• CpenVMS contract of OpenVMS

CREATE SERVICE *serviceName device-or-partitionName*

serviceName  $\text{LAN} \tag{\$}$ that the  $255$ device-or-partitionName LAN OpenVMS

 $\bullet$ 

LAN OpenVMS InfoServer Changes (OpenVMS  $\sim$ 

SHOW SERVICES

### InfoServer CREATE SERVICE

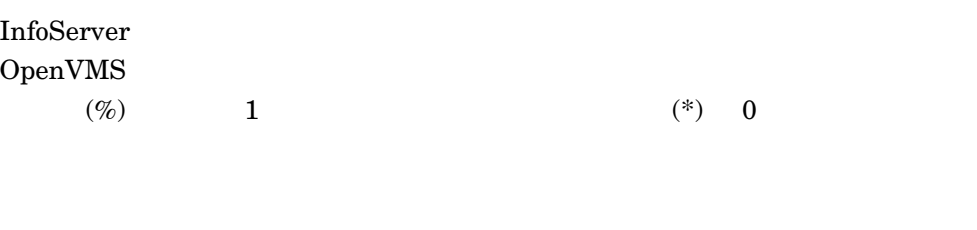

### .ESS\$PARTITION

 $242$ 

 $LD \sim$  $DCL$   $LD$  HELP

/CLASS=className LASTport Disk  $(\rm{LAD})$ 

• パーティション名

 $OpenVMS$ 

 $\overline{2}$ 

 ${\tt SERVICEA/CLASS=ODS-2}$  ${\tt SERVICEA/CLASS=ISO\_9660} \tag{SERVICEA}$ 

ODS\_2 OpenVMS

1nfoServer ODS\_2 OpenVMS ODS\_2

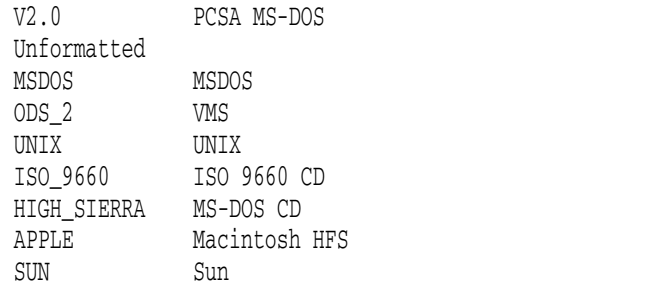

### /ENCODED\_PASSWORD=hexstring  $\rm SAVE$

 $SAVE$ 

 $\rm SAVE$ 

### $/PASSWORD$

/PASSWORD=passwordString  $/NOPASSWORD$  ( $\bar{O}$ 

 $39$ 

/RATING=DYNAMIC /RATING=STATIC=value

 $0\quad 65535$ 

 $1$ 

 $\begin{array}{ccc} 0 & 0 & 0 \end{array}$
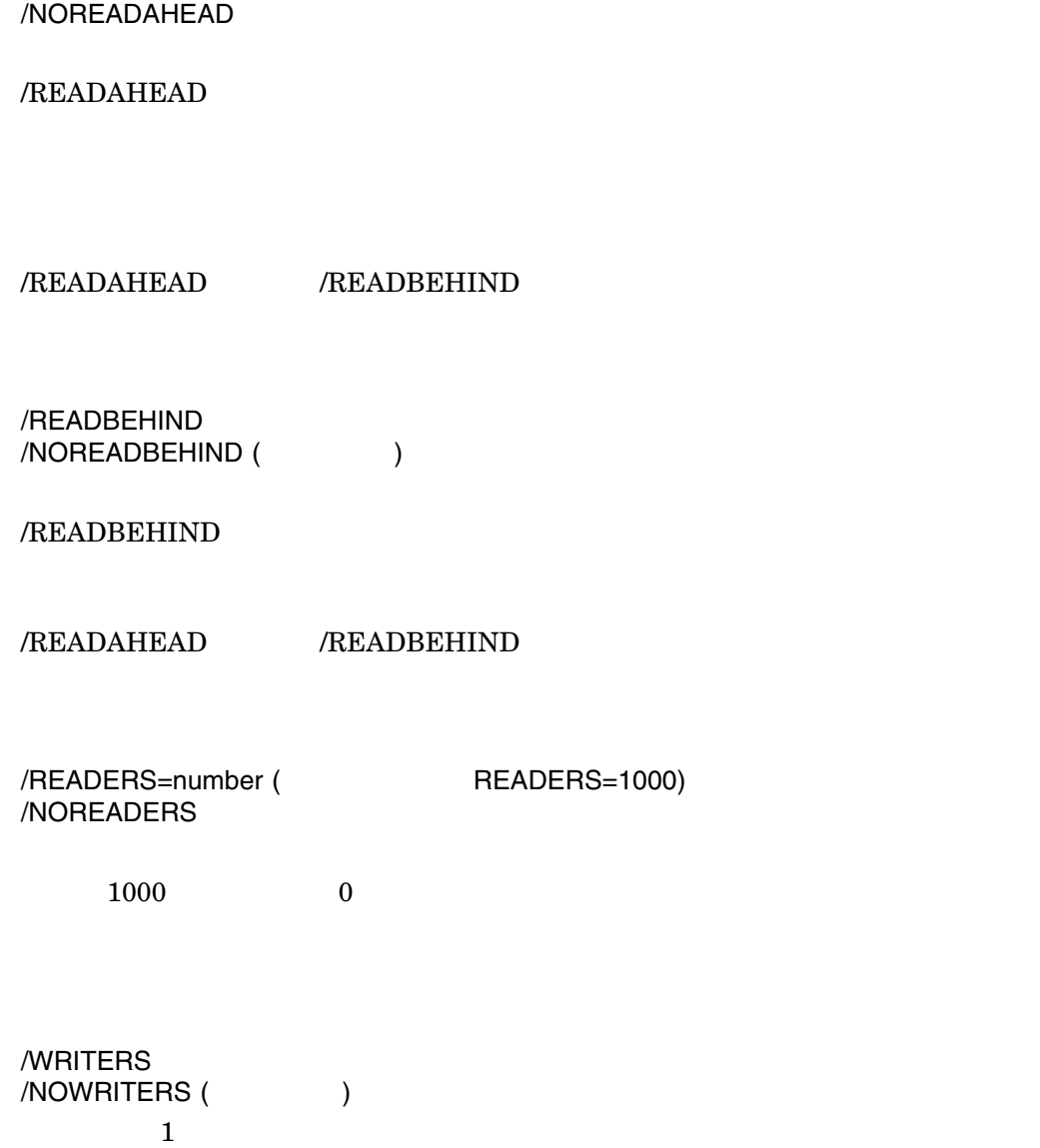

/READAHEAD (Fig. 1)

1. \$ SHOW DEVICE MOVMAN\$DQA0:/full

Disk MOVMAN\$DQA0:, device type Compaq CRD-8322B, is online, file-oriented device, shareable, served to cluster via MSCP Server, error logging is enabled.

#### InfoServer CREATE SERVICE

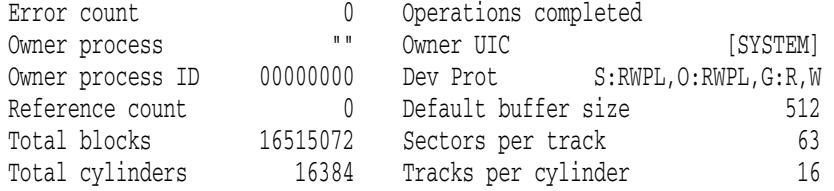

\$ MOUNT/SYSTEM dqa0 OVMSIPS11

Volume is write locked OVMSIPS11 mounted on \_MOVMAN\$DQA0:

\$ InfoServer InfoServer> CREATE SERVICE VMS\_SIPS\_V11 \_MOVMAN\$DQA0:

%INFOSRVR-I-CRESERV, service VMS\_SIPS\_V11 [ODS-2] created for \_MOVMAN\$DQA0:.

 $CD$ 

- SHOW DEVICE  $\ldots$  /FULL MOVMAN\$DQA0 CD
- MOUNT/SYSTEM  $OVMSIPS11$  $_MOVMAN$DQAO: CD$
- InfoServer CREATE SERVICE コマンドは,\_MOVMAN\$DQA0 CD 上に VMS\_SIPS\_V11
- 2. \$LD CREATE KIT1/SIZE-100000 \$DIRECTORY KIT1

Directory DKB0:[DISKS] KIT1.DSK;1 100000/100008 29-APR-2005 14:14:43.49 Total of 1 file, 100000/100008 blocks.

\$ LD CONNECT KIT1

%LD-I-UNIT, Allocated device is MOVMAN\$LDA1:

\$ CREATE SERVICE TEST\_KIT\_1 MOVMAN\$LDA1:

%INFOSRVR-I-CRESERV, service TEST\_KIT\_1 [ODS-2] created for \_MOVMAN\$LDA1:

 $\rm(LD)$ 

 $\bullet$  LD CREATE KIT1 KIT1

- DIRECTORY KIT1  $KIT1$
- LD CONNECT KIT1  $\blacksquare$ MOVMAN\$LDA1:
- INITIALIZE  $MOVMAN$LDA1: LD$
- $MOUNT$   $LD$
- CREATE SERVICE  $\hspace{1cm}$  \_MOVMAN\$LDA1 LD TEST\_KIT\_1

# DELETE SERVICE

 $1$ 

#### DELETE SERVICE *serviceName [device-or-partitionName]*

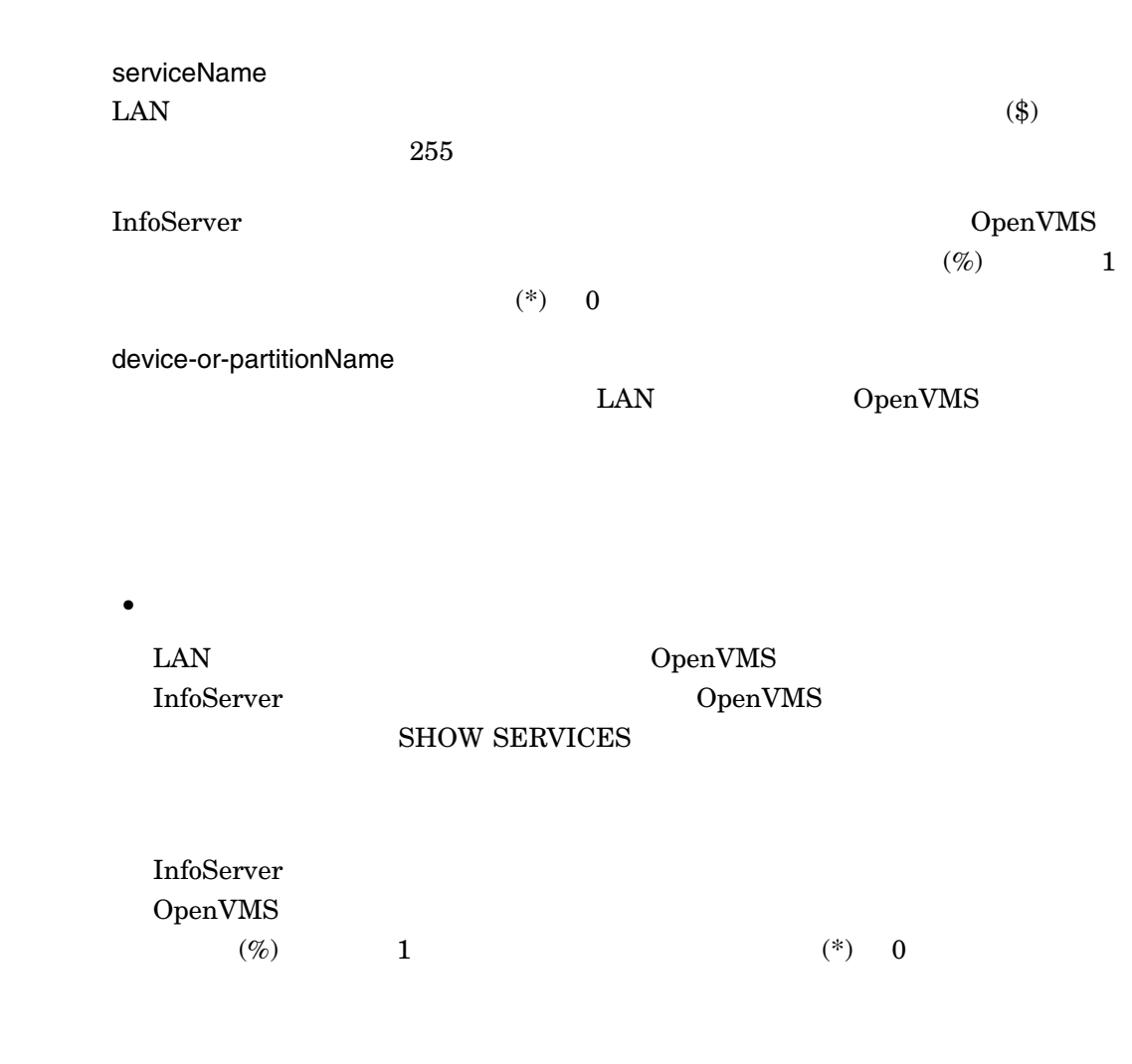

.ESS\$PARTITION

• パーティション名

#### OpenVMS

 $242$ 

 $LD$ DCL LD HELP

/CLASS=className LASTport Disk (LAD)

 $\overline{2}$ 

SERVICEA/CLASS=ODS-2  ${\tt SERVICEA/CLASS=ISO\_9660} \eqno{\tt SERVICEA}$ 

ODS\_2 OpenVMS 1nfoServer ODS\_2 OpenVMS ODS\_2

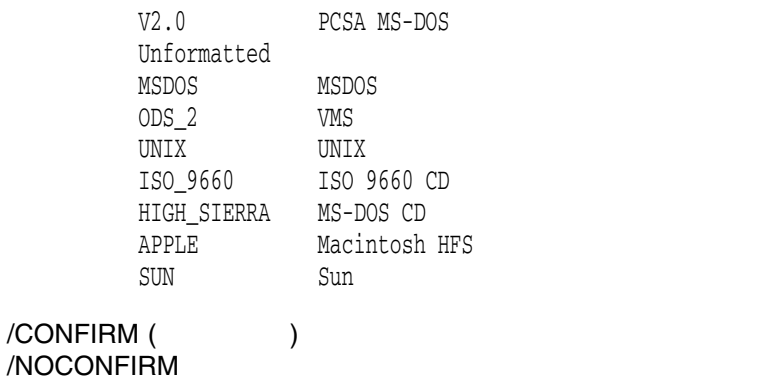

/NOCONFIRM

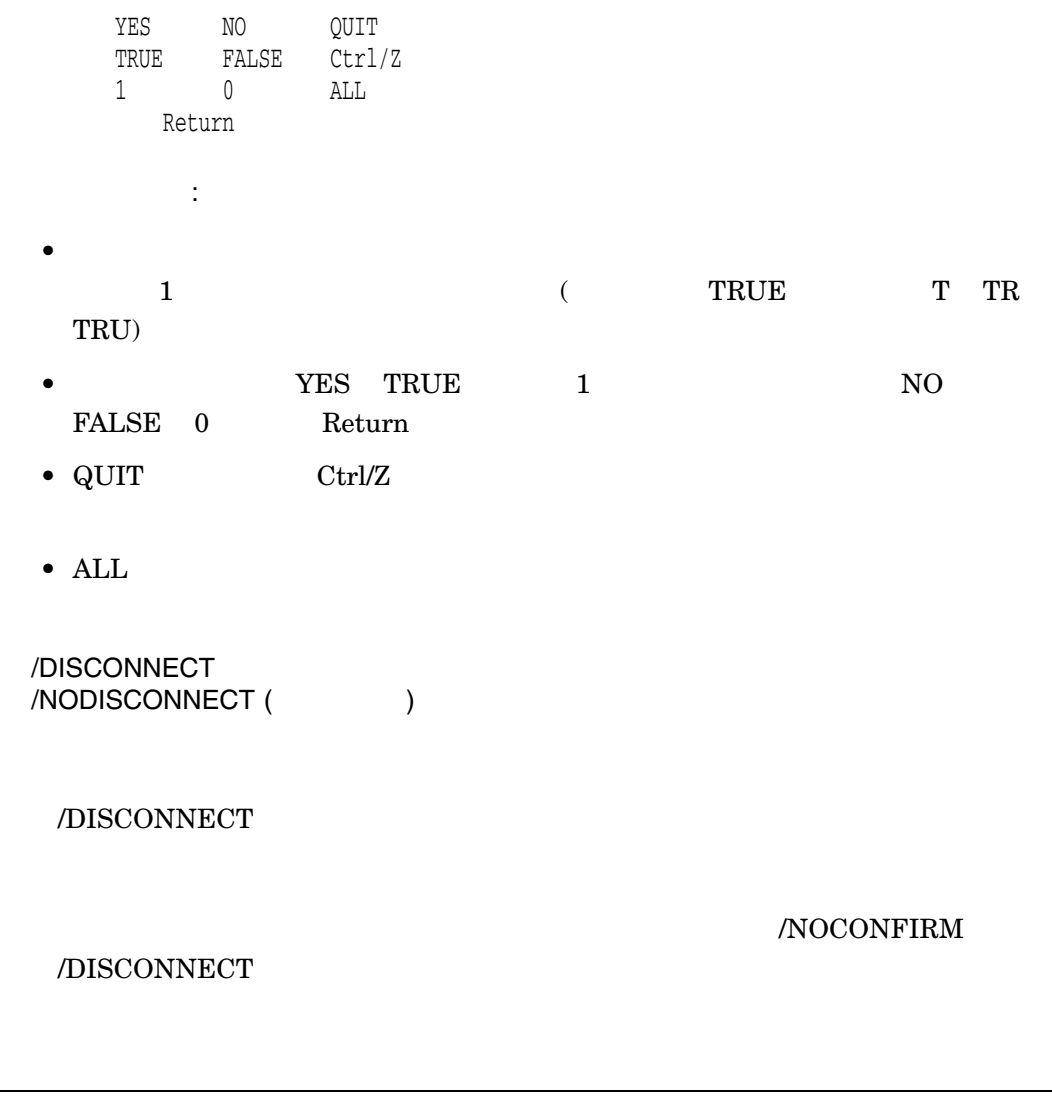

\$ SHOW SERVICES

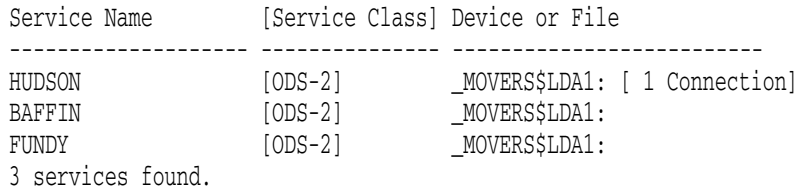

\$ DELETE SERVICE HUDSON

Service HUDSON has 1 session connected! Delete service HUDSON [ODS-2] for \_MOVERS\$LDA1:? [N]:

 $1$  3  $\phantom{1}$ 2 **HUDSON** HUDSON 1

InfoServer EXIT

### EXIT

 $\label{eq:1} \text{InfoServer}$ 

EXIT

# HELP

InfoServer

 $\texttt{ESS\$INFOSERVER}\qquad \texttt{OpenVMS}$  ${\rm LASTport/Disk}$ InfoServer

HELP *[topic]*

topic

\$ INFOSERVER HELP SHOW SESSIONS

InfoServer SHOW SESSIONS

InfoServer SAVE

# SAVE

SAVE *procedureName*

procedureName

OpenVMS  $\rm{COM}$ 

 $\texttt{ESS}\$ LAD\_SERVICES.COM

\$ SHOW SERVICES

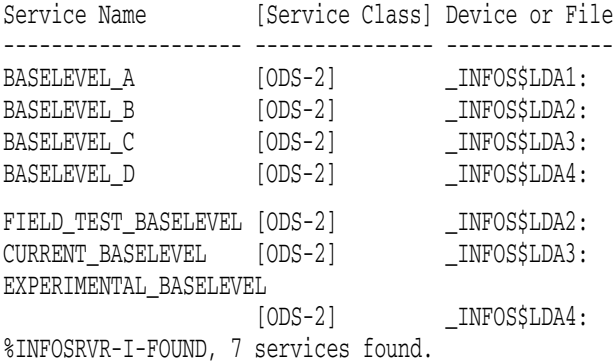

\$ SAVE BASELEVELS

```
$! Created by the OpenVMS InfoServer SAVE command on 22-APR-2005
14:34:02.48
$ Set NoOn
$ Infoserver := $ESS$INFOSERVER
$!
$! The comment for each service includes the current device name.
$!
$!***************************************************************
$! BASELEVEL_A [ODS_2] - _BILBO$LDA1: 1
S!*************************$ LD Connect/Symbol _BILBO$DKB0:[DISKS]BASELEVEL_A.DSK;1 2
$LD UNIT 1 := LDA'LD UNIT': 3$ If $STATUS Then Mount/System/NoWrite 'LD_UNIT_1' BASELEVELA 4
 $ INFOSERVER Create Service BASELEVEL_A 'LD_UNIT_1' - 5
        /Class=ODS_2/Readers=1000/NoWriters -
       /Readahead/NoReadbehind -
       /Rating=Dynamic
$!***************************************************************
$! BASELEVEL_B [ODS_2] - _BILBO$LDA2:
$!***************************************************************
$ LD Connect/Symbol _BILBO$DKB0:[DISKS]BASELEVEL_B.DSK;1
$LD UNIT 2 := LDA'LD UNIT':$ If $STATUS Then Mount/System/NoWrite 'LD_UNIT_2' BASELEVELB
$ INFOSERVER Create Service BASELEVEL_B 'LD_UNIT_2' -
        /Class=ODS_2/Readers=1000/NoWriters -
        /Readahead/NoReadbehind -
       /Rating=Dynamic
$!***************************************************************
$! BASELEVEL_C [ODS_2] - _BILBO$LDA3:
$!***************************************************************
$ LD Connect/Symbol _BILBO$DKB0:[DISKS]BASELEVEL_C.DSK;1
$LD UNIT 3 := LDA'LD UNIT':
$ If $STATUS Then Mount/System/NoWrite 'LD UNIT 3' BASELEVELC
$ INFOSERVER Create Service BASELEVEL_C 'LD_UNIT_3' -
       /Class=ODS_2/Readers=1000/NoWriters -
       /Readahead/NoReadbehind -
       /Rating=Dynamic
$!***************************************************************
$! BASELEVEL D [ODS 2] - BILBO$LDA4:
$!***************************************************************
$ LD Connect/Symbol _BILBO$DKB0:[DISKS]BASELEVEL_D.DSK;1
$ LD_UNIT_4 := LDA'LD_UNIT':
$ If $STATUS Then Mount/System/NoWrite 'LD_UNIT_4' BASELEVELD
$ INFOSERVER Create Service BASELEVEL_D 'LD_UNIT_4' -
        /Class=ODS_2/Readers=1000/NoWriters -
       /Readahead/NoReadbehind -
       /Rating=Dynamic -
        /Encoded_Password=481C6B9081E742C2
           ! Invalid if service name changes 6
$!***************************************************************
$! FIELD_TEST_BASELEVEL [ODS_2] - _BILBO$LDA2:
$!***************************************************************
$ INFOSERVER Create Service FIELD_TEST_BASELEVEL 'LD_UNIT_2' - 7
       /Class=ODS_2/Readers=1000/NoWriters -
```

```
/Readahead/NoReadbehind -
       /Rating=Dynamic
$!***************************************************************
$ INFOSERVER Create Service CURRENT_BASELEVEL 'LD_UNIT_3' -
       /Class=ODS_2/Readers=1000/NoWriters -
       /Readahead/NoReadbehind -
       /Rating=Dynamic
$!***************************************************************
$! EXPERIMENTAL_BASELEVEL [ODS_2] - _BILBO$LDA4:
$!***************************************************************
$ INFOSERVER Create Service EXPERIMENTAL_BASELEVEL 'LD_UNIT_4' -
       /Class=ODS_2/Readers=1000/NoWriters -
       /Readahead/NoReadbehind -
       /Rating=Dynamic -
       /Encoded_Password=01F1D7374C0B81EC
        ! Invalid if service name changes 8
$ Exit
     SHOW SERVICES
```
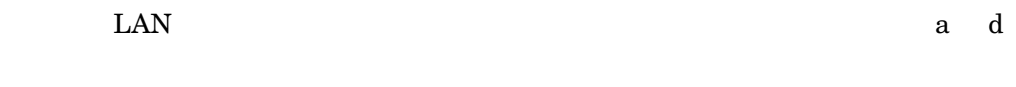

 $LDA2$   $LDA3$   $LDA4$   $2$ 

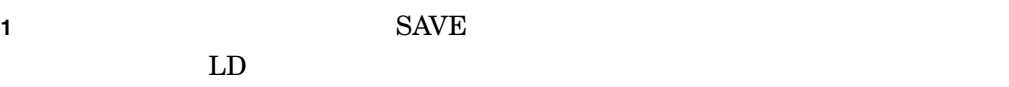

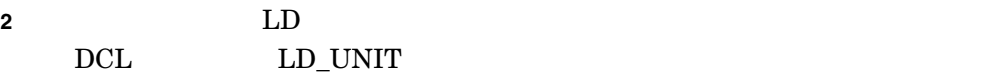

**3** コンテナ・ファイルに割り当てられる各デバイスに対して,一意のシンボルが作

**4** SAVE 3

- **5** InfoServer
- **6** EXPERIMENTAL BASELEVEL

 $2$ 

**7** FIELD\_TEST\_BASELEVEL BASELEVEL\_B LD

( $LD_UNIT_2$ )

**8** 6 番の説明を参照してください。

# SET SERVICE

#### SET SERVICE *serviceName [device-or-partitionName]*

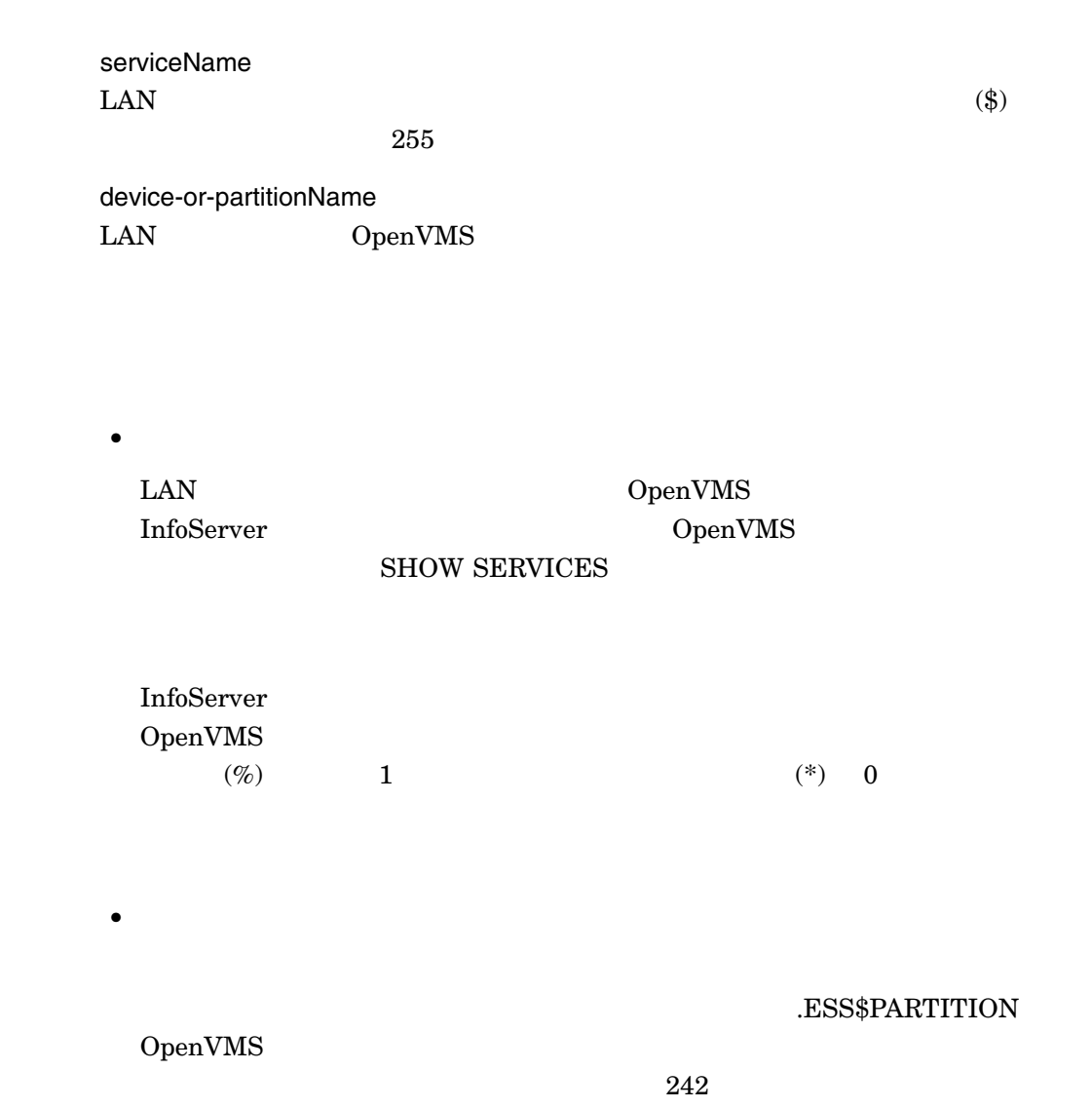

 $LD$ DCL LD HELP /CLASS=className LASTport Disk (LAD)  $\overline{2}$ SERVICEA/CLASS=ODS-2  ${\tt SERVICEA/CLASS=ISO\_9660} \eqno{\tt SERVICEA/CLASS=ISO\_9660}$ ODS\_2 OpenVMS 1nfoServer ODS\_2 OpenVMS ODS\_2 V2.0 PCSA MS-DOS Unformatted MSDOS MSDOS  $ODS_2$  VMS UNIX UNIX ISO\_9660 ISO 9660 CD HIGH\_SIERRA MS-DOS CD<br>APPLE Macintosh APPLE Macintosh HFS<br>
SUN Sun Sun

> /PASSWORD=passwordString /NOPASSWORD

 $39$ 

/RATING=DYNAMIC /RATING=STATIC=value

 $0 \t 65535$ 

#### /READAHEAD /NOREADAHEAD

/READAHEAD

/READAHEAD /READBEHIND

/READBEHIND /NOREADBEHIND

/READBEHIND

/READAHEAD /READBEHIND

/READERS=number

\$ INFOSERVER SET SERVICE FUNDY/NOPASSWORD

Service FUNDY [ODS-2] modified.

\$ INFOSERVER SHOW SERVICES FUNDY/FULL

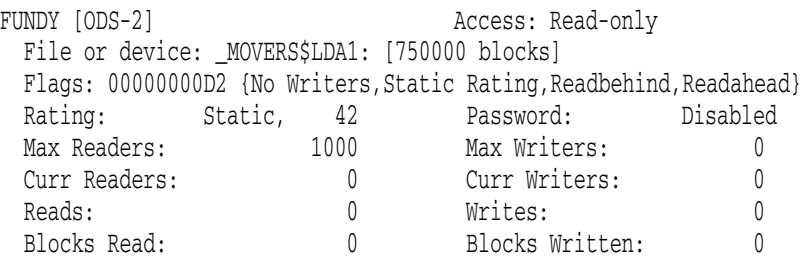

#### **FUNDY FUNDY**

FUNDY **the UND**  ${\bf (SHOW \,\, SERVICES} \qquad \qquad {\bf FUNDY}$ 

 $2$ 

 $)$ 

# SHOW SERVER

SHOW SERVER

\$ INFOSERVER SHOW SERVER

Node MOVERS [COMPAQ Professional Workstation XP1000] running OpenVMS XALD-BL2 LASTport/Disk Server Version 1.2

 $($ 

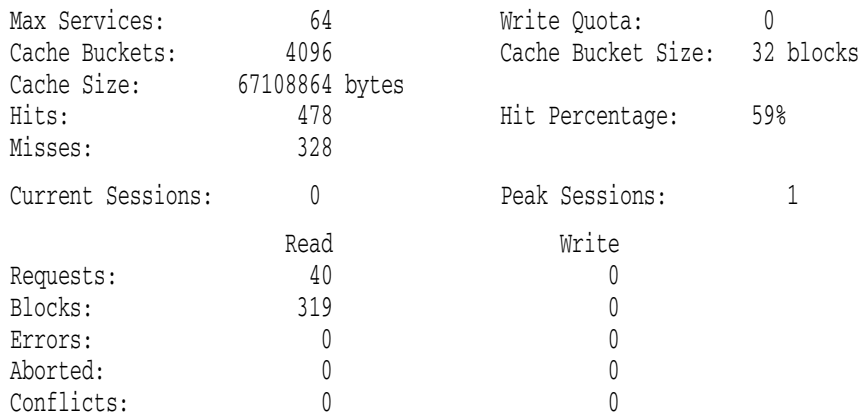

- $\bullet$  and the theory of the three terms of the three terms of the terms of the terms of the terms of the terms of the terms of the terms of the terms of the terms of the terms of the terms of the terms of the terms of the
- $\bullet$
- $\bullet$ 
	-
- Professor in the distribution of the distribution of the distribution of the distribution of the distribution of the distribution of the distribution of the distribution of the distribution of the distribution of the dis
- I/O

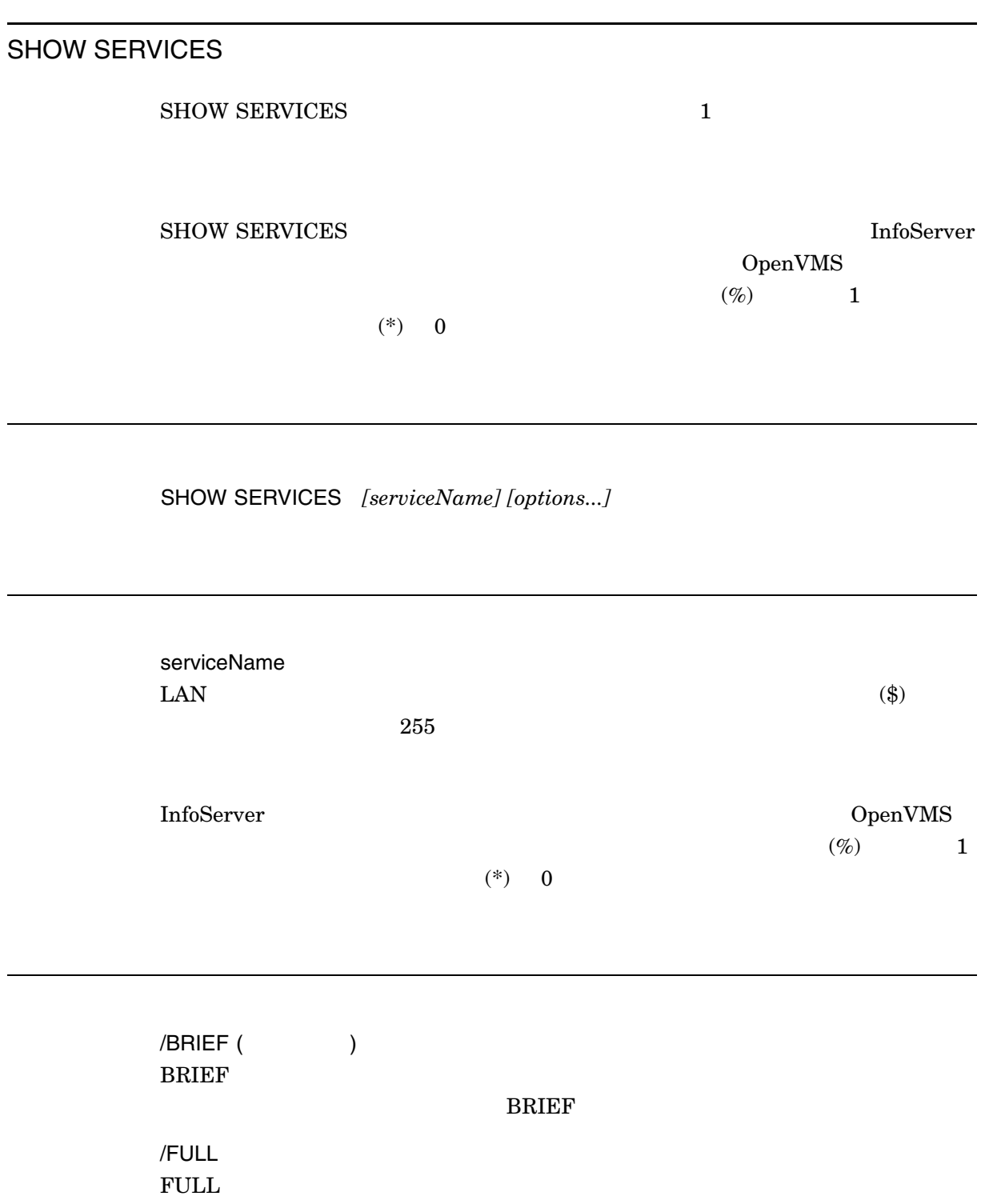

1. INFOSERVER> SHOW SERVICES

Service Name [Service Class] Device or File -------------------- --------------- -------------------------- HUDSON [ODS-2] \_MOVERS\$LDA1: BAFFIN [ODS-2] \_MOVERS\$LDA1: FUNDY [ODS-2] \_MOVERS\$LDA1: 3 services found.

 $\rm BRIEF$ 

2. INFOSERVER> SHOW SERVICES/FULL

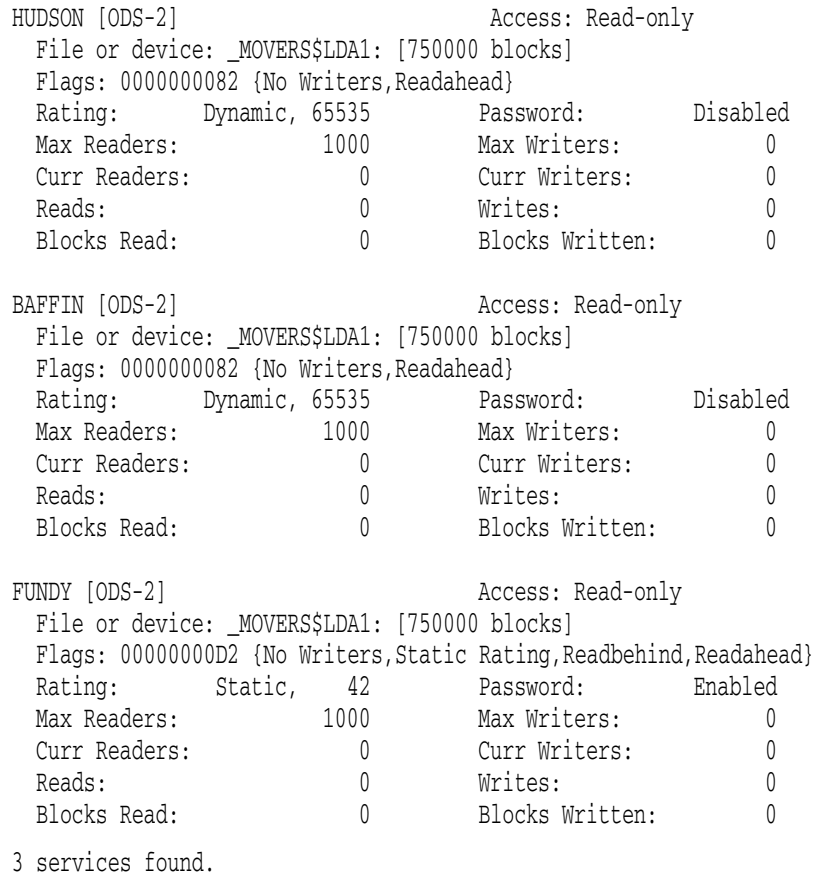

FUNDY **Here** 

# SHOW SESSIONS

#### SHOW SESSIONS *[serviceName] [device-or-partitionName]]*

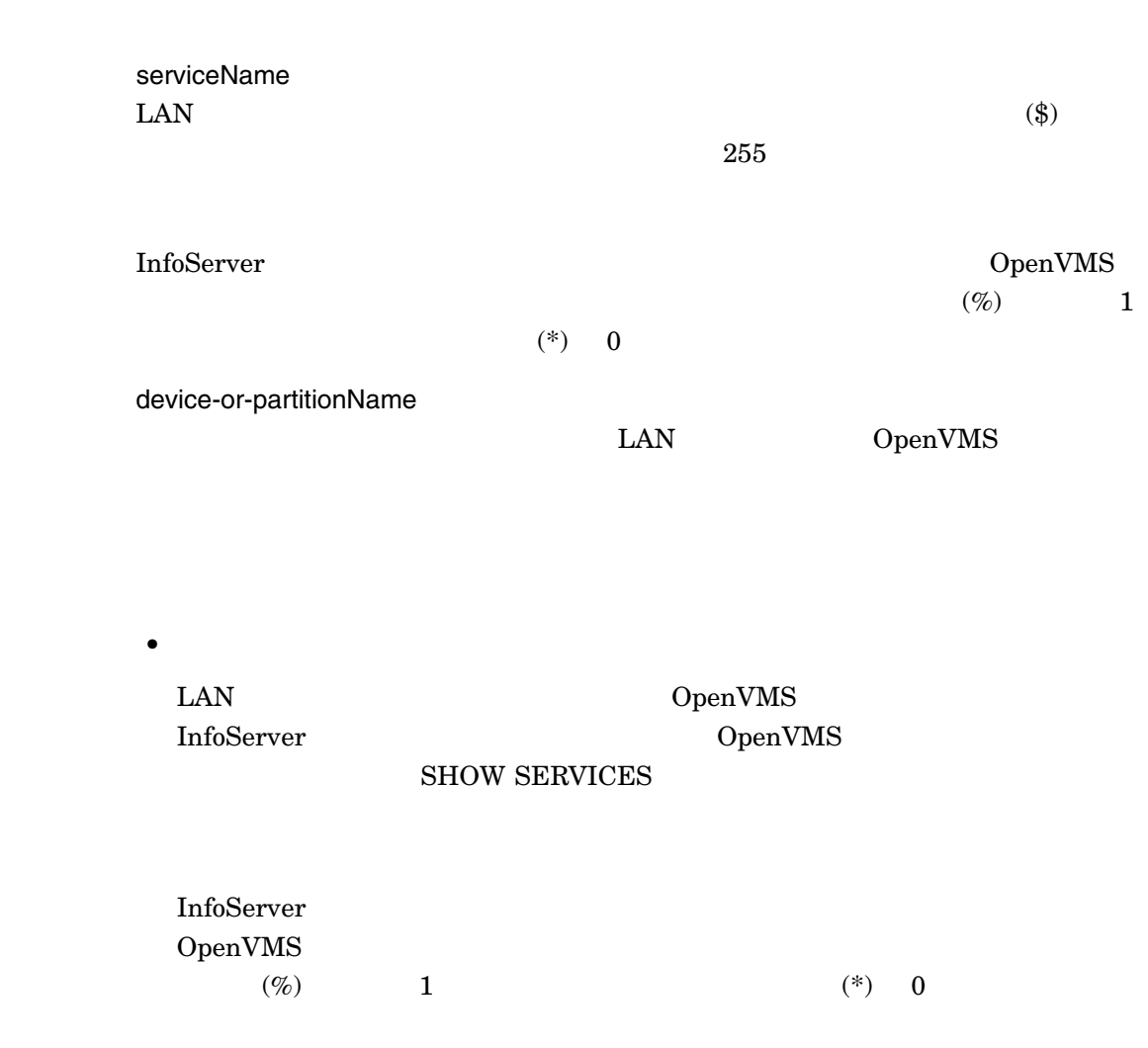

• パーティション名

# .ESS\$PARTITION  $242$

DCL LD HELP

 $LD$ 

/ALL

OpenVMS

#### 1. \$ INFOSERVER SHOW SESSIONS

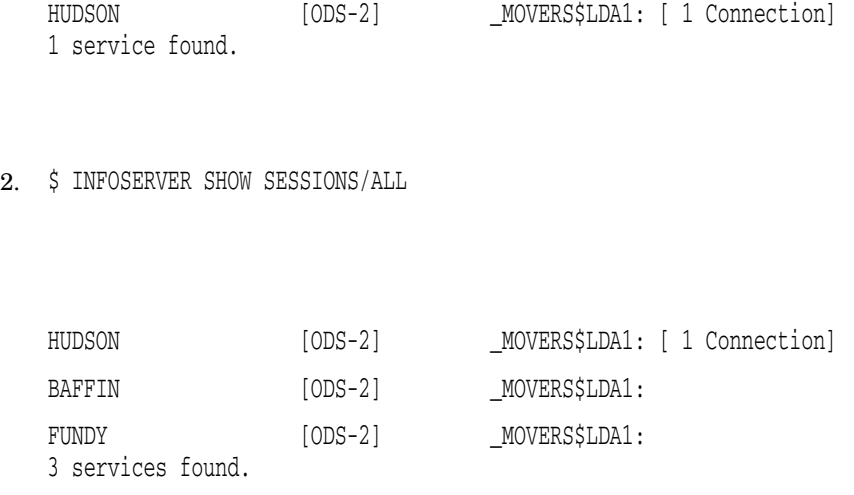

HUDSON

InfoServer SPAWN

# SPAWN

 $DCL$ 

SPAWN *[DCL Command]*

InfoServer> SPAWN DIRECTORY

. . . (output) . . .

InfoServer>

DCL DIRECTORY InfoServer

# START SERVER

#### LASTport/Disk

#### ${\tt SYS$STARTUP: } {\tt ESS$LAD\_STARTUP.DAT}$  ${\tt SYS\$STARTUP: ESS\$LAD\_STARTUP. COM}$  ${\tt SYS\$STARTUP: ESS\$LAD\_STARTUP.DAT}$

START SERVER

#### START SERVER

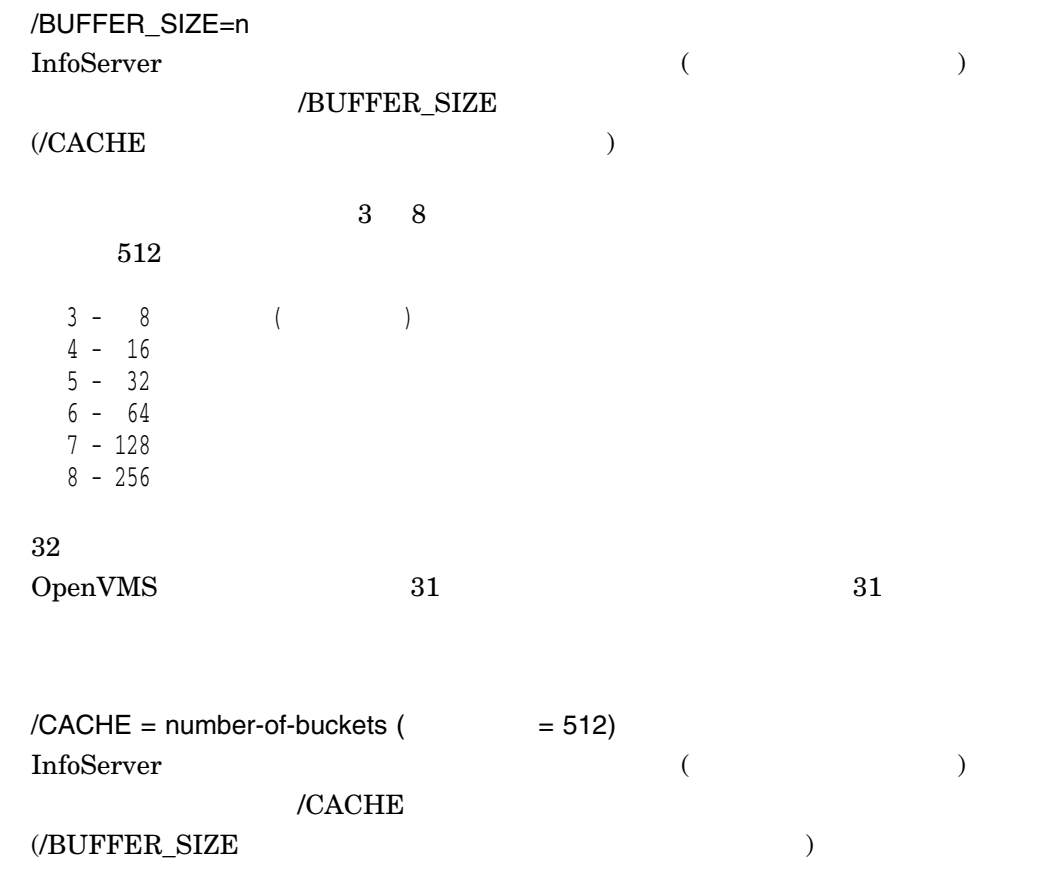

 $16384$ /BUFFER\_SIZE  $/MAXIMUM\_SERVICES = maxservice$  ( $= 256$ )  $4$ 1024  $/WRITE\_QUOTA = n$  (  $= 0$ )  $\overline{\mathbf{0}}$ 

\$ InfoServer SHOW SERVER

Node BILBO [HP rx2600 (900MHz/1.5MB)] running OpenVMS XAR8-D2Y LASTport/Disk Server Version 1.2

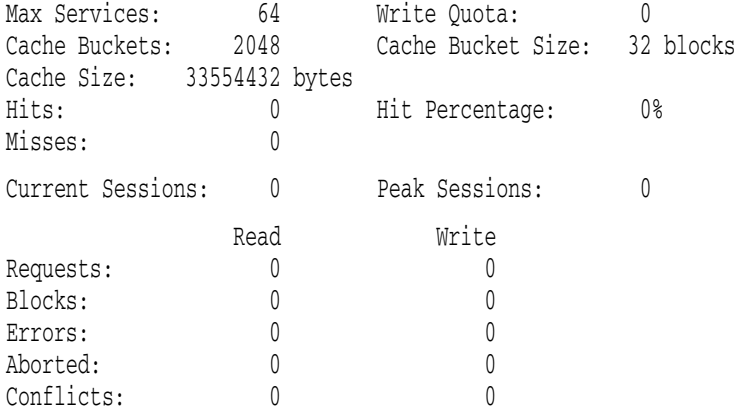

\$ InfoServer START SERVER/MAXIMUM\_SERVICES=128/CACHE=2048/BUFF=5/WRITE=0

%INFOSRVR-I-STARTED, LASTport/Disk server started.

\$ InfoServer SHOW SERVER

Node BILBO [HP rx2600 (900MHz/1.5MB)] running OpenVMS XAR8-D2Y LASTport/Disk Server Version 1.2

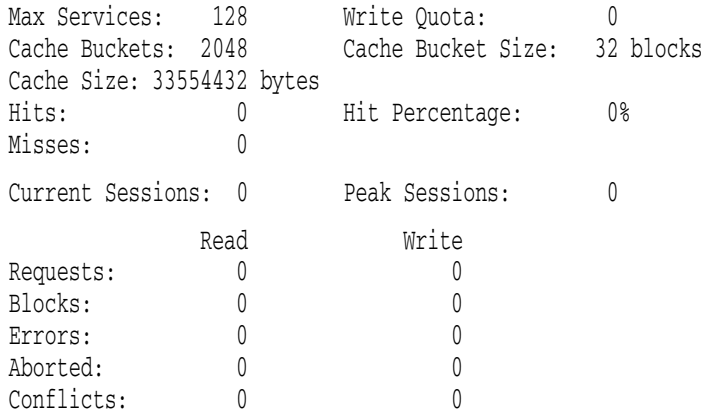

 $\overline{2}$ 

 $\sim$  3  $\sim$ 

# Linker

#### OpenVMS  $\bar{164}$ OpenVMS Alpha

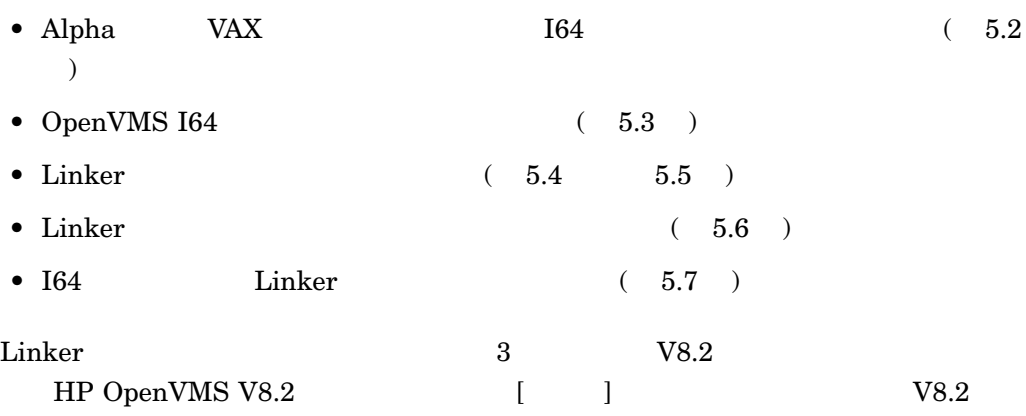

# 5.1 Linker

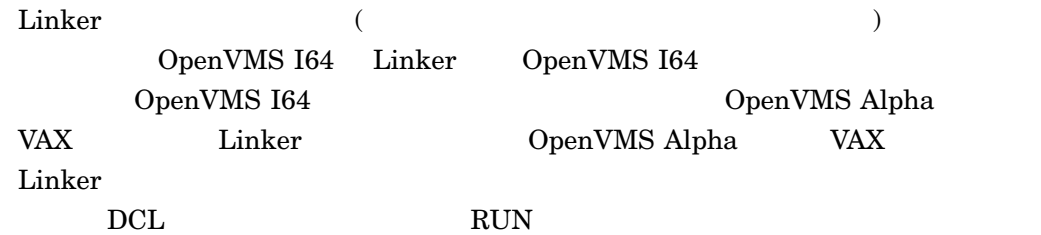

OpenVMS I64 Linker SYMBOL\_VECTOR

OpenVMS I64 Linker

Intel Itanium

 $\begin{aligned} \text{OpenVMS I64} \qquad \qquad & \text{Alpha} \quad \text{VAX} \end{aligned}$ 

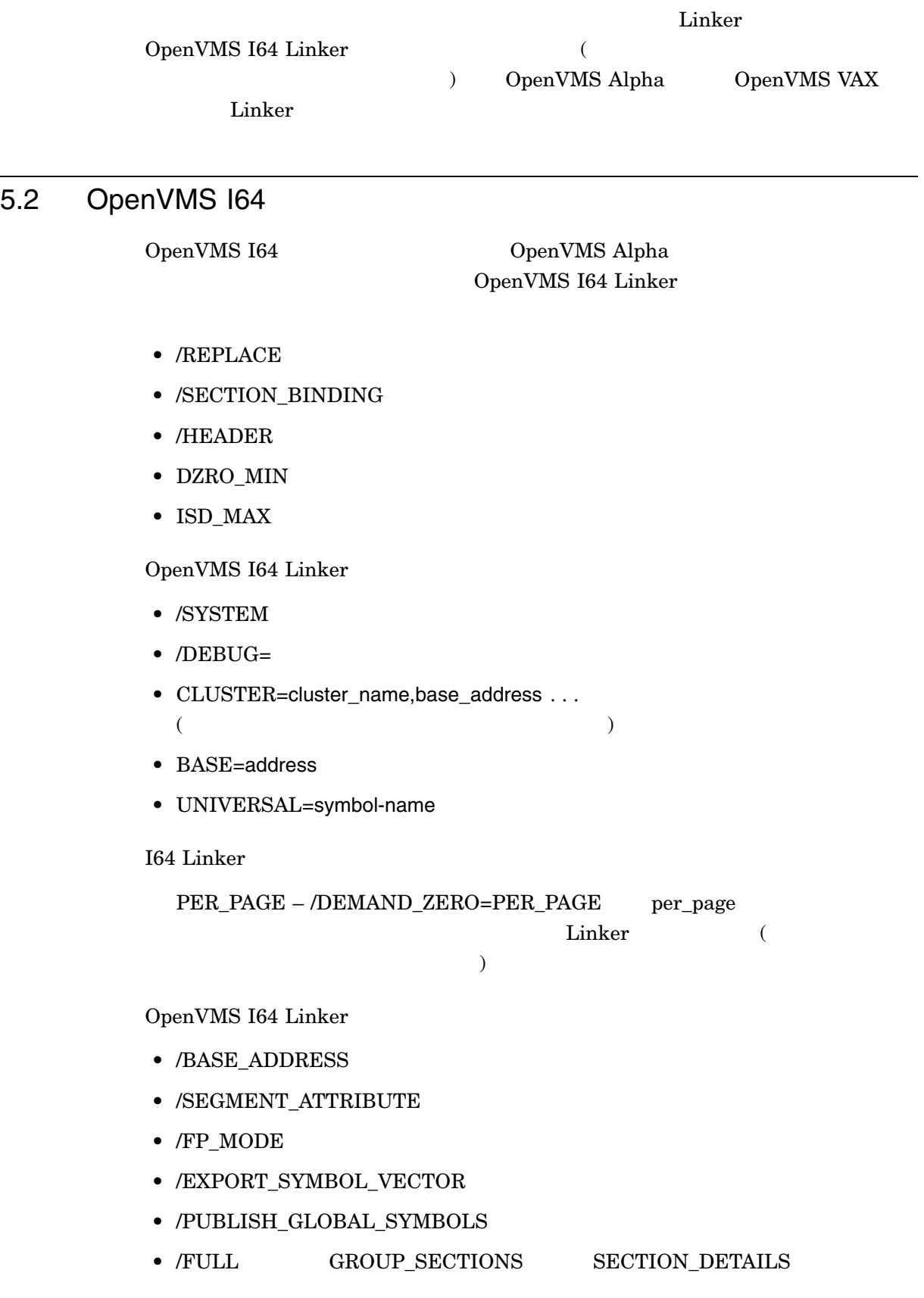

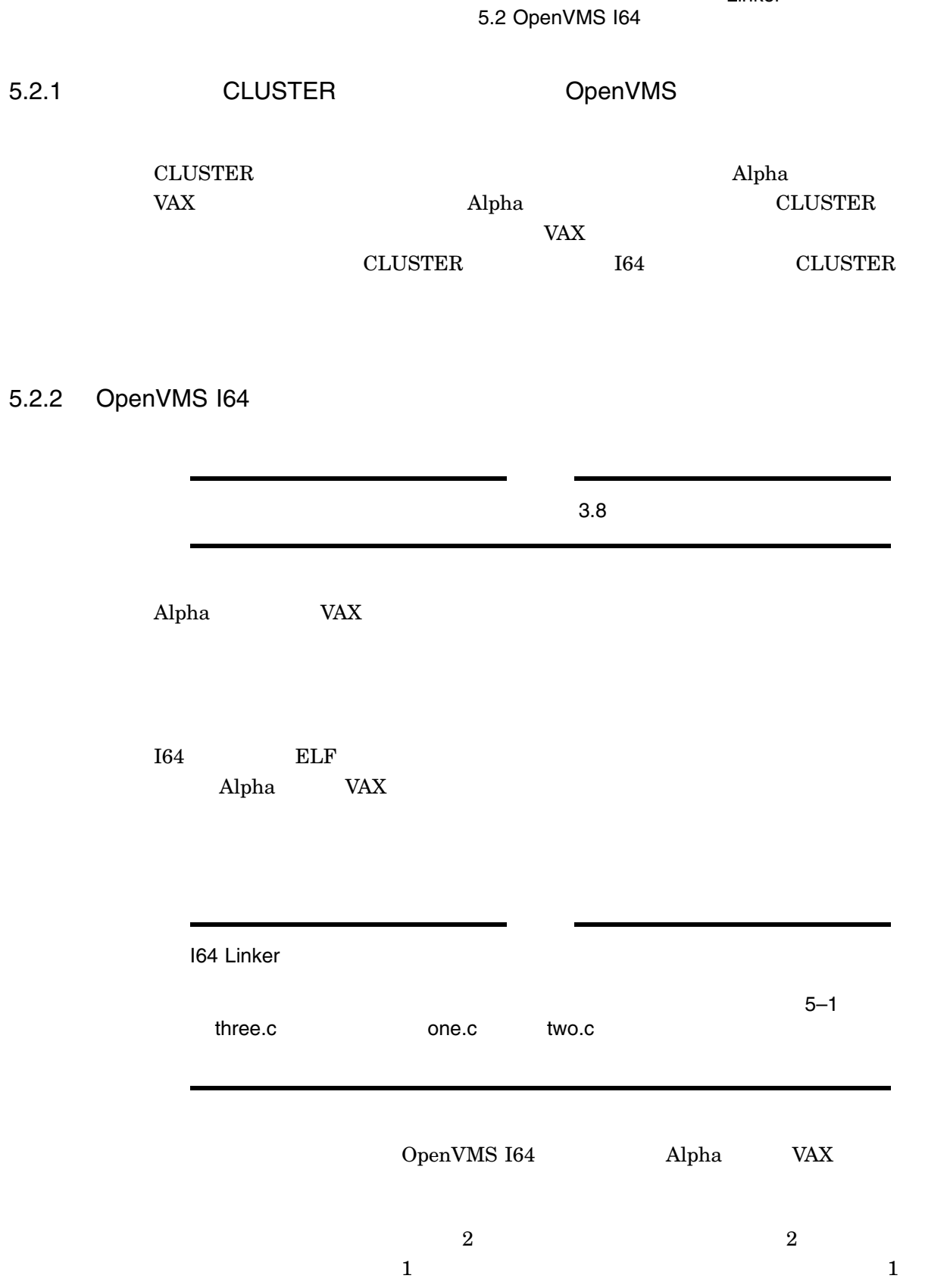

 $\overline{2}$ 

 $\overline{2}$ 

Linker

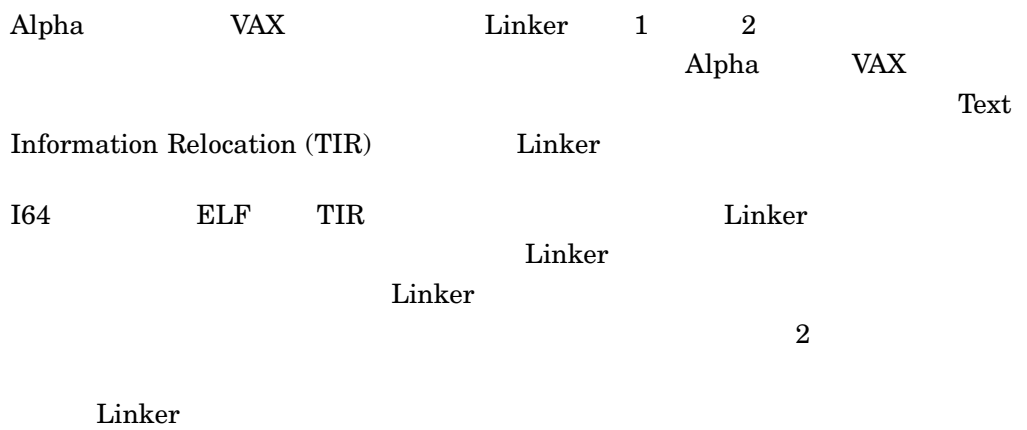

%ILINK-E-INVOVRINI, incompatible multiple initializations for overlaid section section: <section name> module: <module name for first overlaid section> file: <file name for first overlaid section> module: <module name for second overlaid section> file: <file name for second overlaid section>

 $\rm{Linker}$ 

 $($ 

Linker Program Section Synopsis Initializing Contribution

 $5-1$   $5-2$ 

 $5 - 1$ 

Linker

#### $5-1$  ()

\$ cre one.c int common\_data[]={0,0,47,11}; void main (void) {return;} Ctrl/Z \$ cc /extern=common one \$ cre two.c int common\_data[]={0,0,47,11}; Ctrl/Z \$ cc /extern=common two \$ cre three.c int common\_data[]={0,0,0,0,0,0,0,0}; Ctrl/Z \$ cc /extern=common three \$ link/map one, two, three  $\zeta$ 

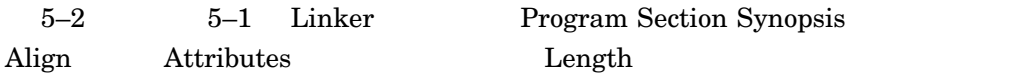

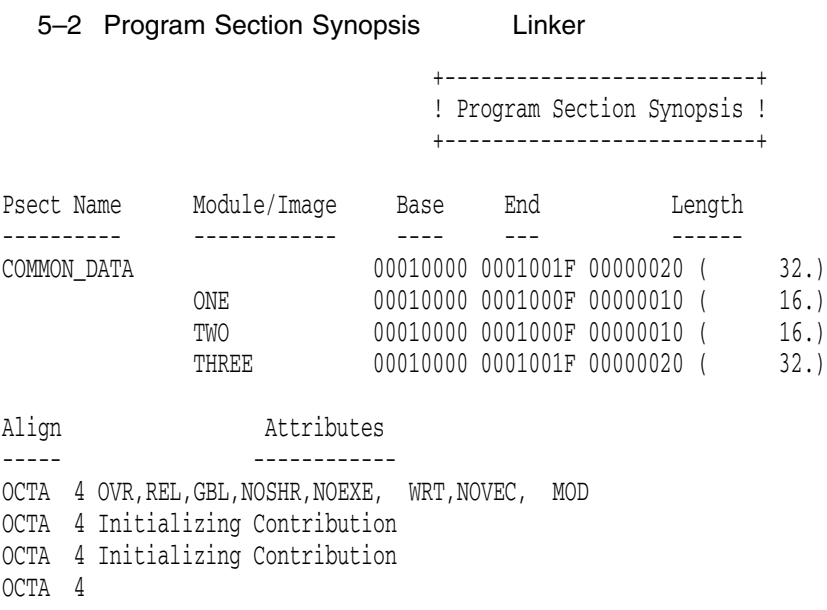

 $5-3$   $Linker$ 

 $5-3$  (1) \$ cre four.c int common\_data[]={0,0,47,11,0,0,17,4}; Ctrl/Z \$ cc /extern=common four \$ link one, two, three, four %ILINK-E-INVOVRINI, incompatible multiple initializations for overlaid section section: COMMON\_DATA module: ONE file: DISK\$USER:[JOE]ONE.OBJ;1 module: FOUR file: DISK\$USER:[JOE]FOUR.OBJ;1  $5-1$  5–3 OpenVMS (ref/def)  $\mathbf 1$  $($  $5-4$ 5-4 OpenVMS \$ cc one \$ cc two \$ cc three \$ link one, two, three %ILINK-W-MULDEF, symbol COMMON\_DATA multiply defined module: TWO file: DISK\$USER:[JOE]TWO.OBJ;2

%ILINK-W-MULDEF, symbol COMMON\_DATA multiply defined module: THREE

file: DISK\$USER:[JOE]THREE.OBJ;2

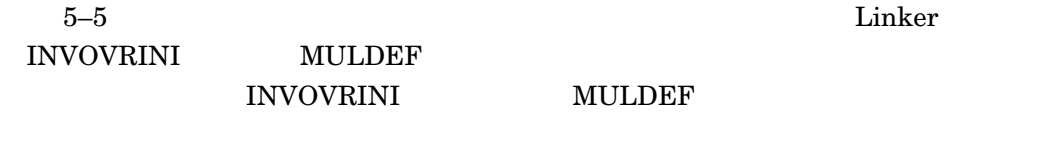

 $5-5$  (2)

 $($ 

Linker

5.2 OpenVMS I64

 $5-5$  () (2) \$ cc four \$ link one, two, three, four %ILINK-W-MULDEF, symbol COMMON\_DATA multiply defined module: TWO file: DISK\$USER:[JOE]TWO.OBJ;2 %ILINK-W-MULDEF, symbol COMMON\_DATA multiply defined module: THREE file: DISK\$USER:[JOE]THREE.OBJ;2 %ILINK-E-INVOVRINI, incompatible multiple initializations for overlaid section section: COMMON\_DATA module: ONE file: DISK\$USER:[JOE]ONE.OBJ;2 module: FOUR file: DISK\$USER:[JOE]FOUR.OBJ;2 %ILINK-W-MULDEF, symbol COMMON\_DATA multiply defined module: FOUR file: DISK\$USER:[JOE]FOUR.OBJ;2

 $5.2.3$  /

 $/$  (ref/def) (I64 ELF  $)$ I64 Linker Alpha Linker ref/def 164 Linker

```
(my_int.c)
```
#include ints uint64 my\_int ; \$ cc/extern=relaxed my\_int.c \$ link/map/full/cross/share my\_int,sys\$input/opt symbol\_vector=(my\_int=data)

C  $(x.c)$  my\_int.exe

 $my\_int$  ref/def

#include ints uint64 my\_int; main() {  $my\_int = 1;$ return; }

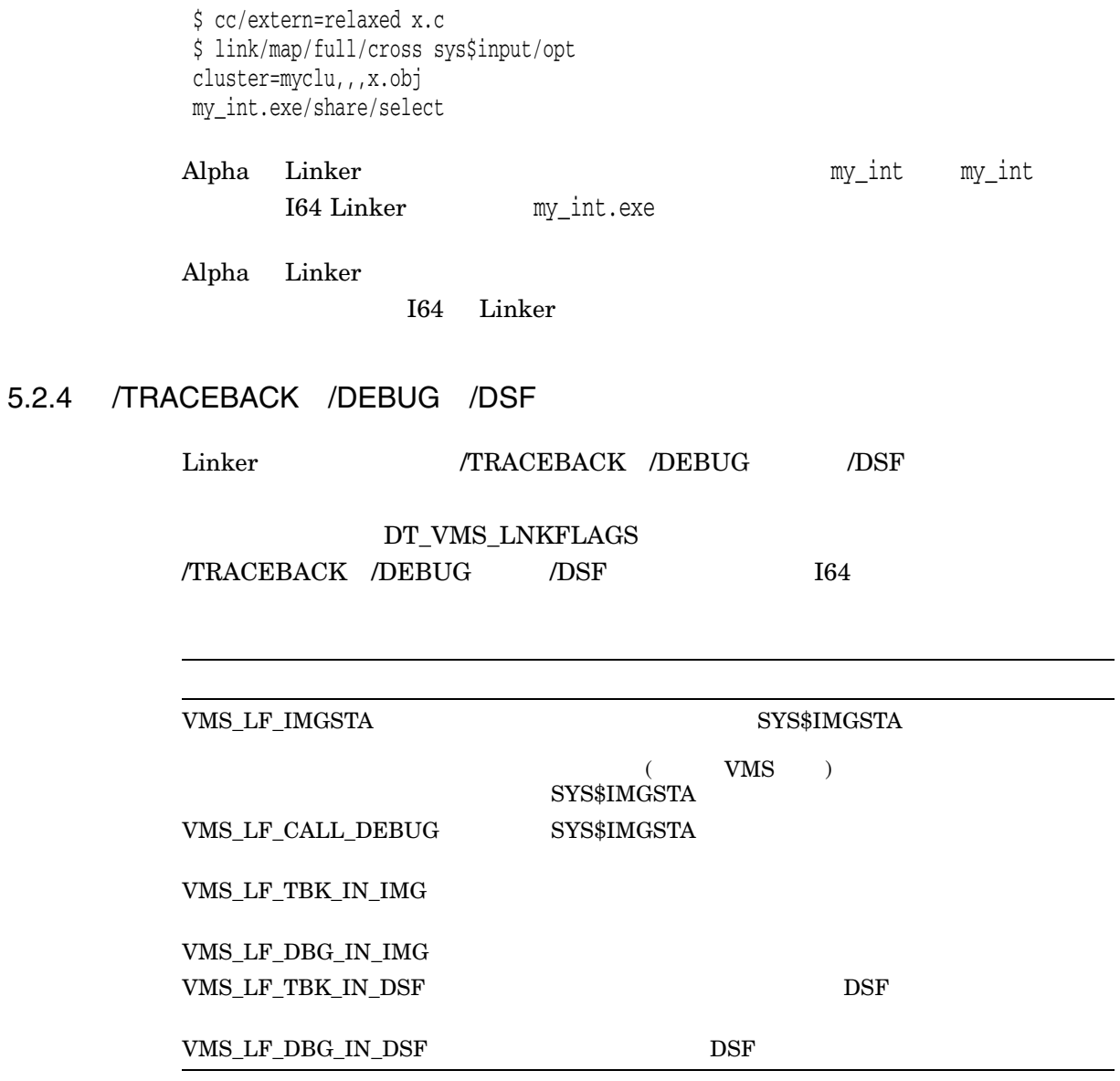
Linker

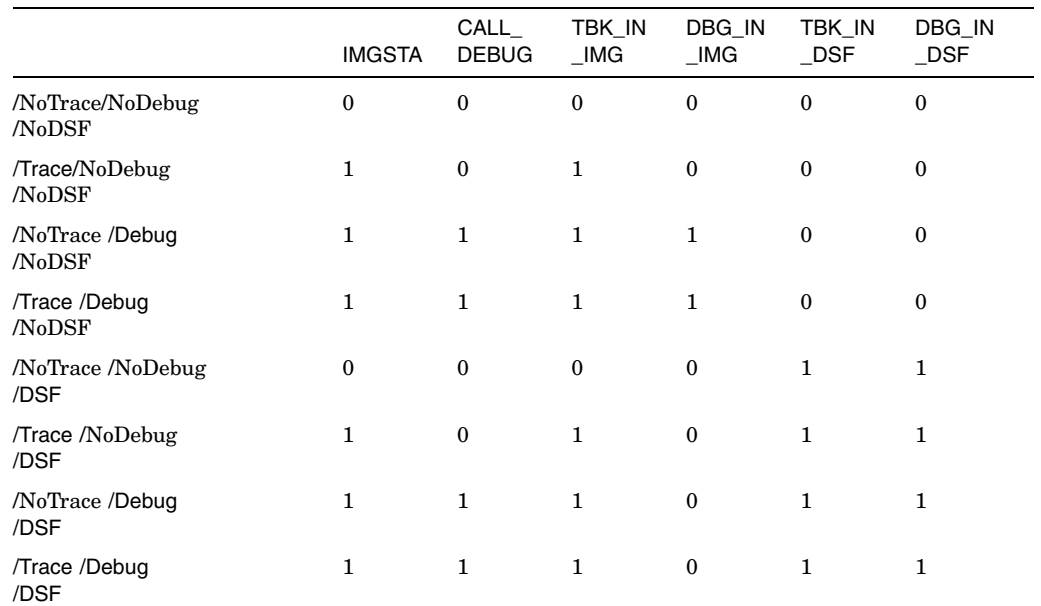

# 5.2 OpenVMS I64

• SYS\$IMGSTA SYS\$IMGSTA

# $SYS$IMGSTA$

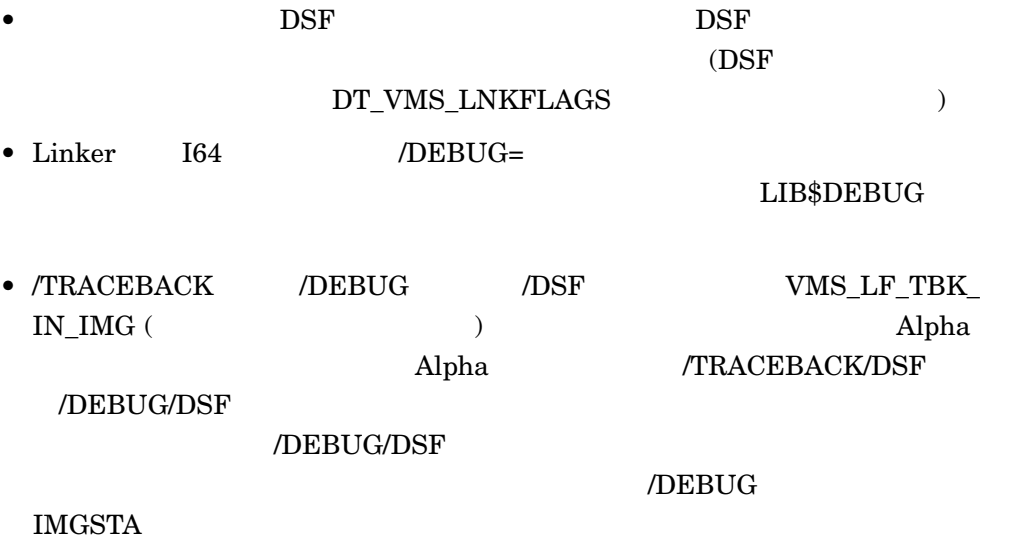

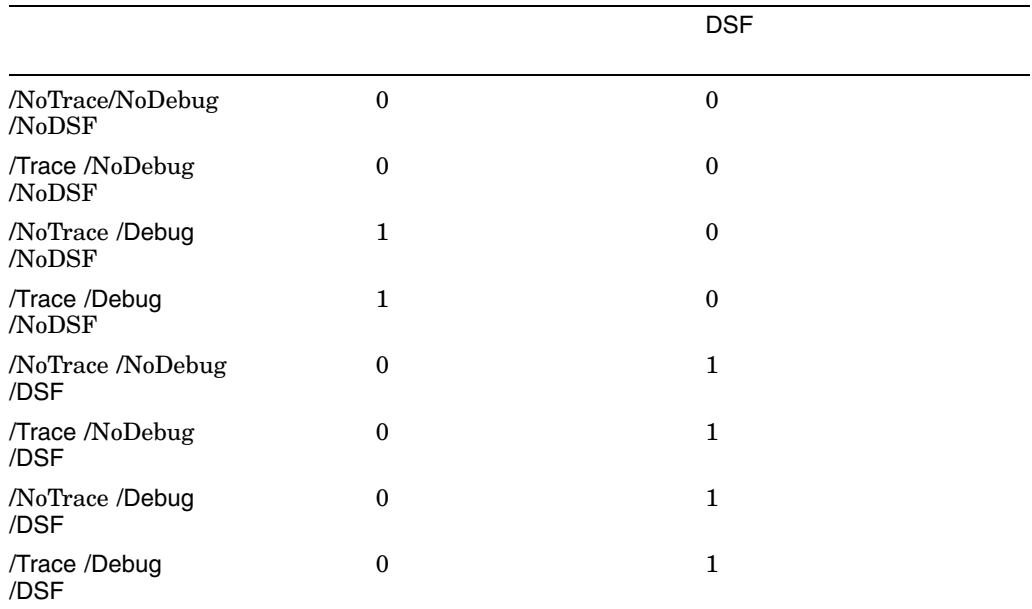

# 5.3 OpenVMS I64

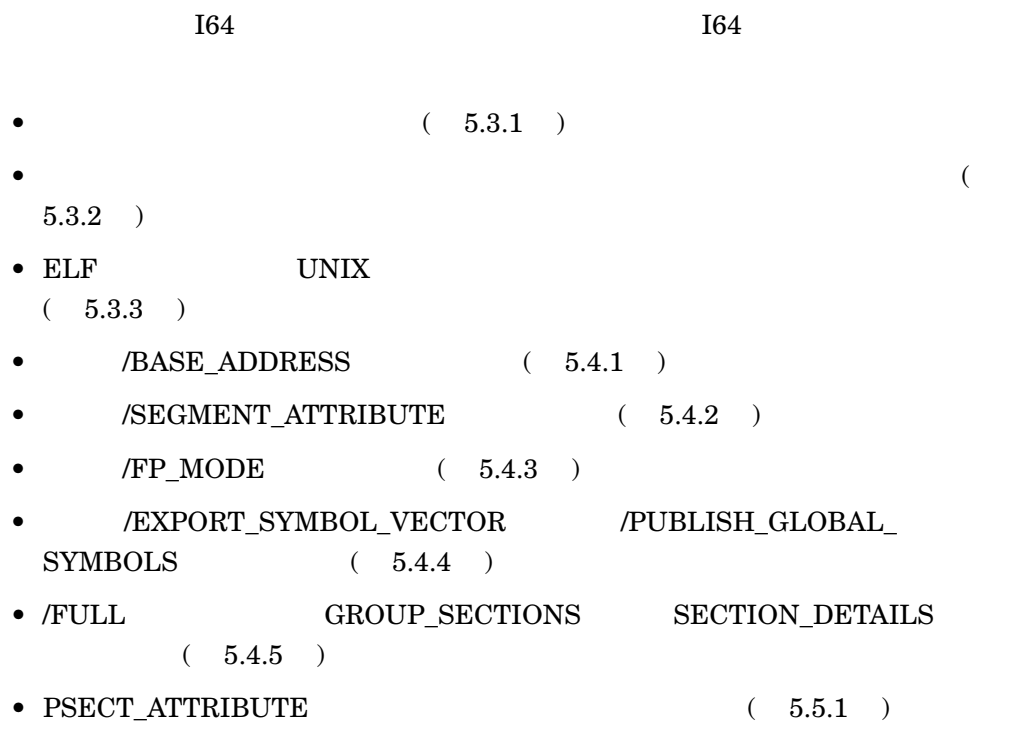

Intel Itanium

 $5.3.1$ 

 $HP$ 

 ${\rm Linker}$ 

 $1 \quad 31$ 

 $\rm{Linker}$   $\rm{Npc}$ 

%ILINK-W-LNKGERR, linkage to routine X is not compatible with linkage of caller calling module: MOD\_SRC file: DISK:[DIR]SOURCE.OBJ;1 target module: MOD\_TARG file: DISK:[DIR]TARGET.OBJ;1 source type of JSB to target type of CALL register AI not provided (needed at target) register GP not provided (needed at target) IA64 register R19 (Alpha R21) -- call=PRESERVE, target=VOLATILE

 $(AI)$ 

Linker the United States of the United States and States and States and States and States and States and States and States and States and States and States and States and States and States and States and States and States

- Volatile:
- Scratch:
- Output:
- Preserve:

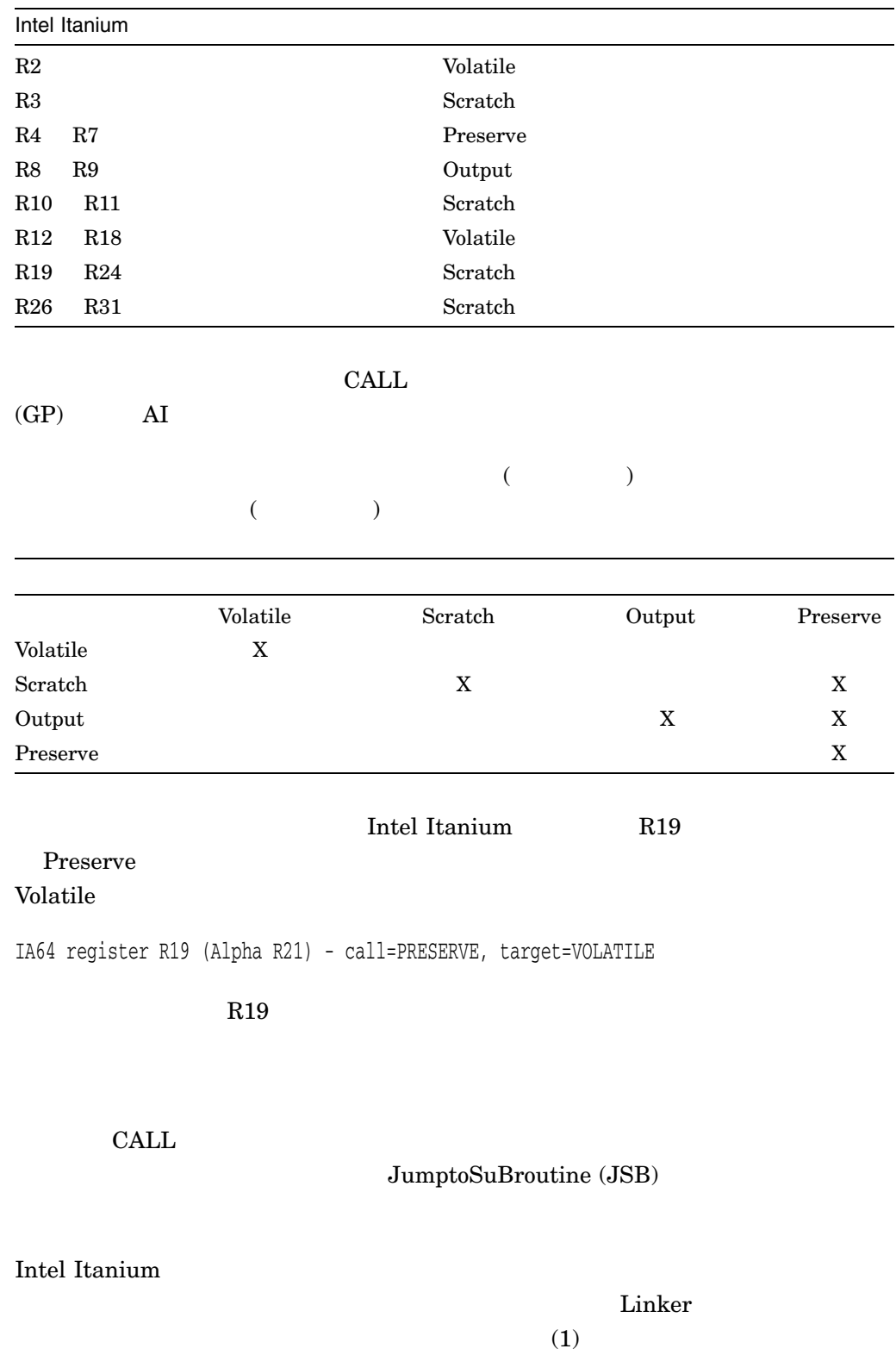

 $(2)$ 

(1) %ILINK-W-INVLNKG, invalid target linkage for symbol INV\_LNKG (2) %ILINK-W-INVRLNKG, invalid call linkage for symbol INV\_LNKG

5–12 Linker

Linker

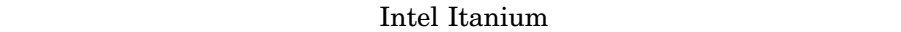

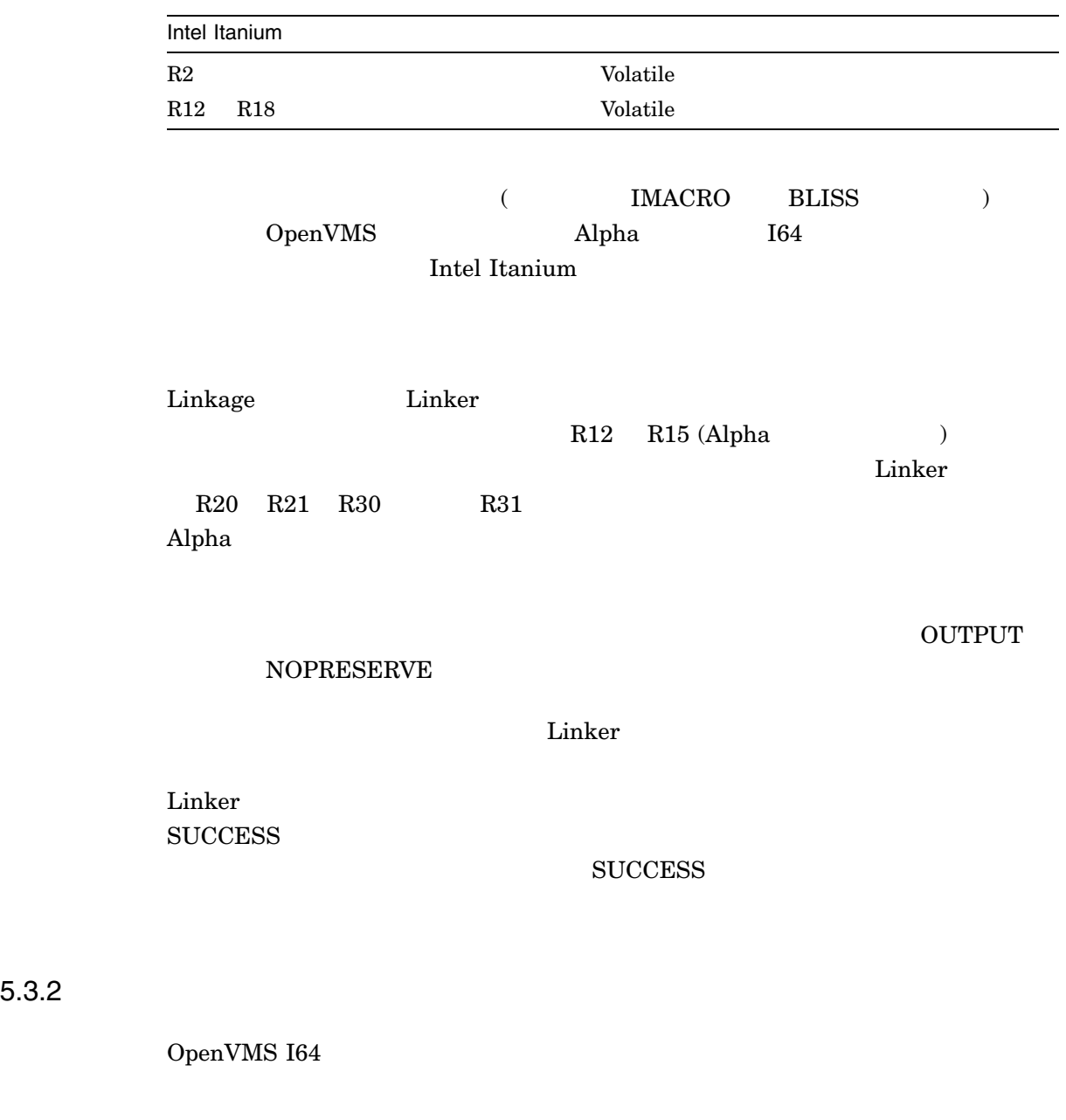

Object and Image Synopsis

 $\rm{Linker}$ 

# 5.3.3 ELF UNIX

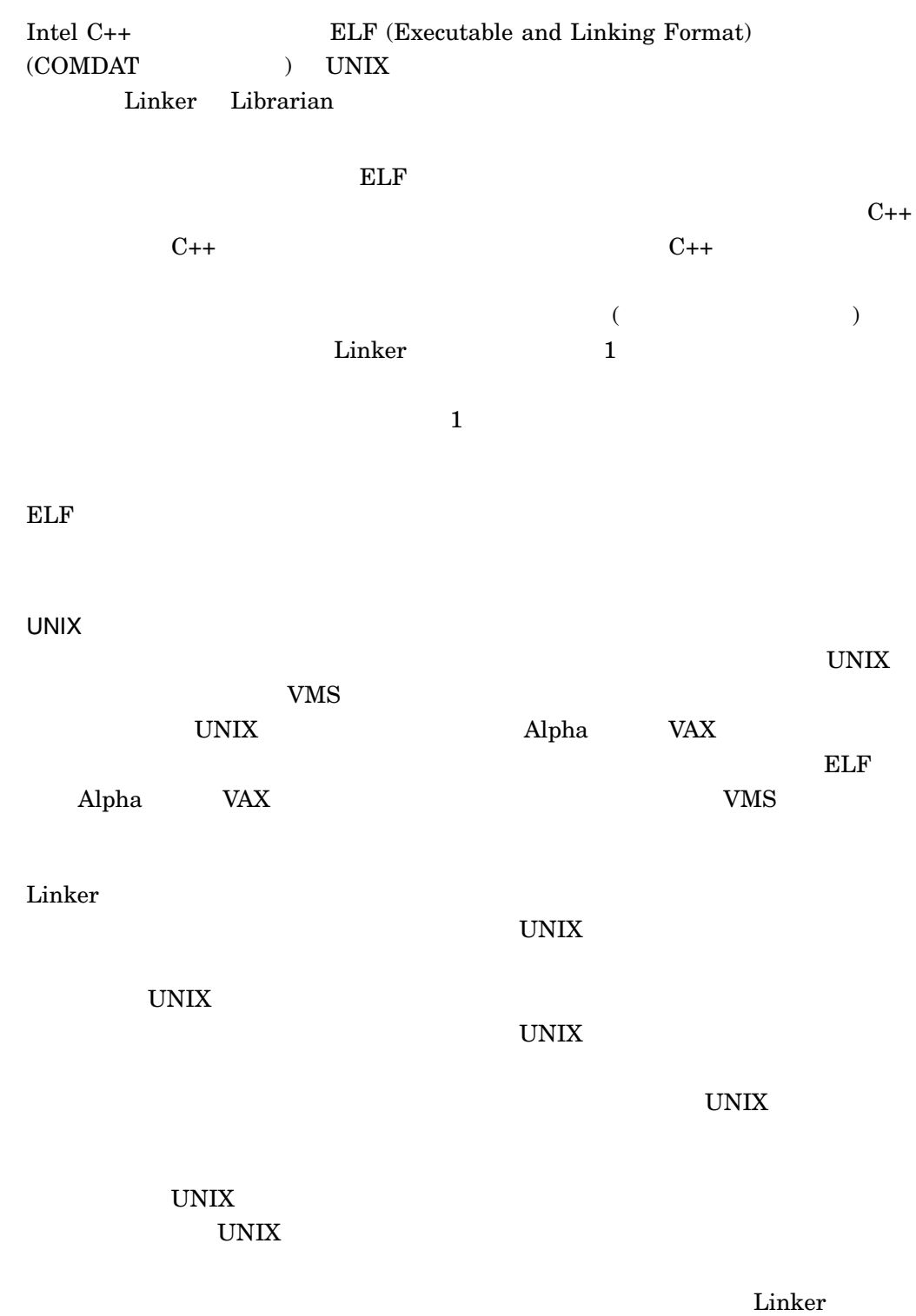

 $\text{UNIX}$ 

5.3 OpenVMS I64 Linker マップ UNIX スタイルの調査を受ける しょうしょく しょうしょう UNIX Weak the contract of the contract of the contract of the contract of the contract of the contract of the contract of the contract of the contract of the contract of the contract of the contract of the contract of the  $UNIX$  weak  $\text{UNIX}$ weak  $2$ UNIX weak  $\sim$  $($  ) analyze  $\label{thm:un} {\rm Linker} \quad/{\rm MAP/FULL}\text{=} {\rm GROUP\_SECTIONS}$  $(1$ UNIX  $\blacksquare$ <u>Linker</u> that the contract  $\mathcal{L}$  is the contract of  $\mathcal{L}$  in the contract of  $\mathcal{L}$  is the contract of  $\mathcal{L}$ OpenVMS I64 1 order that the contract of the contract of the contract of the Linker that  $\text{Linker}$  $\mathop{\rm Linker}\nolimits$ 

 $(1, 1)$ 

OpenVMS

Linker

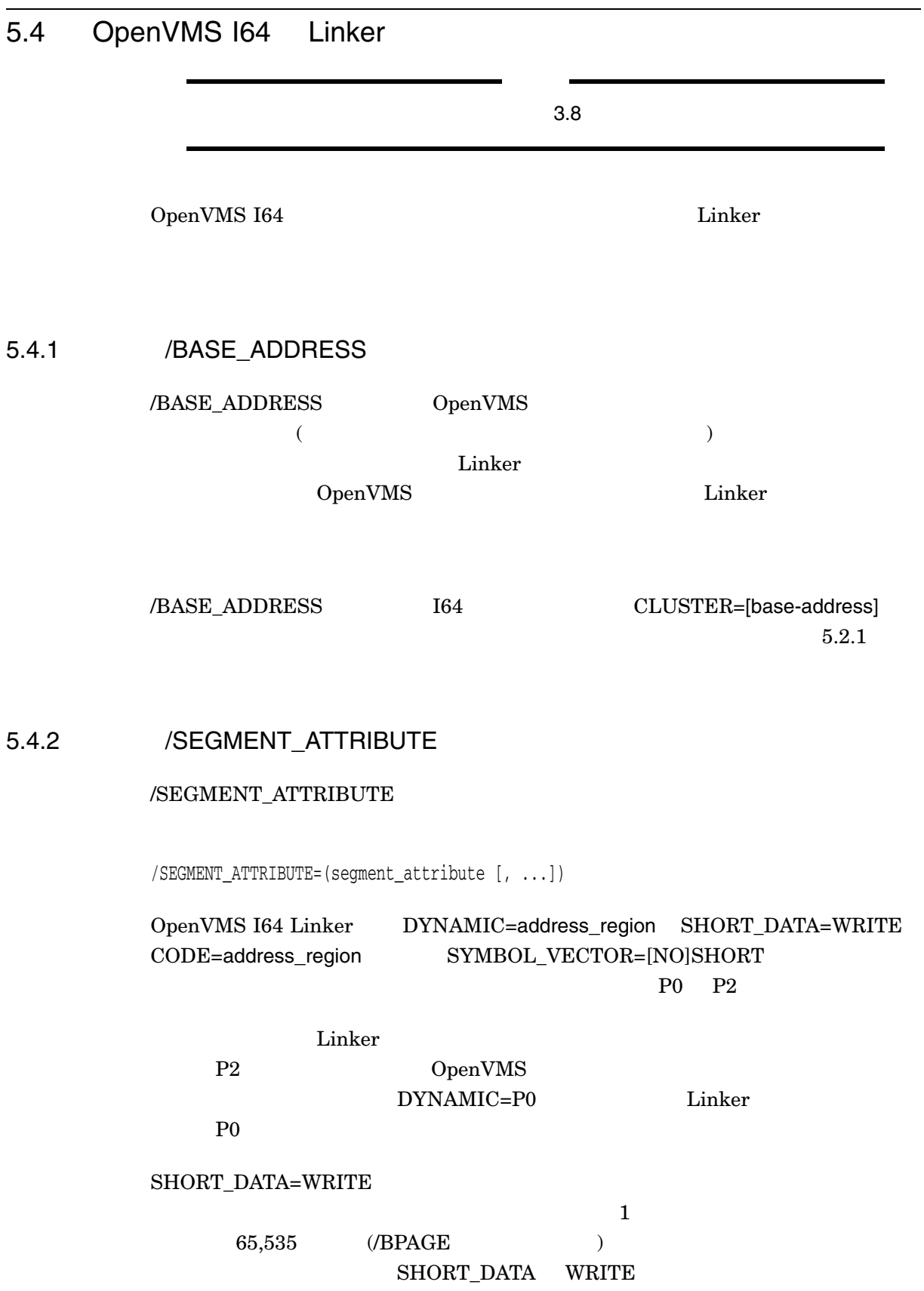

Linker<br>Linker 5.4 OpenVMS I64

 $4 \text{ MB}$ 

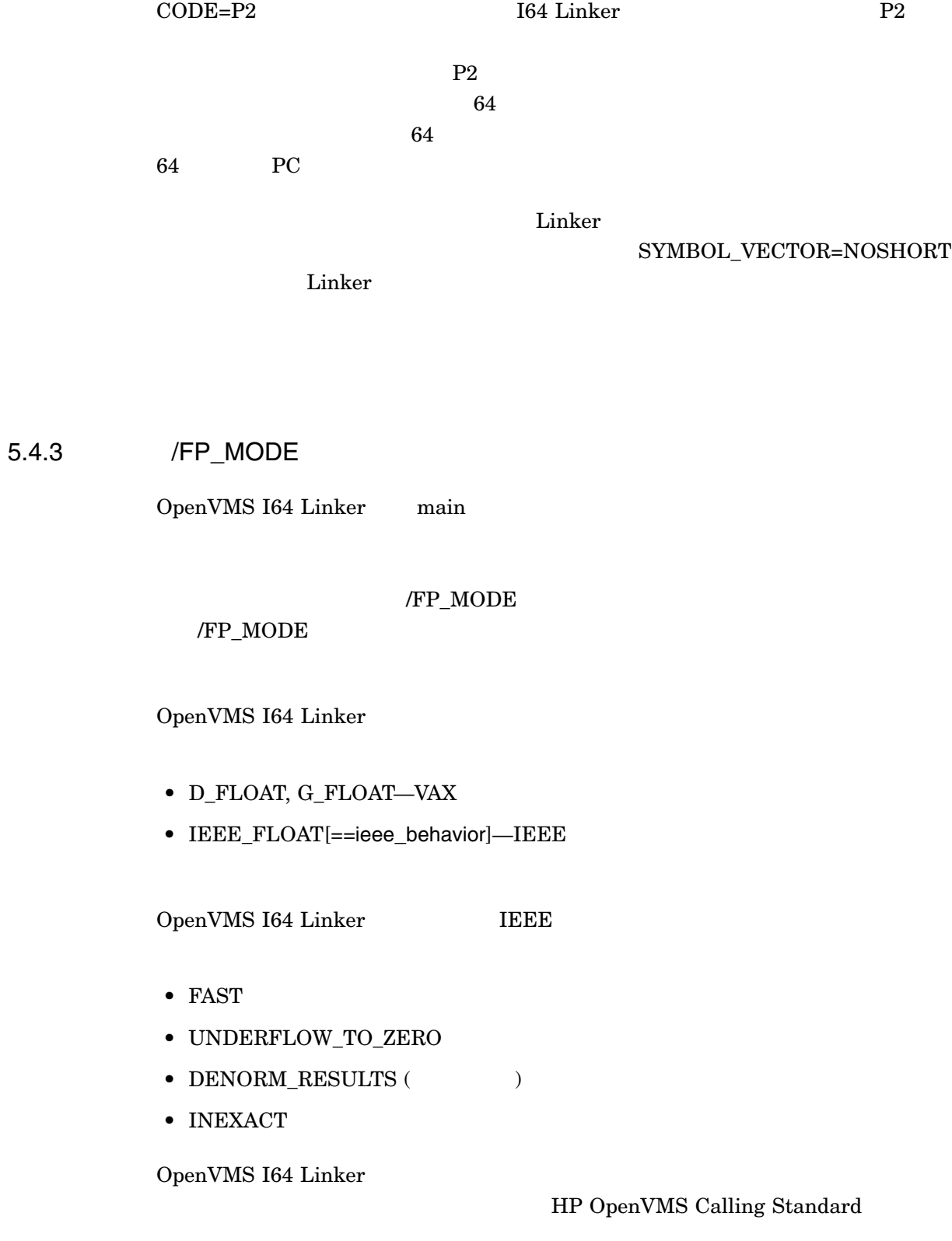

# 5.4.4 Linker : /EXPORT\_SYMBOL\_VECTOR /PUBLISH\_GLOBAL\_SYMBOLS

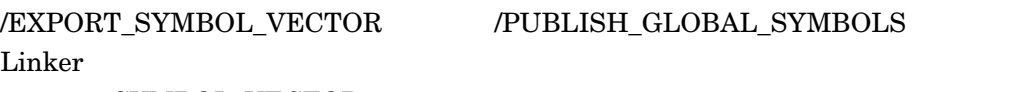

SYMBOL\_VECTOR

 $UNIX$  $C++$  $UNIX$ OpenVMS OpenVMS UNIX ることがあります。モジュールによるこれらのシンボルへの参照を Linker  $(1)$ オープン・ソース・ソフトウェアの移植を手助けするために/EXPORT\_ /PUBLISH\_GLOBAL\_SYMBOLS I64 Linker

/PUBLISH\_GLOBAL\_SYMBOLS

**CONTERNATION** 

/EXPORT\_SYMBOL\_VECTOR

/PUBLISH\_SYMBOL\_VECTOR

/EXPORT\_SYMBOL\_VECTOR

GSMATCH

Linker<br>Linker 5.4 OpenVMS I64

# /SHAREABLE /EXPORT\_SYMBOL\_VECTOR /PUBLISH\_GLOBAL\_SYMBOLS

# Linker /EXPORT\_SYMBOL\_VECTOR /PUBLISH\_GLOBAL\_SYMBOLS

/EXPORT\_SYMBOL\_VECTOR=[file-spec] /EXPORT\_SYMBOL\_VECTOR /PUBLISH\_GLOBAL\_SYMBOLS **GSMATCH** 

I64 Linker

/EXPORT\_SYMBOL\_VECTOR

/EXPORT\_SYMBOL\_VECTOR SYMBOL\_ VECTOR=option

/PUBLISH\_GLOBAL\_SYMBOLS 1

 $\mathbf{Liker}$  $\mathop{\rm Linker}\nolimits$ 

 $.$  OPT

# /EXPORT\_SYMBOL\_VECTOR Linker

**GSMATCH** 

/PUBLISH\_GLOBAL\_SYMBOLS /PUBLISH\_GLOBAL\_SYMBOLS

 $\overline{z}$ 

 $\mathcal{D}(\mathcal{D})$  is the contract of  $\mathcal{D}(\mathcal{D})$  in the  $\mathcal{D}(\mathcal{D})$ 

I64 Linker

/SHAREABLE /EXPORT\_SYMBOL\_VECTOR

 $\sqrt{\text{INCLUDE}} \qquad \qquad \sqrt{\text{SELECTIVE\_SEARCH}}$ <u>Linker</u> (1988)

/SELECTIVE\_SEARCH

/INCLUDE

### $/SELECTIVE\_SEARCH$

 $\mathcal{L}$ HP OpenVMS

*Command Definition, Librarian, and Message Utilities Manual* い。)

 $\tilde{C}$ 

 $ref/\text{def}$  and  $ref/\text{def}$  and  $\prime$  PUBLISH\_GLOBAL\_SYMBOLS UNIX  $\,$ 

/PUBLISH\_GLOBAL\_SYMBOLS

\$ link/SHARE public/PUBLISH,implementation/EXPORT=public

PUBLIC.OBJ

### PUBLIC.OPT

\$ LINK/SHAREABLE api\_table,implementation/PUBLISH/SELECTIVE/EXPORT=public

Linker<br>Linker 5.4 OpenVMS I64

### IMPLEMENTATION.OBJ

#### PUBLIC.OPT

\$ LINK/SHAREABLE api\_table,plib/LIBRARY/PUBLISH/EXPORT

 $PLIB.OLB$ 

### PLIB.OPT

\$ LINK/SHAREABLE plib/PUBLISH/INCLUDE=public/EXPORT

#### PLIB.OLB PUBLIC

PLIB.OPT

\$ LINK/SHAREABLE api\_table, public/PUBLISH/SELECTIVE/EXPORT=public

### PUBLIC.OBJ PUBLIC.OBJ

# PUBLIC.OPT /PUBLISH

\$ link/SHAREABLE TT:/opt/EXPORT public/PUBLISH, implementation Ctrl/Z

### PUBLIC.OBJ

TT: (  $\qquad \qquad$  )

5.4.5 /FULL **Example 10** : GROUP\_SECTIONS SECTION\_DETAILS

> OpenVMS I64 Linker //FULL //  $2$

/FULL [=(keyword [,...])]

#### OpenVMS I64 Linker

 ${\rm (}\qquad \qquad {\rm /FULL=SECTION\_DETAILS)}$ 

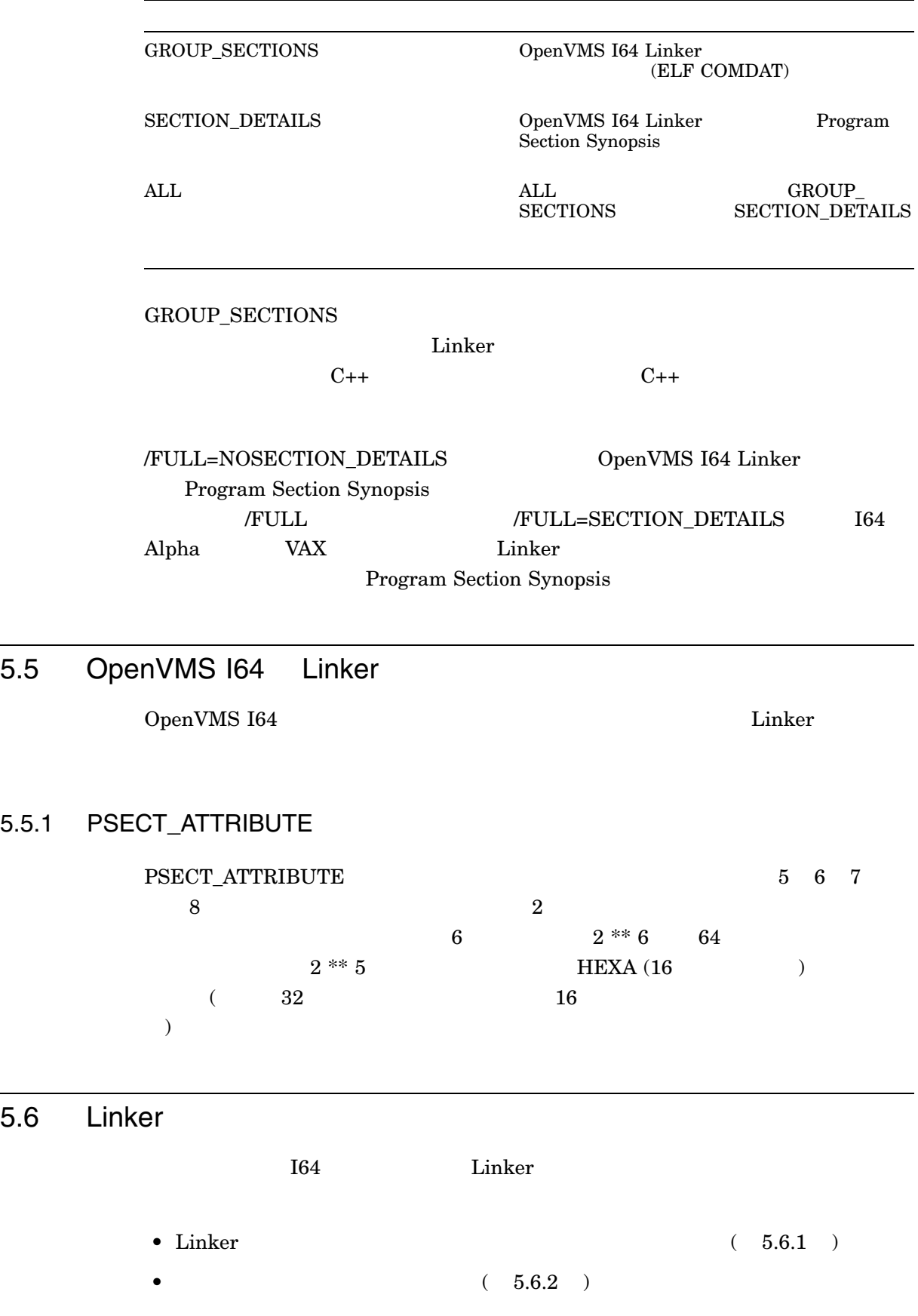

Linker

5.6 Linker

•  $PSECTATTRIBUTE$  (  $5.6.3$  ) 5.6.1 I64 Linker **Linker** 3.5.1 I64 **Juliet 2.5** OpenVMS I64  $($   $)$ Linker CASE\_SENSITIVE CASE\_SENSITIVE CASE\_SENSITIVE=YES CASE\_SENSITIVE YES  $($  (  $)$   $)$   $/$  $\text{Linker}$  (  $\begin{array}{lllllll} \text{(1)} & \text{(2)} & \text{(2)} & \text{(3)} & \text{(4)} & \text{(5)} & \text{(6)} \\ \text{(7)} & \text{(8)} & \text{(9)} & \text{(1)} & \text{(1)} & \text{(1)} & \text{(1)} \\ \text{(1)} & \text{(2)} & \text{(3)} & \text{(4)} & \text{(5)} & \text{(6)} & \text{(6)} \\ \text{(5)} & \text{(6)} & \text{(7)} & \text{(8)} & \text{(9)} & \text{(1)} & \text{(1)} \\ \text{(1)} & \text{(2)} & \text{(3)} & \text{(4)} & \text{(5)} & \text{(6)} & \text{(6)} \\$ CASE\_SENSITIVE=NO NO (no)  $\qquad \qquad$  Linker  $\qquad$ <u>Linker スティードを設定して</u> case=Yes My\_Lib/library/include=(Add\_Func, Sub\_Func) symbol\_vector=(Add\_Func=PROCEDURE,PAGE\_COUNT=DATA) case=NO Linker にほんしょうがく しゅうしょく しゅうしょく しゅうしょく

> CASE=YES MY\_LIB/LIBRARY/INCLUDE=(Add\_Func,Sub\_Func) SYMBOL\_VECTOR=(Add\_Func=PROCEDURE,PAGE\_COUNT=DATA) CASE=NO

 $\overline{I}$ 

Linker 5.6 Linker

 $5.6.2$ 

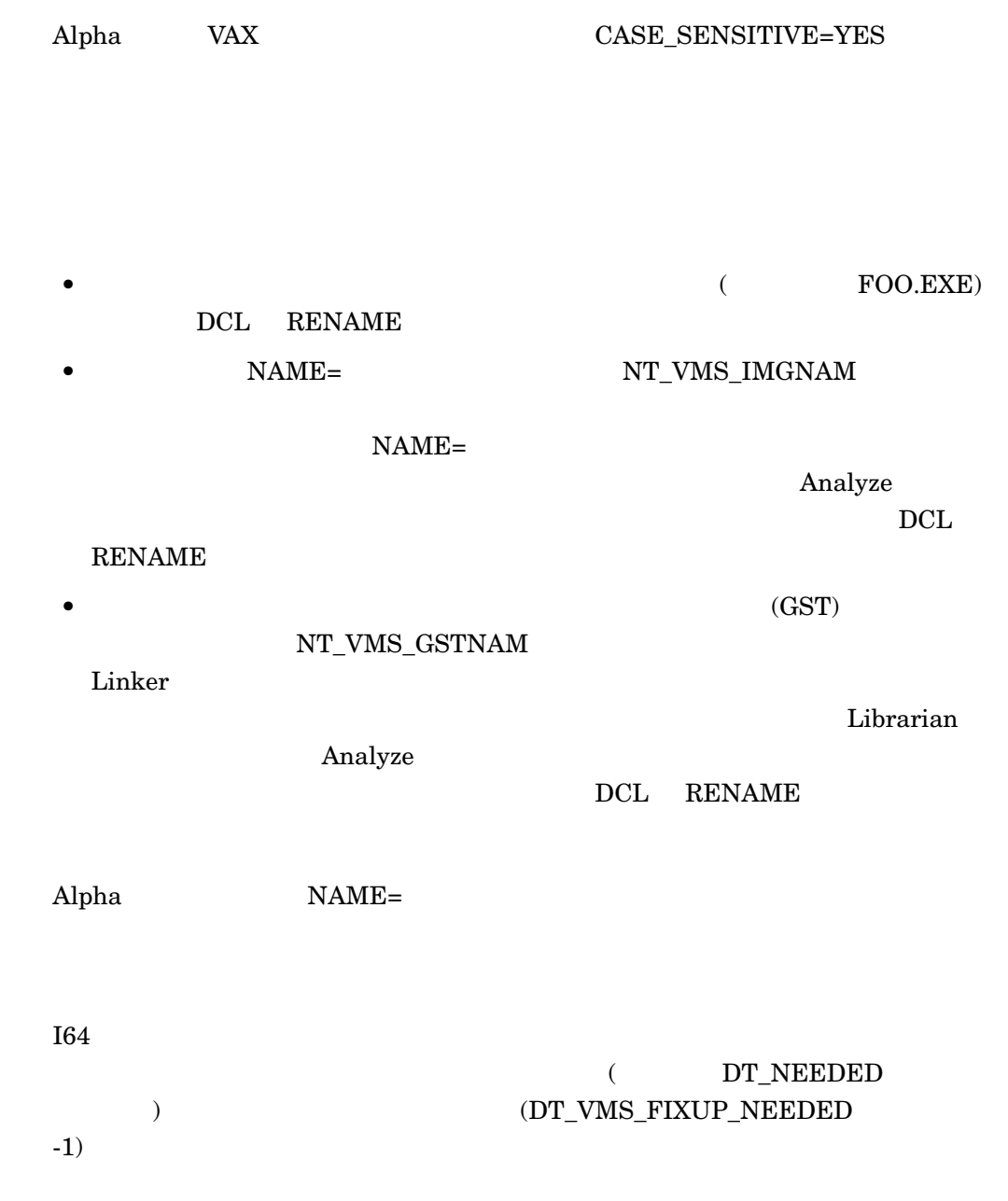

# 5.6.3 PSECT\_ATTRIBUTE

 ${\tt PSECT\_ATTRIBUTE}$ 

Linker

#### Linker

#### 5.6 Linker

\$ link hi,sys\$input/opt psect\_attr=\$literal\$,byte %ILINK-W-CONFALGN, PSECT option alignment (1) less than compiler assigned (16); alignment ignored section: \$LITERAL\$ module: HI file: DISK\$USER:[JOE]HI.OBJ;3  $\rm Alpha$   $\rm VAX$   $\rm Linker$  (  $"byte"$ )  $\overline{\mathcal{A}}$ and the set of the set of the set of the set of the set of the set of the set of the set of the set of the set o I64 Linker **information** PSECT\_ATTRIBUTE PSECT\_ATTRIBUTE 5.6.4 **Linker Linker** Linker RMS\_RELATED\_CONTEXT ( RMS\_RELATED\_CONTEXT=YES) LINK Linker LIB\$FIND\_FILE  $\Gamma$  Linker is the state of  $\Gamma$ LIB\$FIND\_FILE "file not found" Linker LIB\$FIND\_FILE Einker LIB\$FIND\_FILE Ctrl/Y Linker 2007 Example 2014 1. LINK SYS\$INPUT:/OPTION [Return]  $(Linker$  $\lambda$  $2.$ • 1  $\sim$  1 RMS\_RELATED\_CONTEXT=NO

### RMS RELATED CONTEXT NO

ション・ファイルにリストされたファイルが見つからない場合は,すぐに''file

not found"

 $(disk:[dir]$ *filename.ext*)

#### RMS\_RELATED\_CONTEXT=NO

• すぐ次の行に,リンクするファイルを,完全なファイル指定の形式

 $3. \text{Ctrl/Z}$ 

LINK

\$ LINK DSK:[TEST]A.OBJ, B.OBJ

# RMS\_RELATED\_CONTEXT=NO SYS\$INPUT:/OPTION

\$ LINK SYS\$INPUT:/OPTION RMS\_RELATED\_CONTEXT=NO DSK:[TEST]A.OBJ, DSK:[TEST]B.OBJ Ctrl/Z

Linker  $\frac{1}{2}$ 

 $\text{DOES\_NOT\_EXIST.OBJ} \qquad \qquad \text{RMS\_RELATED\_}$ 

CONTEXT (  $YES$ )

\$ DEFINE DSKD\$ WORK4:[TEST.LINKER.OBJ.] \$ DEFINE RESD\$ ROOT\$, ROOT2\$, ROOT3\$, ROOT4\$, ROOT5\$, DISK\_READ\$:[SYS.] **1** \$ DEFINE ROOT\$ WORK4:[TEST.PUBLIC.TEST] \$ DEFINE ROOT2\$ WORK4:[TEST.LINKER.] \$ DEFINE ROOT3\$ WORK4:[TEST.UTIL32.] \$ DEFINE ROOT4\$ WORK4:[TEST.PUBLIC.] \$ DEFINE ROOT5\$ WORK4:[TEST.PUBLIC.TMP] \$ LINK/MAP/FULL/CROSS/EXE=ALPHA.EXE RESD\$:[TMPOBJ] A.OBJ,- \_\$ RESD\$:[SRC]B.OBJ,C,DSKD\$:[OBJ]D.OBJ,E,RESD\$:[TMPSRC]F.OBJ,- \_\$ RESD\$:[TEST]G.OBJ,RESD\$:[SRC.OBJ]H,RESD\$:[COM]DOES\_NOT\_EXIST.OBJ Ctrl/T NODE6::\_FTA183: 15:49:46 LINK CPU=00:02:30.04 PF=5154 IO=254510 MEM=134 **2** Ctrl/T NODE6::\_FTA183: 15:49:46 LINK CPU=00:02:30.05 PF=5154 IO=254513 MEM=134 Ctrl/T NODE6::\_FTA183: 15:50:02 LINK CPU=00:02:38.27 PF=5154 IO=268246 MEM=134 CHAT NODE6::\_FTA183: 15:50:02 LINK CPU=00:02:38.28 PF=5154 IO=268253 MEM=134 Ctrl/T NODE6::\_FTA183: 15:50:14 LINK CPU=00:02:44.70 PF=5154 IO=278883 MEM=134 **1** これらのコマンドは論理名と等価名を定義しています。

**2** Ctrl/T を入力するたびに, CPU IO の値は増加していますが, MEM PF LIB\$FIND\_FILE

Linker

#### 5.6 Linker

### RMS\_RELATED

CONTEXT NO

\$ DEFINE DSKD\$ WORK4:[TEST.LINKER.OBJ.] \$ DEFINE RESD\$ ROOT\$, ROOT2\$, ROOT3\$, ROOT4\$, ROOT5\$, DISK READ\$:[SYS.] \$ DEFINE ROOT\$ WORK4:[TEST.PUBLIC.TEST.] \$ DEFINE ROOT2\$ WORK4:[TEST.LINKER.] \$ DEFINE ROOT3\$ WORK4:[TEST.UTIL32.] \$ DEFINE ROOT4\$ WORK4:[TEST.PUBLIC.] \$ DEFINE ROOT5\$ WORK4:[TEST.PUBLIC.TMP.] \$ LINK/MAP/FULL/ CROSS /EXE=ALPHA.EXE SYS\$INPUT:/OPTION RMS\_RELATED\_CONTEXT=NO RESD\$:[TMPOBJ]A.OBJ,RESD\$:[SRC]B.OBJ,RESD\$:[SRC]C,DSKD\$:[OBJ]D.OBJ DSKD\$:[OBJ]E,RESD\$:[TMPSRC]F.OBJ,RESD\$:[TEST]G.OBJ RESD\$:[SRC.OBJ]H,RESD\$:[COM]DOES\_NOT\_EXIST.OBJ Ctrl/Z

%LINK-F-OPENIN, error opening DISK\_RESD\$:[SYS.][COM]DOES\_NOT\_EXIST.OBJ; as input -RMS-E-FNF, file not found

 $\zeta$ 

# 5.7 OpenVMS I64 Linker

Linker OpenVMS I64 Linker

に、 Linker マップには、<br>この時期には、まつには、次の時期には、次の時期には、次の時期には、次の時期には、次の時期には、次の時期には、次の時期には、次の時期には、次の情報が表示されるように、

- オブジェクトとイメージの概要
- 
- $\bullet$   $\bullet$   $\bullet$   $\bullet$   $\bullet$   $\bullet$   $\bullet$   $\bullet$
- イメージ・セグメントの概要
- プログラム・セクションの概要
- シンボルの相互参照
- $($
- 
- イメージの概要
- $\bullet$

ークストンの黒丸数字に基づいています。<br>この黒丸数字に基づくります。

Linker

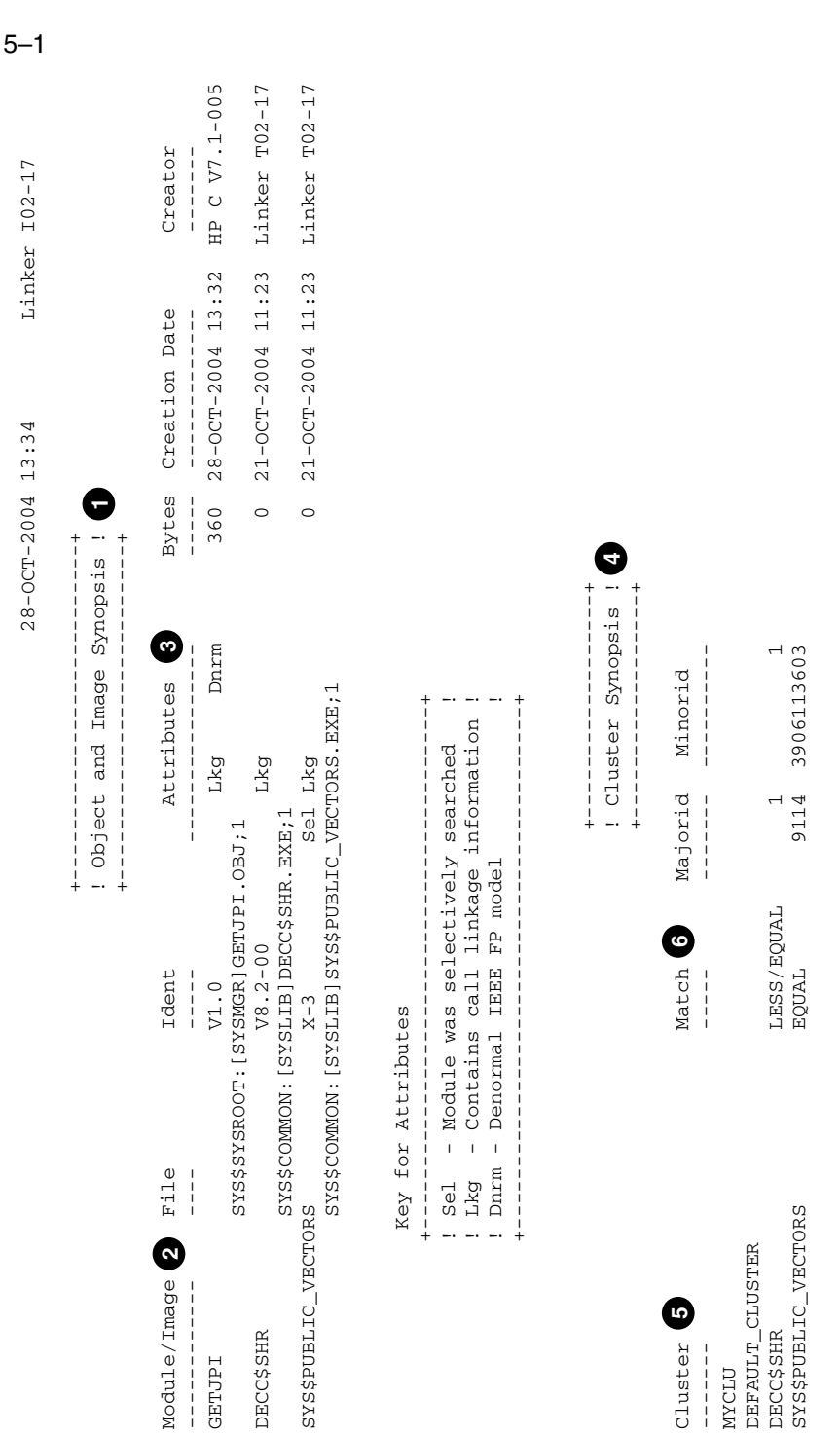

VM-1173A-AI

Linker<br>5.7 OpenVMS I64 Linker

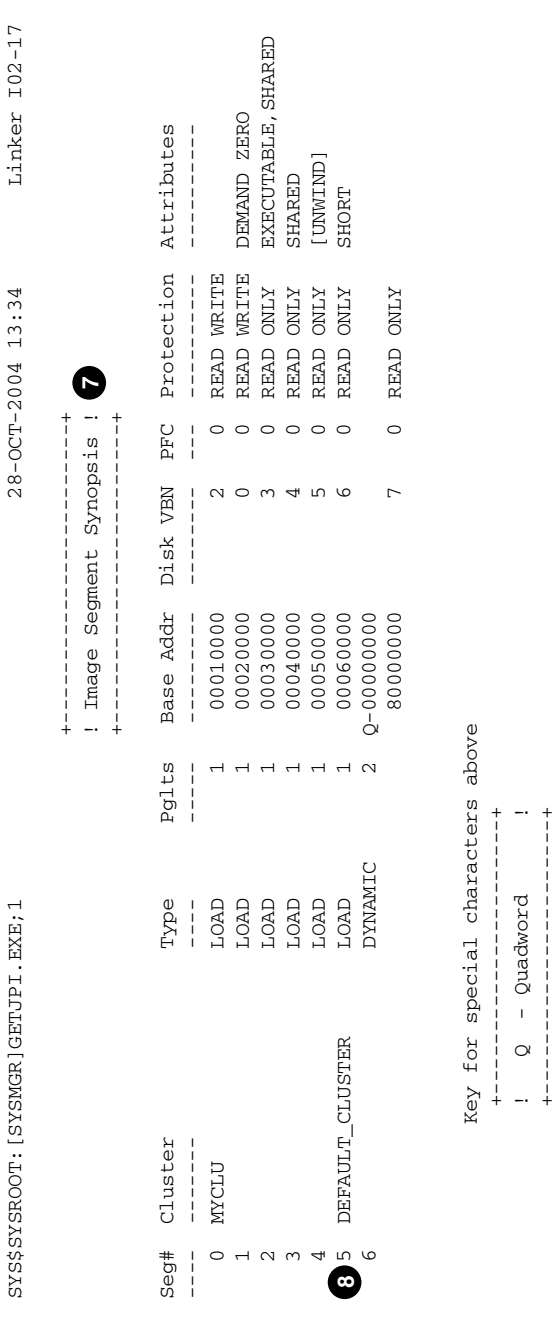

VM-1174A-AI

! Q - Quadword ! +----------------------+

 $\circ$ 

 $-$  Quadword

 $\rightarrow +$ 

 $5 - 2$ 

Linker ユーティ

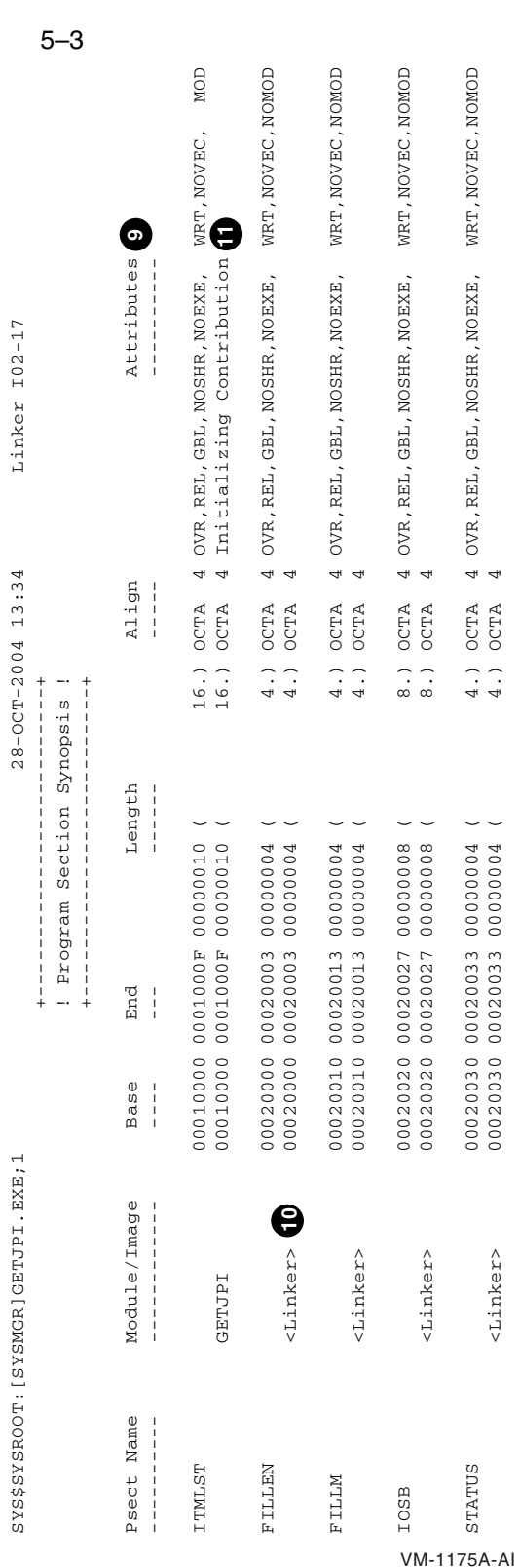

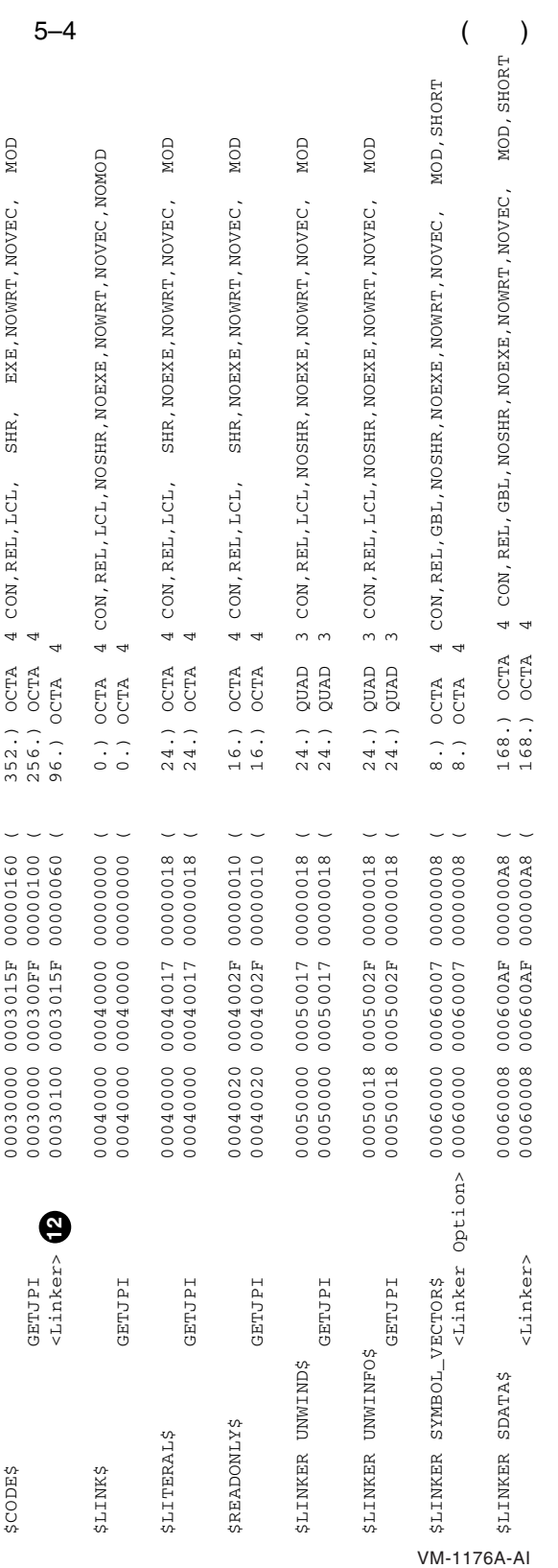

Linker ユーティ 5.7 OpenVMS I64 Linker

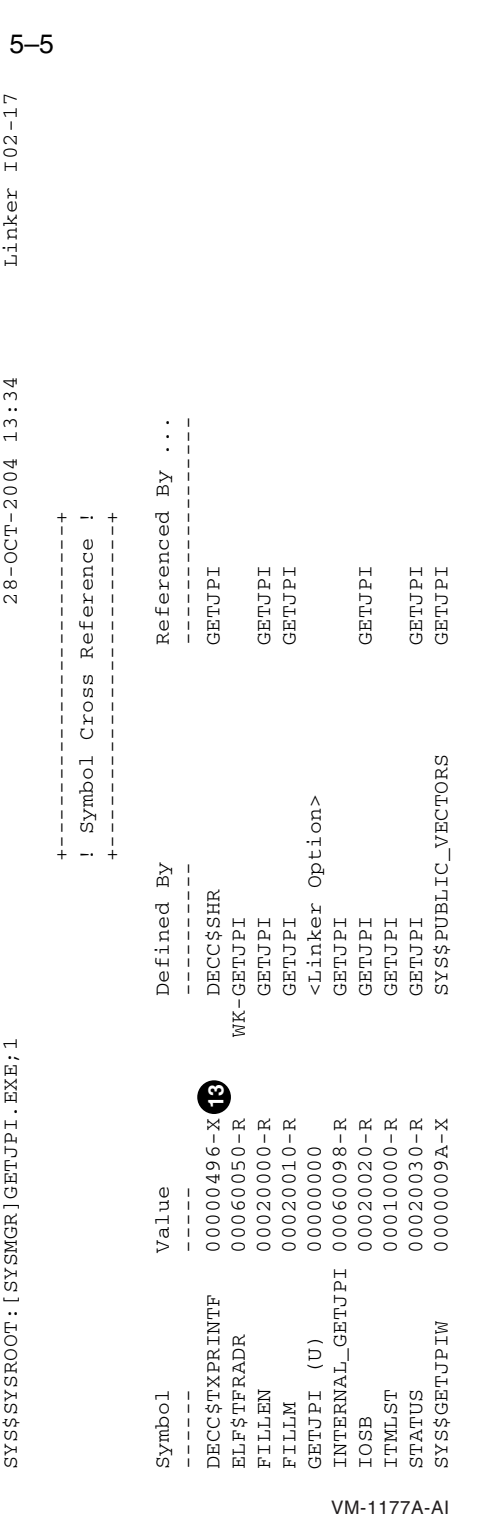

# Linker<br>5.7 OpenVMS I64 Linker

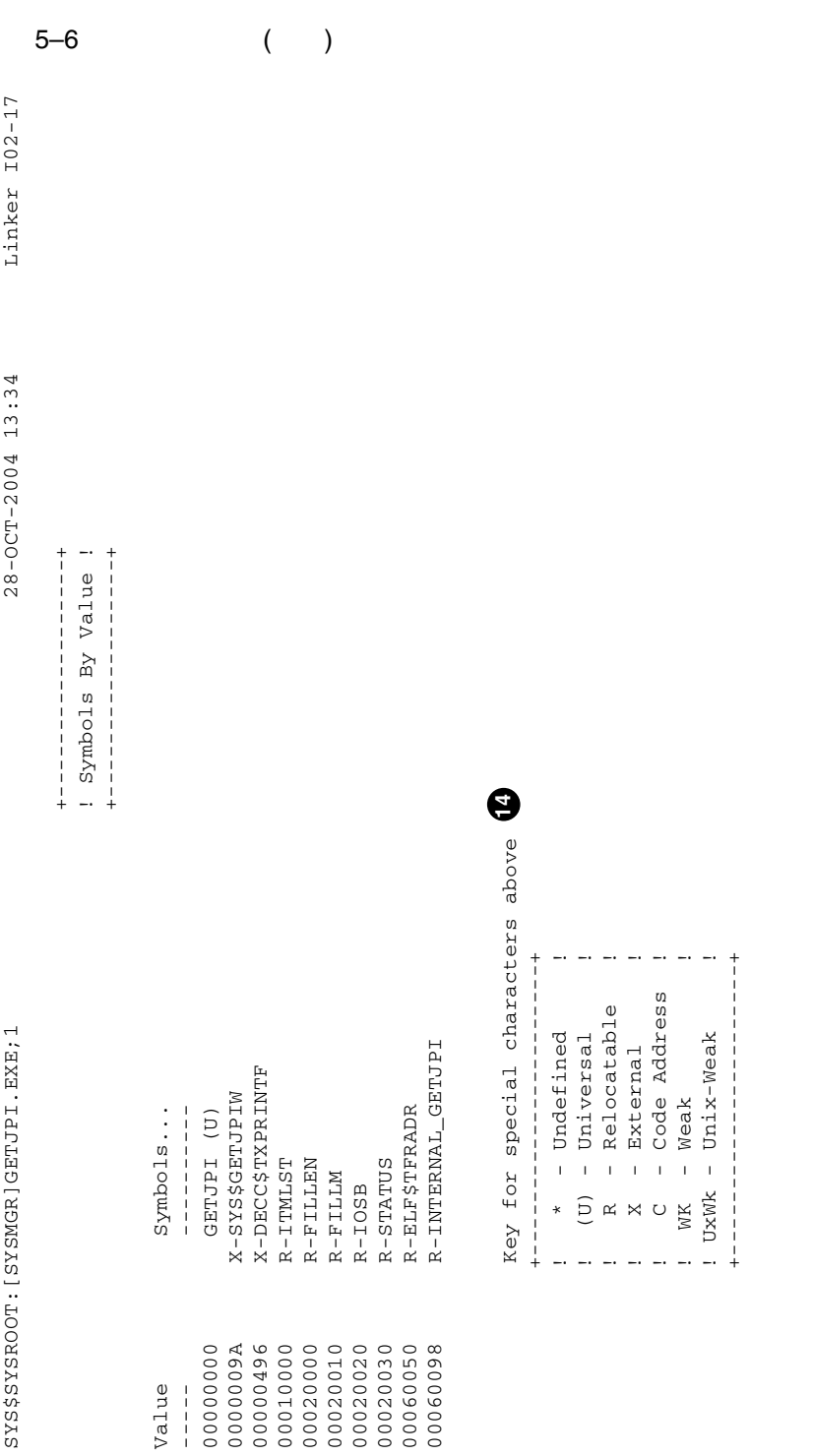

Linker ユーティ 5.7 OpenVMS I64 Linker

VM-1178A-AI

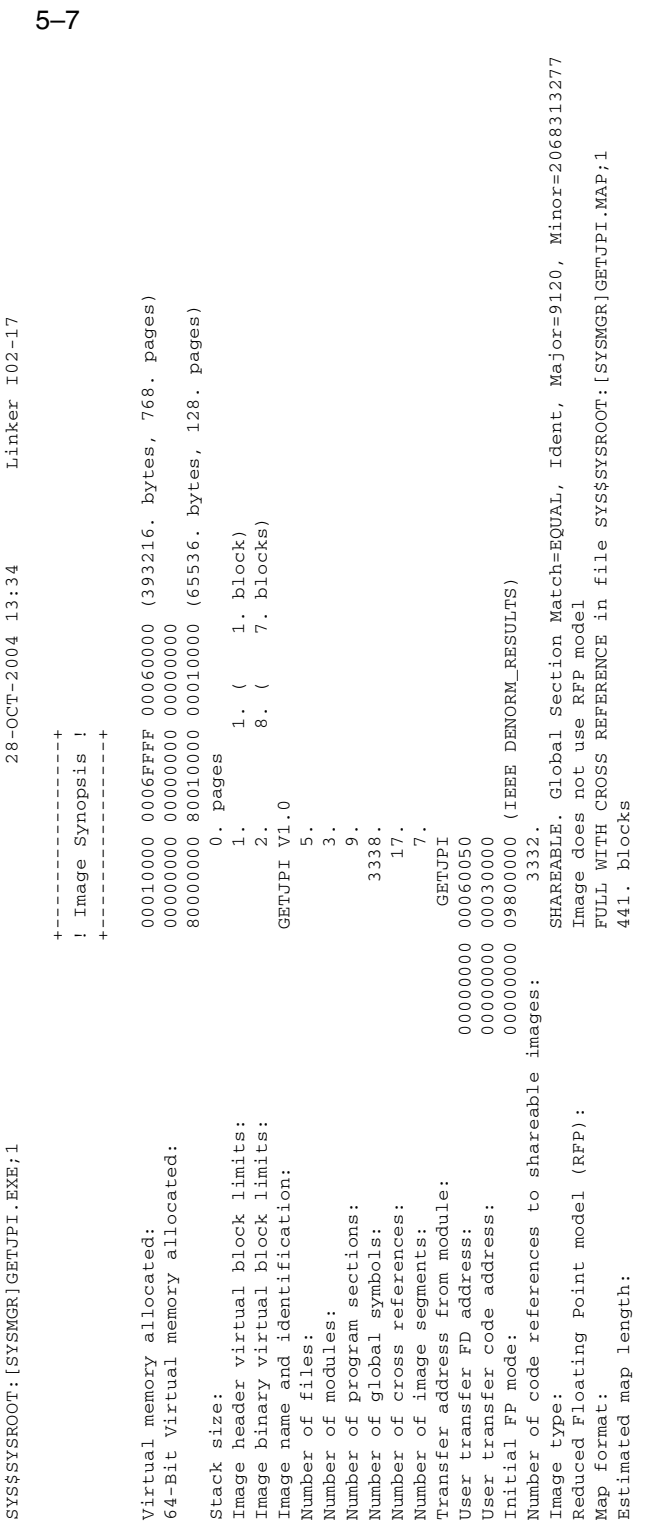

VM-1179A-AI

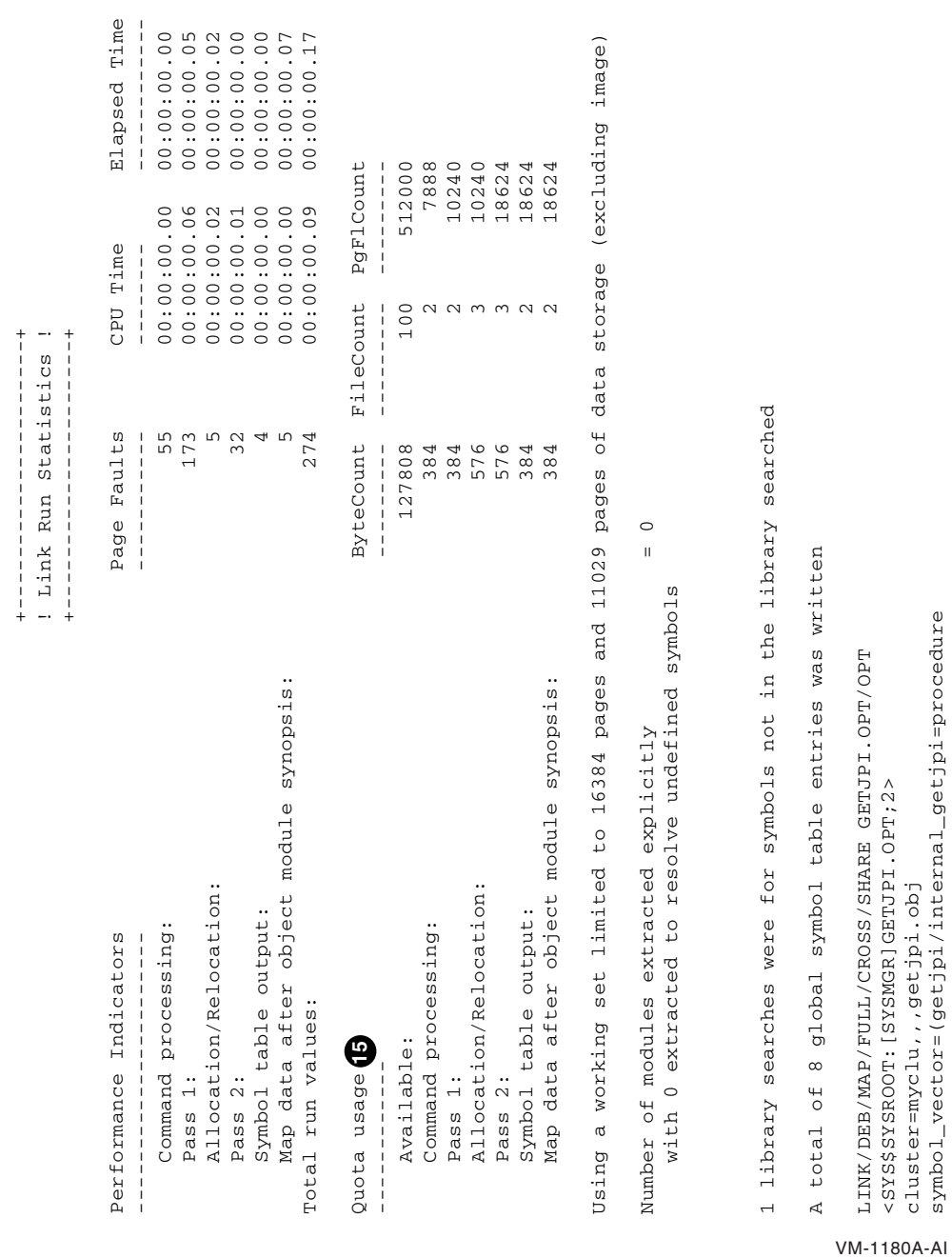

 $5 - 8$ 

### $\text{Linker}$

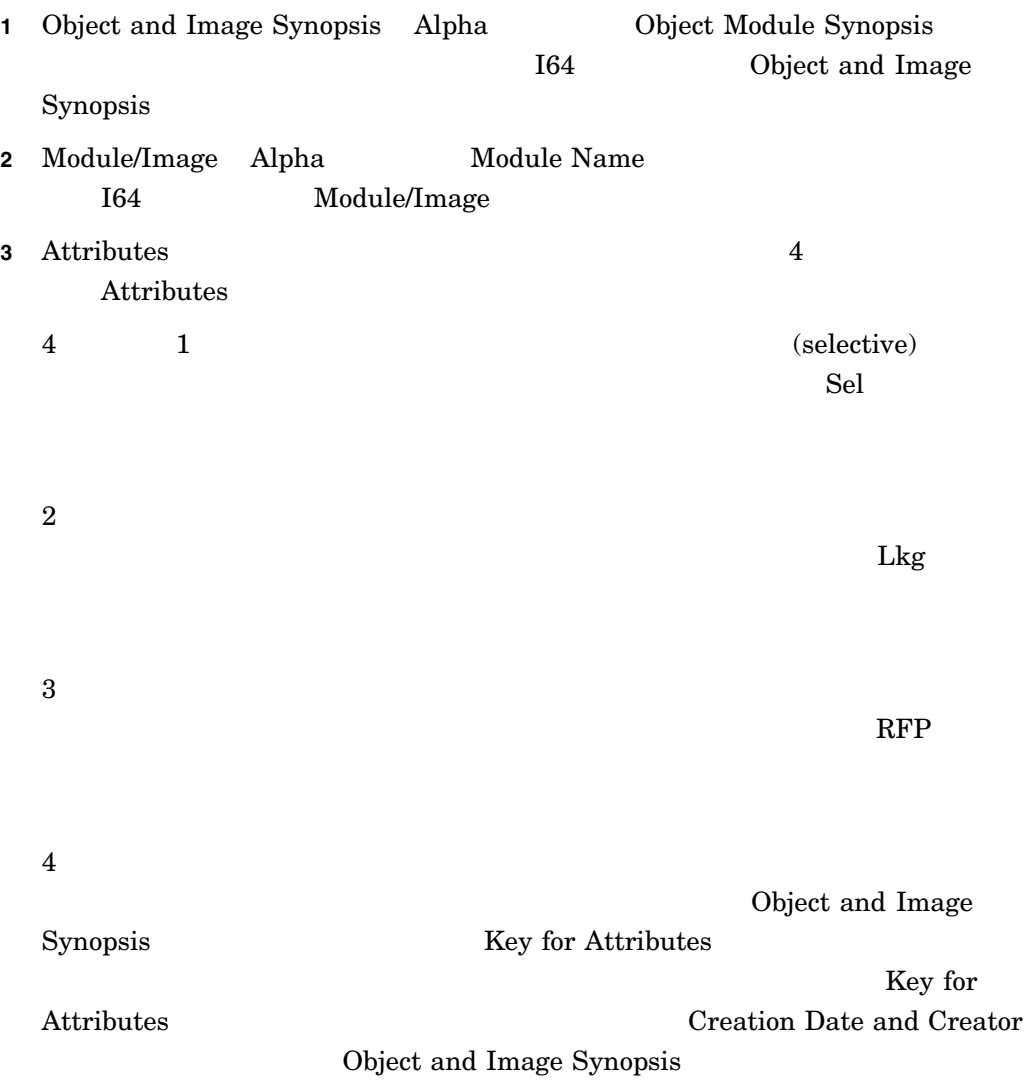

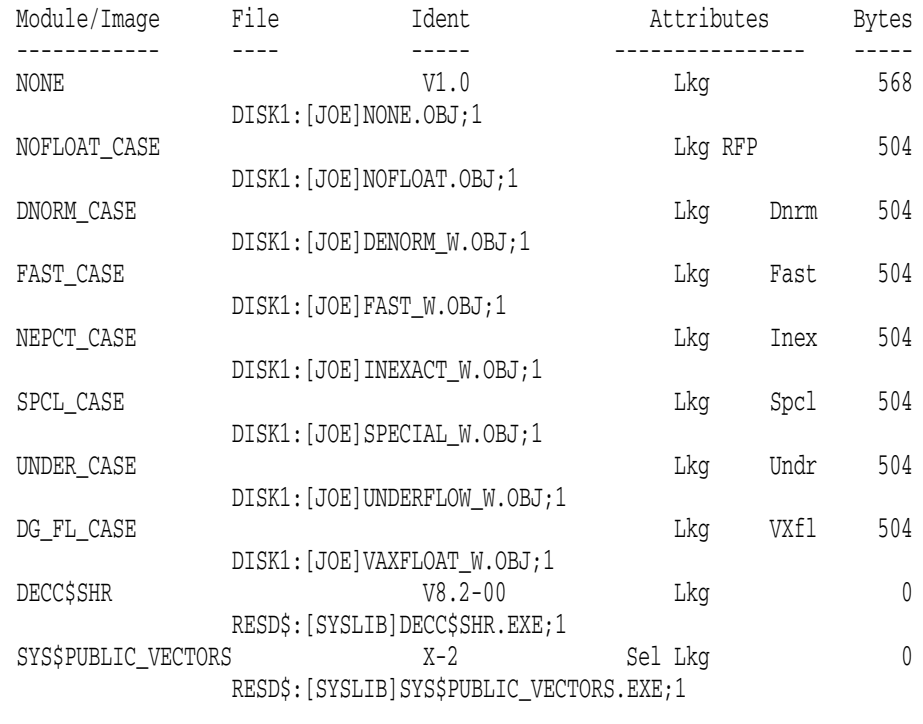

Key for Attributes

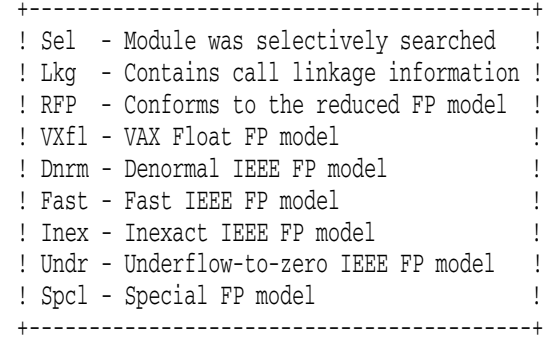

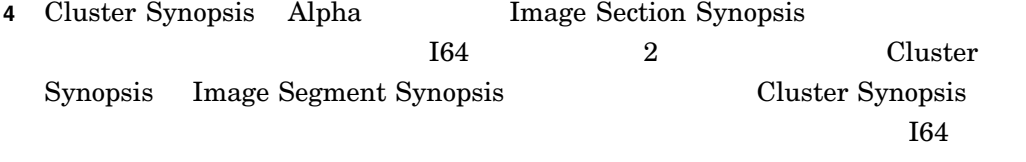

```
\rm VAX
```
 $($  Alpha  $164$ 

**5** Cluster Linker

 $\lambda$ 

Linker 5–37

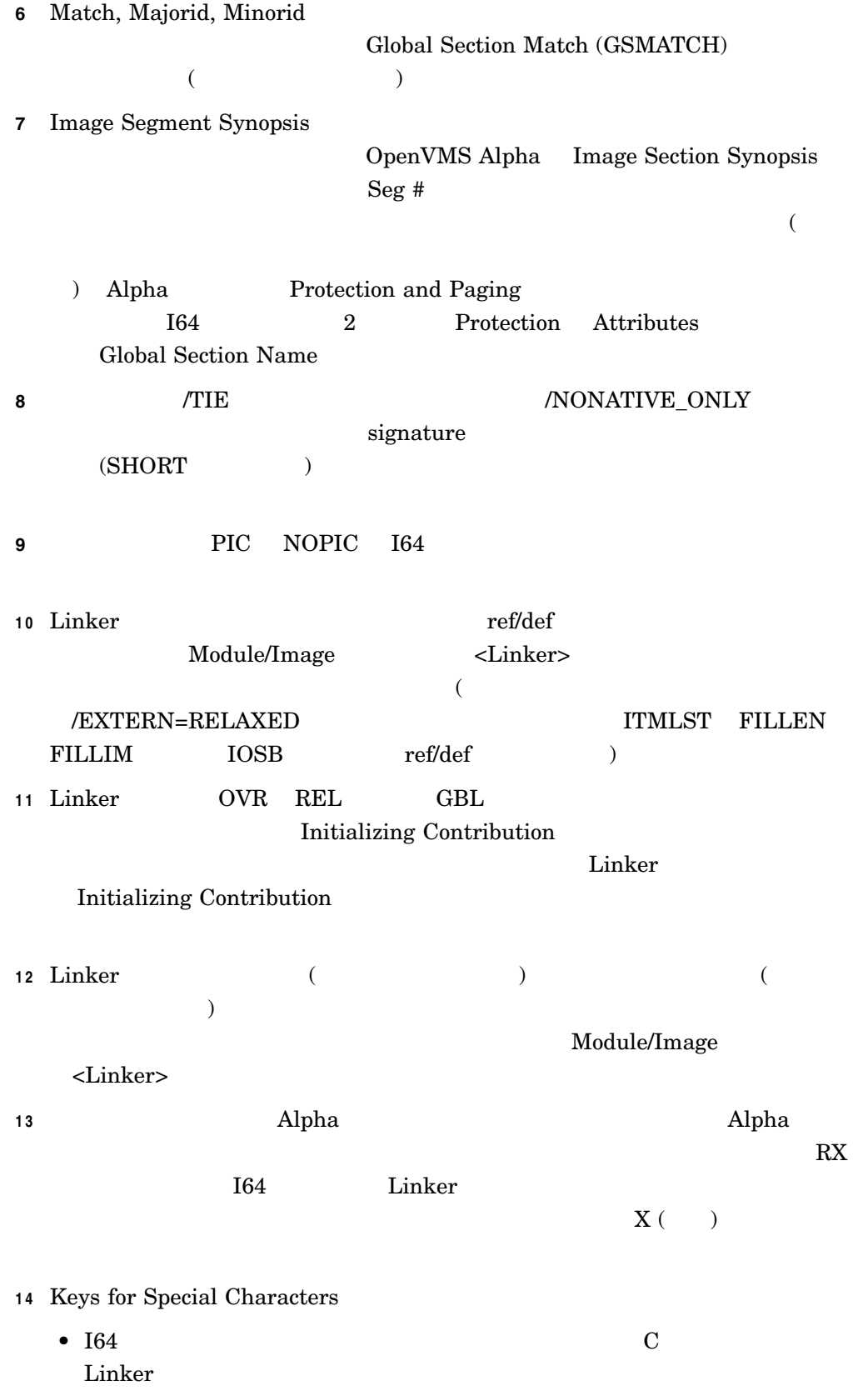

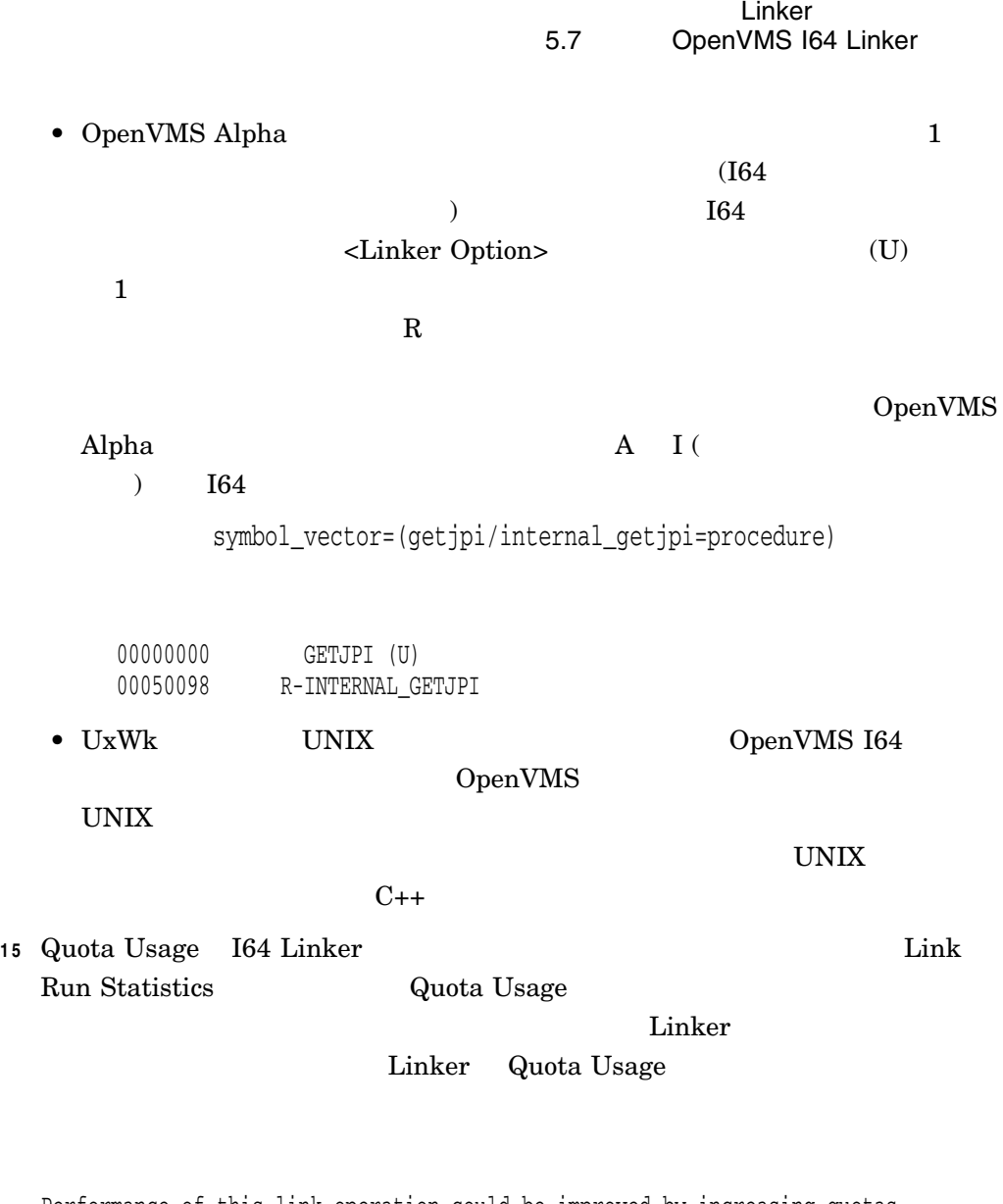

Performance of this link operation could be improved by increasing quotas Quota related to status return: %SYSTEM-SECTBLFUL, process or global section table is full 2688 extra file I/O operations performed due to current process quota(s) 36 performed on object files; 2652 performed on library files

OpenVMS Version 8.2-1

- **•**  $\mathcal{A} = \{ \mathcal{A}_1, \mathcal{A}_2, \mathcal{A}_3, \mathcal{A}_4, \mathcal{A}_5, \mathcal{A}_6, \mathcal{A}_7, \mathcal{A}_8, \mathcal{A}_9, \mathcal{A}_9, \mathcal{A}_9, \mathcal{A}_9, \mathcal{A}_9, \mathcal{A}_9, \mathcal{A}_9, \mathcal{A}_9, \mathcal{A}_9, \mathcal{A}_9, \mathcal{A}_9, \mathcal{A}_9, \mathcal{A}_9, \mathcal{A}_9, \mathcal{A}_9, \mathcal{A}_9, \mathcal{A}_9, \mathcal{A}_$ • OpenVMS I64 Operating Environment DVD
- OpenVMS Freeware CD
- OpenVMS Open Source Tools CD

CD OpenVMS

OpenVMS

- $\bullet$
- $\bullet$

6.1 OpenVMS I64

# OpenVMS I64 OE DVD OpenVMS I64  $\rm{DVD}$

OpenVMS I64 HP OpenVMS Version 8.2-1 for Integrity Servers Upgrade and Installation Manual OpenVMS I64 HP OpenVMS V8.2  $[$ ]

# 6.1.1 OpenVMS I64 Operating Environment DVD

SPD (OpenVMS Software

Product Description) OpenVMS 6–1

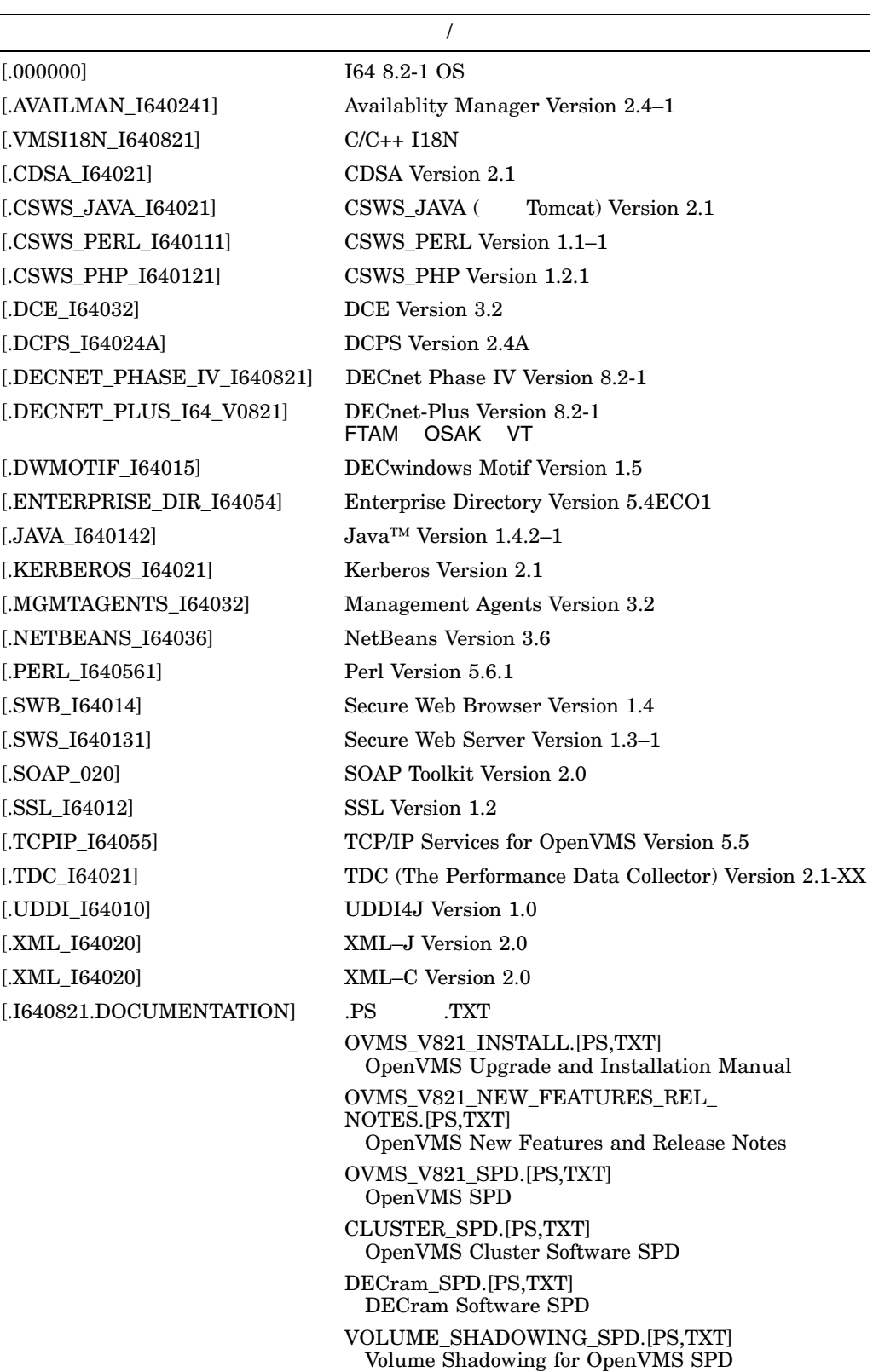

# 6–1 OpenVMS I64 Operating Environment DVD

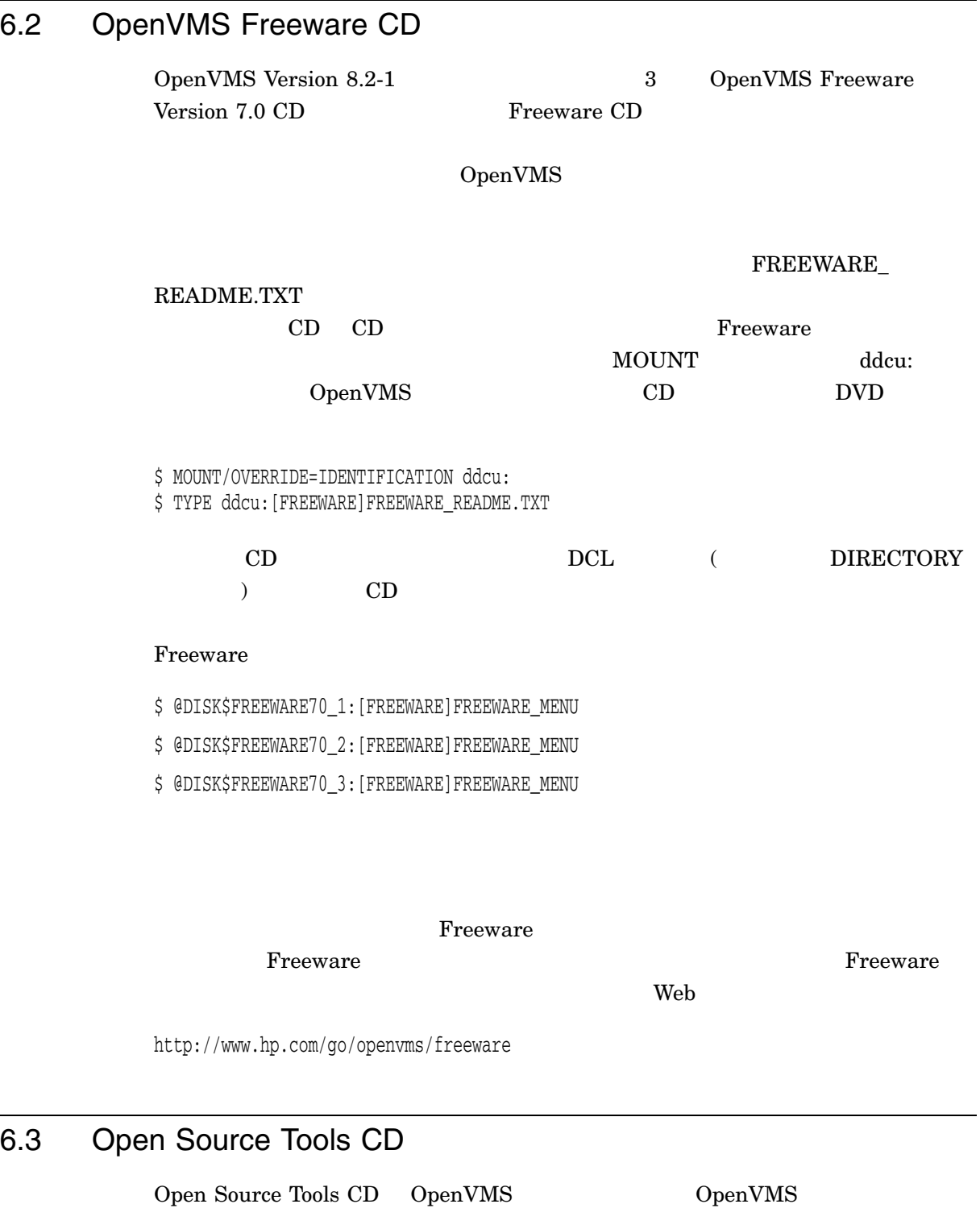

GNU Lesser General Public License

Free Software Foundation Version 2.1 of the License GNU Lesser General Public License

 $\bf{Open}$ Source Tools CD GNV **EXECUTE:** GNU Lesser General Public License Open Source Tools CD • GNV— GNU GNU OpenVMS UNIX UNIX  $UNIX$  $UNIX$ OpenVMS (GNU UNIX アイステムで、コンプロトラングのサイトでは、コンプロトラングのエステムでは、コンプロトラングのエステムです。<br>コンプロトラングは、コンプロトラングは、コンプロトラングは、コンプロトラングは、コンプロトランスのエステムです。<br>コンプロトラングは、コンプロトラングは、コンプロトランスのエスティックは、コンプロトランスのエスティッシュを持っているようになっています。 ェル (コマンド行インタプリタ) 環境と,通常 UNIX システムが備えている C ラン  $\rm (CRTL)$  and  $\rm GNV$ bash (Bourne-Again SHell GNU POSIX.2 ) Open Source Tools CD 0penVMS Alpha 0penVMS  $164$  2  $GNV$ • IAS (Intel Itanium Assembler/Deassembler)—Intel Itanium OpenVMS I64 Itanium マンブラ Itanium アセンブラにはいくつかい OpenVMS I64 •  $STUNNEL$ — $OpenVMS$  SSL (Secure Sockets Layer) TCP Stunnel SSL SSL (Telnet IMAP LDAP) Open Source Tools CD • SSL (Secure Sockets Layer) — OpenVMS Version 8.2-1 CD OpenVMS SSL Version 1.2 • CD-Record — OpenVMS Version 8.2-1 CD レコード・インプレート こうしゅうしゅぎ こうしゅうしゅぎ こうしゅうしゅ しょうしゅうしゅぎ しゅうしゅうしゅぎ • GnuPG (GNU Privacy Guard)-GNU ツールです。データを作成するために使用です。 GnuPG  $G$  $\rm{IDEA}$ GnuPG RFC 2440 (OpenPGP)
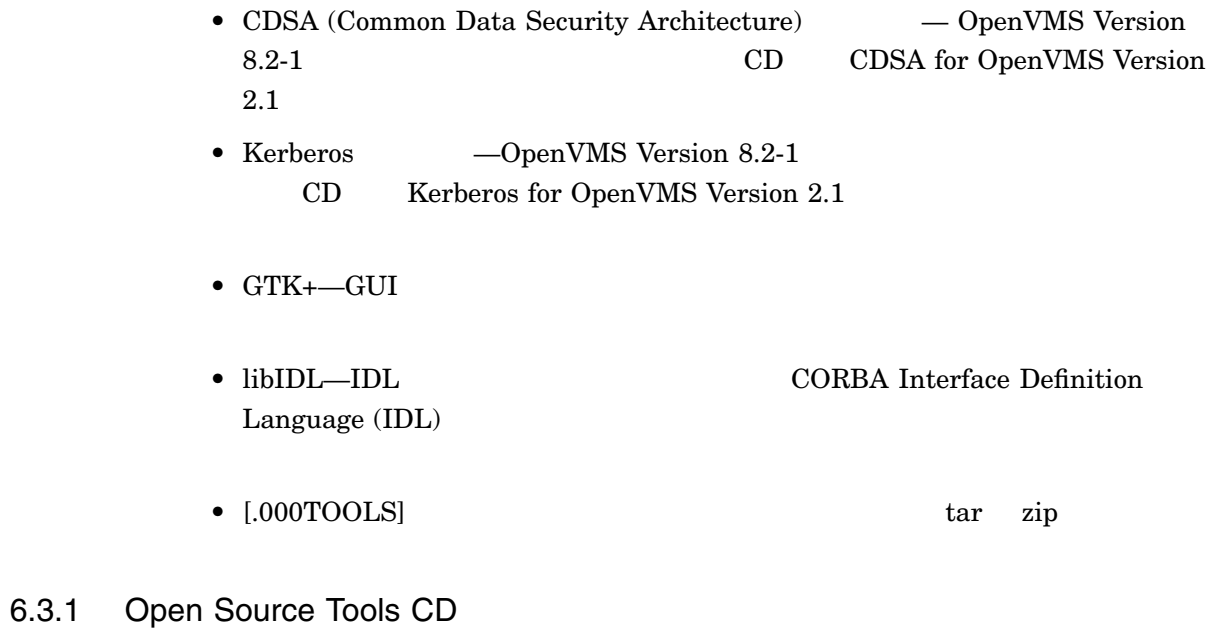

## OpenVMS Open Source Tools Version 3.0 CD 6–2

#### 6–2 OpenVMS Open Source Tools Version 3.0 CD

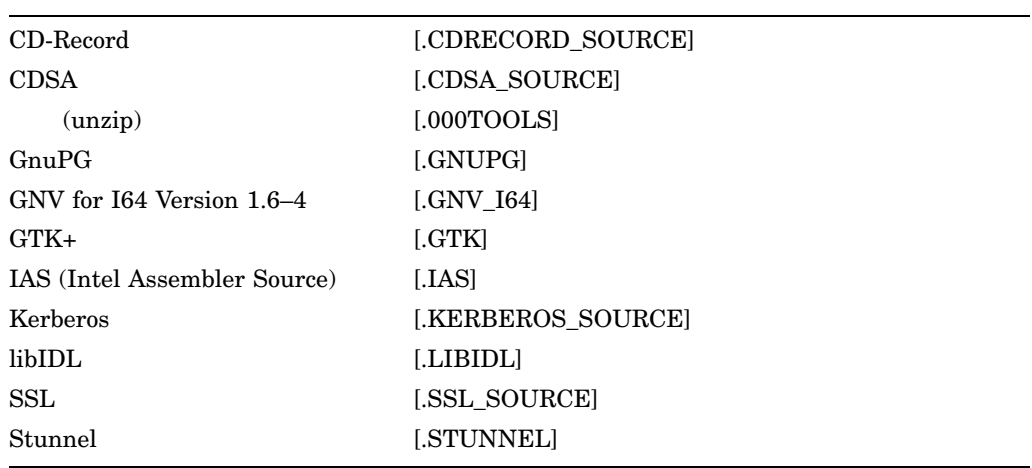

## $6.4$

OpenVMS  $\overline{164}$ 

## LMF (License Management Facility) PAK (Product Authorization Key)  $CD$  $PAK$  example  $PAK$  $\frac{1}{\sqrt{2\pi}}$

OpenVMS I64 OpenVMS

OpenVMS Alpha Foundation Operating Environment (FOE) Enterprise Operating Environment (EOE) Mission Critical Operating Environment (MCOE) BOE FOE かしています。 MCOE EOE OpenVMS Cluster Reliable Transaction Router (RTR)

 $\rm FOE$ 

 $EOE$  MCOE

 $\alpha$  web  $\alpha$ 

HP Operating Environments for OpenVMS Industry Standard 64 Version 8.2-1 for Integrity Servers SPD

http://www.hp.com/go/spd

## 6.5 OpenVMS Version 8.2-1

OpenVMS Version 8.2-1 OpenVMS Version 8.2

 $2$ 

Version 8.2-1

OpenVMS Version 8.2-1

• <sub>N</sub>

– HP OpenVMS Version 8.2-1 for Integrity Servers Upgrade and Installation Manual

- $HP$  OpenVMS V8.2-1  $[$
- HP OpenVMS Version 8.2-1 Integrity Server
- HP OpenVMS License Management Utility Manual
- $-$  HP OpenVMS V8.2  $[$  ]

– Online Document Library for HP OpenVMS I64 and Microsoft Windows Platforms CD

OpenVMS Version 8.2

HP OpenVMS Systems Documentation Web

http://www.hp.com/go/openvms/doc

•  $\bullet$ 

## B

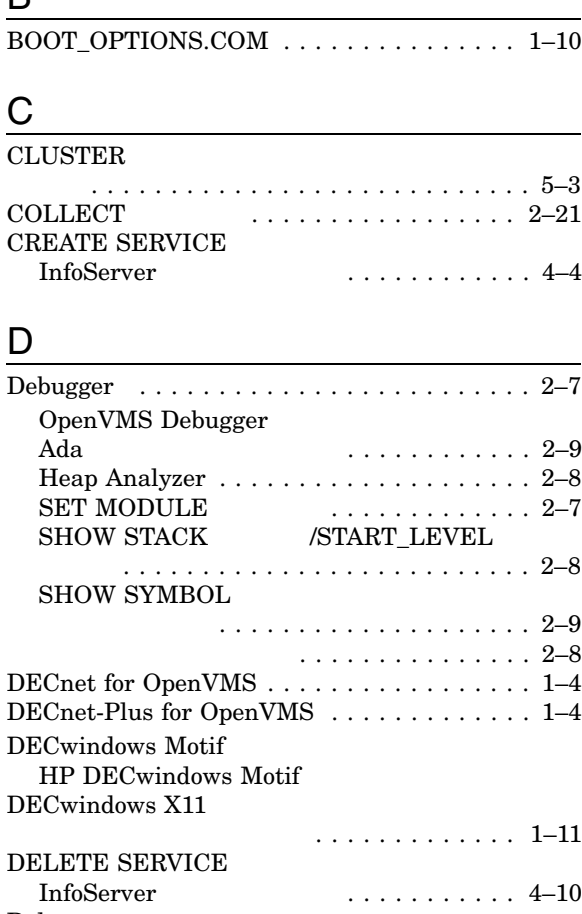

# Delta<br>I64 I64 で利用可能 . . . . . . . . . . . . . . . . . . . . 2–9

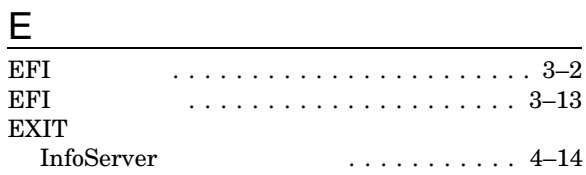

## F

Fibre Channel

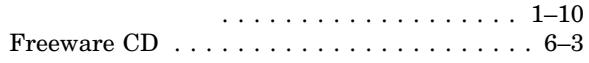

## H

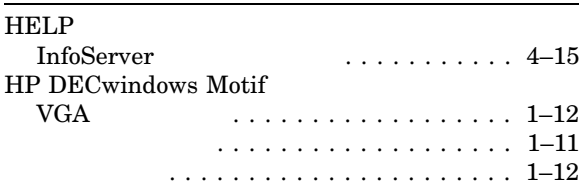

# I

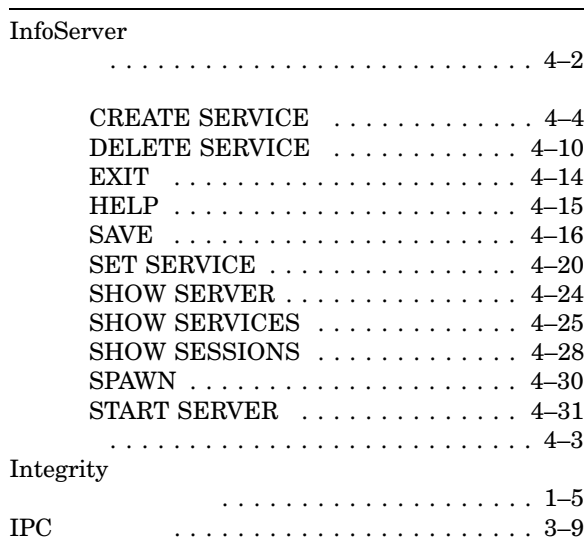

## L

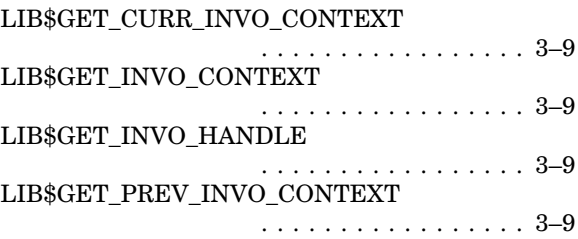

#### LIB\$GET\_PREV\_INVO\_HANDLE . . . . . . . . . . . . . . . . . 3–9 LIB\$GET\_UIB\_INFO . . . . . . . . . . . . . . . . . . 3–9 LIB\$PUT\_INVO\_REGISTERS ドキュメントの訂正 . . . . . . . . . . . . . . . . . 3–9 LIBRARIAN Librarian ユーティリティを参照 . . . . . . . . 3–6 Librarian . . . . . . . . . . . . . . . 3–6 Library ELF  $\overline{\phantom{a}}$ . . . . . . . . . . . . . . . . . . . . . . . 3–7 /REMOVE . . . . . . . . . . . . . . . . . . . . 3–7 Linker ユーティリティ ............ 3–15, 5–1  $ELF$  . . . 5–14 Linker マップ .................... 5–27 OpenVMS Alpha RMS\_RELATED\_CONTEXT ...................... 5–25 ...................... 5–25 OpenVMS I64 . . . . . . . . . . . . . . . . . . 5–10 PSECT\_ATTRIBUTE インメント ................ 5–24 /TRACEBACK /DEBUG /DSF . . . . . . . . . . . . . . . . . . . . . . . 5–8  $ELF$ . . . . . . . . . . . . . . . . . . 5–7  $_{\rm psect}$ . . . . . . . . . . . . . . . . . . . . . . . 5–3 /<br>TRIBUTE . . . 5–7<br>∴ . . . 5–16  $/SEGMENT\_ATTRIBUTE$ UNIX ......................... 5–14 . . . . . . . . . . . . . . . . . 5–24 ......................... 5–13 メッセージの意味 . . . . . . . . . . . . . . . . . 5–11

## O

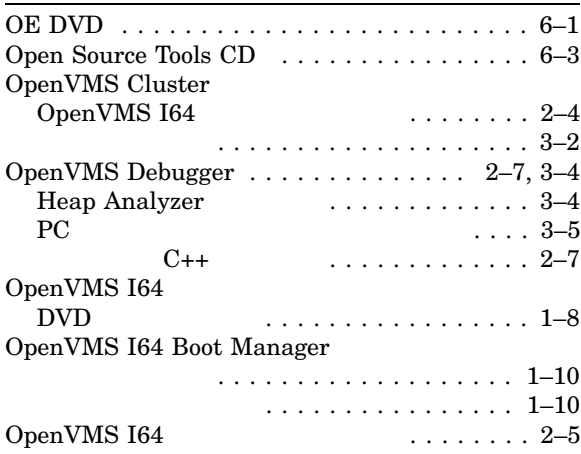

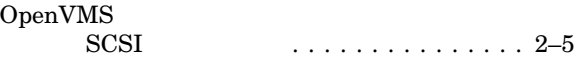

## P

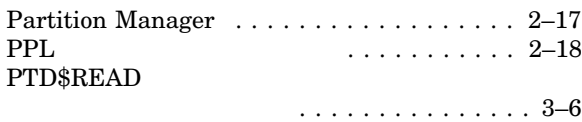

#### R

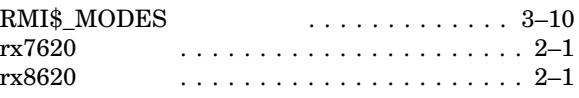

#### S

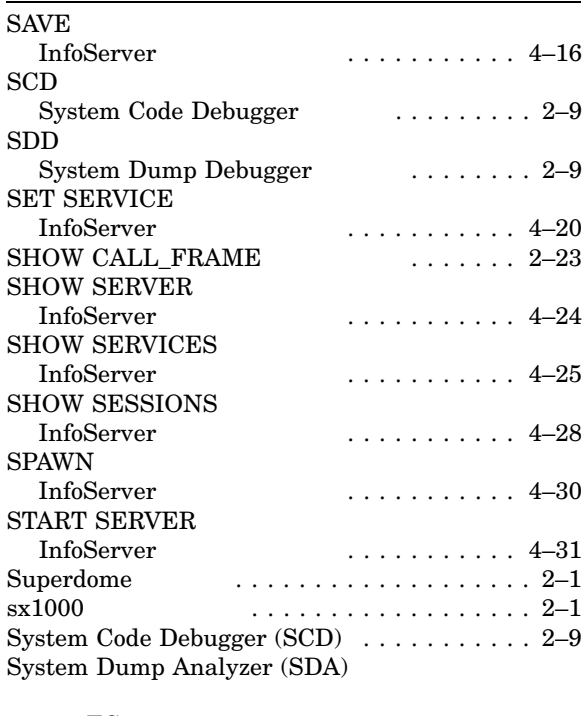

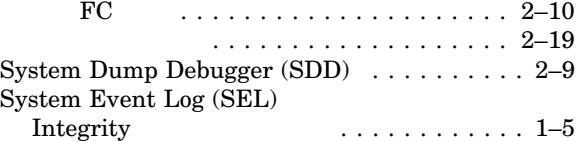

## T

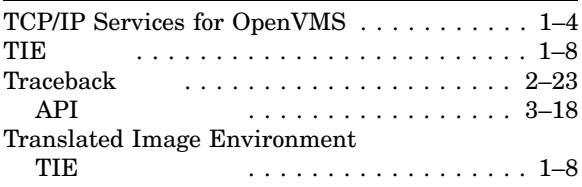

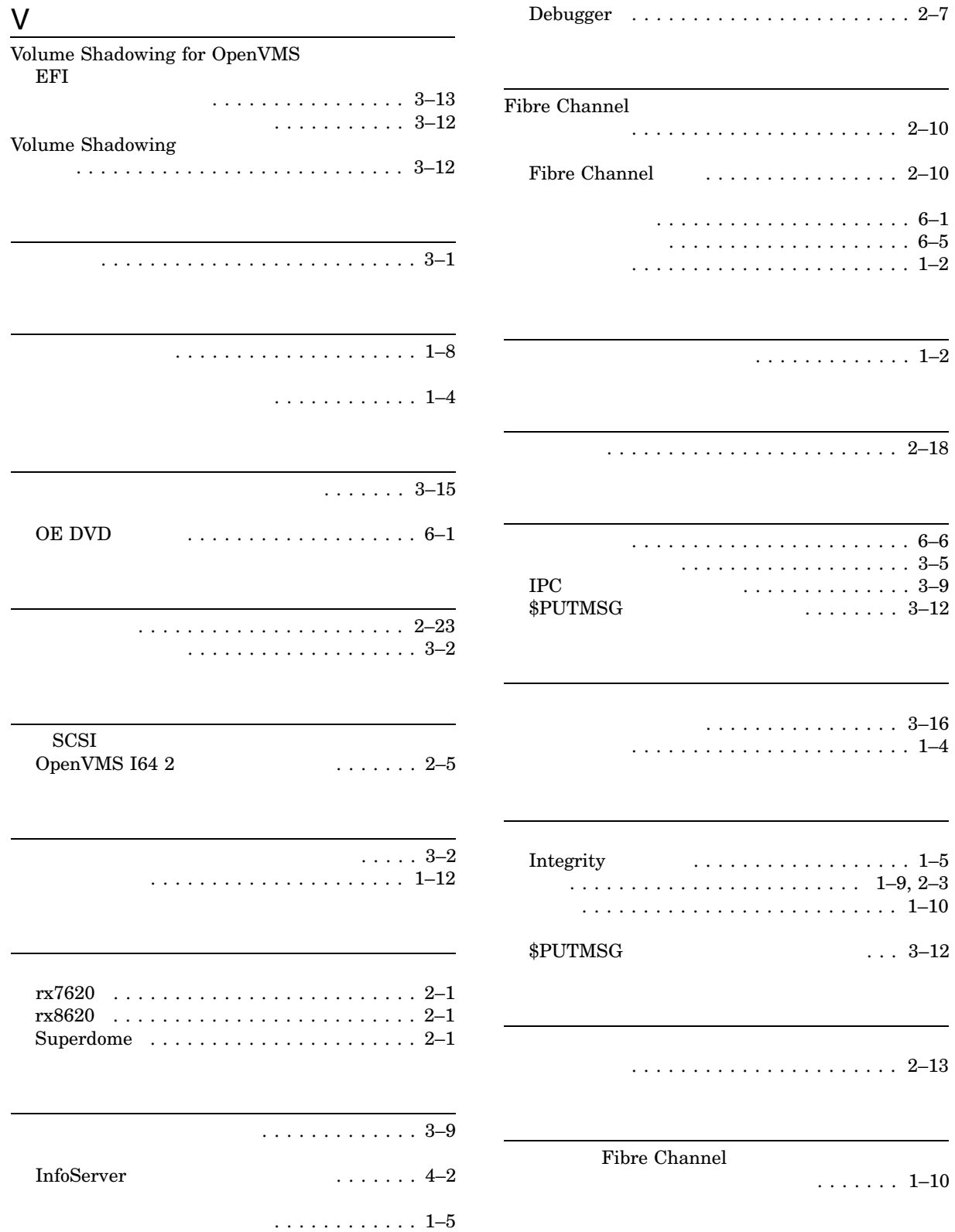

入手方法 . . . . . . . . . . . . . . . . . . . . . . . . 1–3

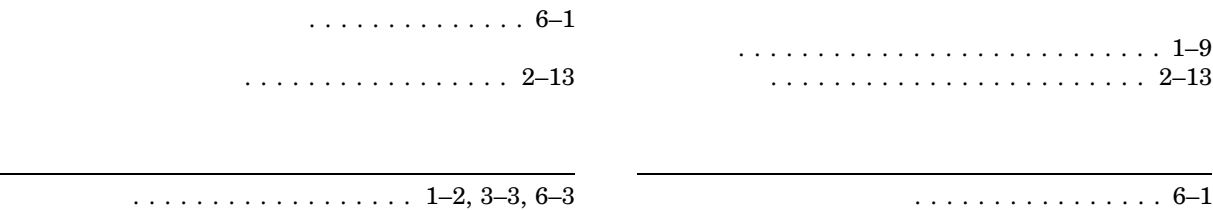

 $(03)5463-6600$  ( )

140-8641 2-2-24

 $\begin{array}{cc} 2005 & \phantom{0}10 \end{array}$ 

HP OpenVMS V8.2-1